# **Robert Stangrecki**

# **Jak rozwijać umiejętności informatyczne na zajęciach edukacyjnych?**

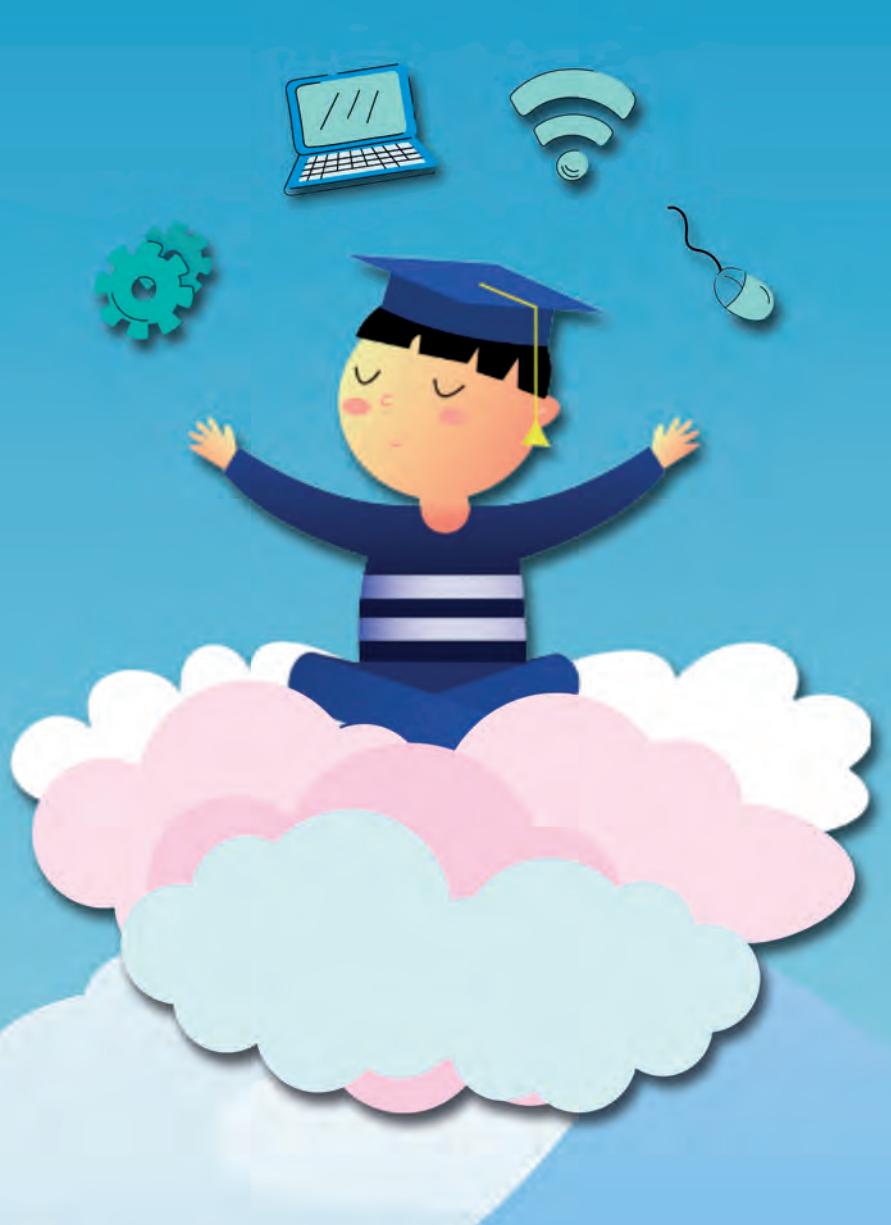

# **INFORMATYKA**

**Poradnik dla nauczycieli klas IV - VIII**

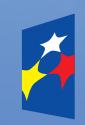

**Fundusze Europejskie** .<br>Wiedza Edukacja Rozwój

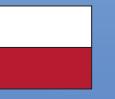

Rzeczpospolita Polska

Unia Europejska Europejski Fundusz Społeczny

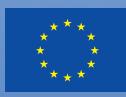

**Robert Stangrecki**

# **Jak rozwijać umiejętności informatyczne na zajęciach edukacyjnych?**

**Poradnik dla nauczycieli klas IV - VIII** 

*Autor:* Robert Stangrecki

*Recenzent:* dr Katarzyna Wójcik

*Skład i łamanie:* Piotr Gorzelańczyk

*Korekta:* Witold Ostrowski

*Wydawca:* Fundacja Ekologiczna Wychowanie i Sztuka "Elementarz"

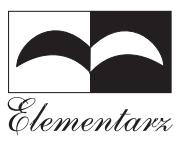

Projekt współfinasowany przez Unię Europejską w ramach Europejskiego Funduszu Społecznego.

**ISBN 978-83-86566-74-7**

Katowice 2023

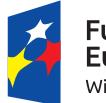

Fundusze Europejskie Wiedza Edukacja Rozwój

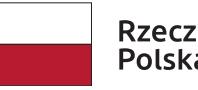

Rzeczpospolita<br>Polska

Unia Europejska Europejski Fundusz Społeczny

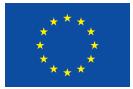

# **Spis treści**

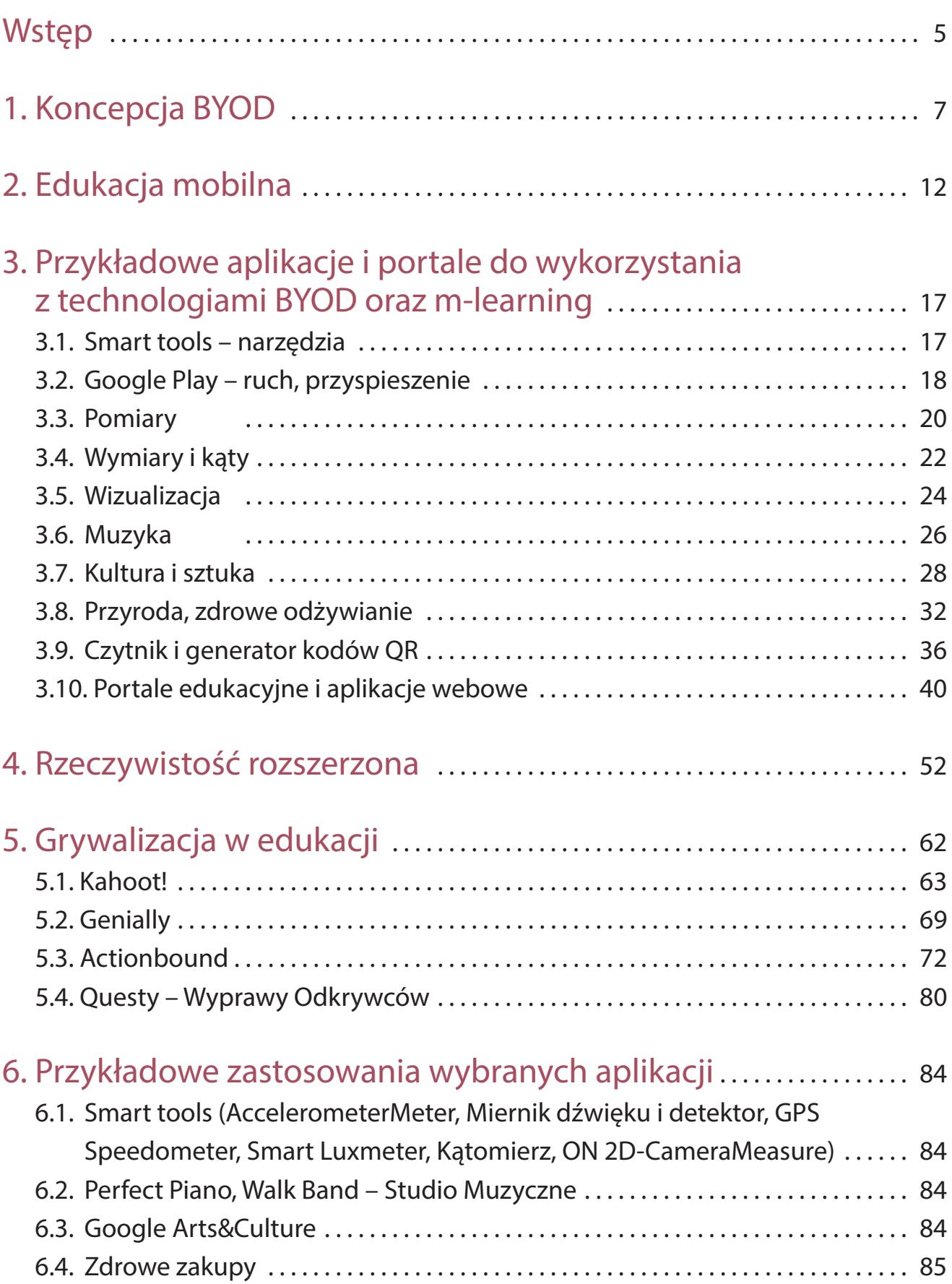

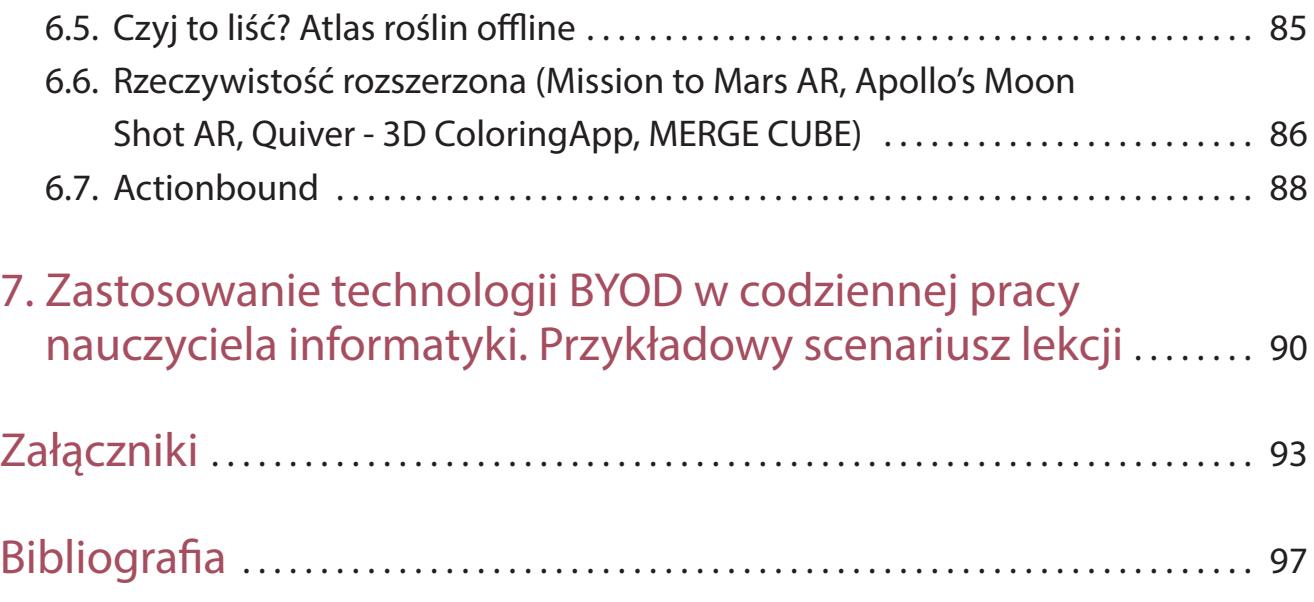

## **Wstęp**

Postęp cywilizacyjny, szybki rozwój technologiczny, a także sytuacje, takie jak pandemia, uświadamiają nam niezmiennie, że edukacja ciągle musi się zmagać z nowymi wyzwaniami, wciąż musi mierzyć się z kolejnymi trudnościami. Edukacja to taki mistrz survivalu, który potrafi dostosowywać się do zmieniających się warunków zewnętrznych. I musi się dostosowywać, aby móc rzetelnie spełniać swoją rolę. Wyzwaniem dzisiejszych czasów jest nadążenie za nowoczesnymi technologiami. Przyswojenie ich, zrozumienie, (niekoniecznie polubienie) i wykorzystanie we właściwy sposób. Bo jeśli nie nadążymy za technologią, to niestety nie nadążymy również za młodzieżą.

Może jednak nie powinniśmy rozpatrywać tego "wyścigu zbrojeń" jako czegoś złego, jako problemu czy trudności. Może lepiej spojrzeć na tę kwestię jak na okazję, szansę. Bo technologia daje nam przecież ogromne możliwości, niesamowite narzędzia, które możemy i powinniśmy wykorzystać. Dzisiejsza młodzież, dzieci, nasi uczniowie, są z nowoczesnymi technologiami zaprzyjaźnieni. Korzystanie z tej technologii jest dla nich tak oczywiste i naturalne, jak oddychanie. Urządzenia mobilne, smartfony, wydają się być w obecnych czasach zrośnięte z dziecięcymi dłońmi, stanowiąc niejako ich przedłużenie. I choć na co dzień w szkole nie spoglądamy przychylnie na urządzenia mobilne w rękach uczniów to może jednak jest to jakieś medium, które może pośredniczyć w przekazywaniu wiedzy? Świat wirtualny nie ma przed dziećmi tajemnic. Wykorzystajmy go więc, aby również ten realny tajemnic przed nimi nie miał. I tutaj przywołać wypada koncepcję BYOD (Bring Your Own Device), która choć już nie najnowsza, to wciąż jeszcze mało (zbyt mało) znana, a przecież doskonale wpisuje się w dzisiejsze czasy i wyzwania jakie stawiają przed edukacją.

W niniejszej publikacji zaprezentowałem podstawowe założenia koncepcji BYOD, jej zalety, korzyści jakie może przynieść, ale również wyzwania i trudności, jakie stawia przed nauczycielami i uczniami jej wdrożenie.

Kolejne rozdziały poświęcone zostały wybranym aplikacjom i platformom, tym znanym i tym nieco mniej popularnym, które można wykorzystać w procesie dydaktycznym. Wybór oczywiście jest niepełny ze względu na mnogość tego typu oprogramowania i fakt, że cały czas powstaje coś nowego. Zawarłem również przykłady, pomysły zastosowań wybranych aplikacji w procesie dydaktycznym.

Ostatnią część stanowi przykładowy scenariusz lekcji z wykorzystaniem koncepcji BYOD. Jest to przykład jak można wykorzystać aplikacje na smartfony oraz platformy internetowe, łącząc ich zalety, podczas lekcji z uczniami.

# **1. Koncepcja BYOD**

Bring Your Own Device "Przynieś swoje urządzenie" to trend, który od wielu lat funkcjonuje zarówno w sektorze biznesowym, jak i edukacyjnym na całym świecie. Koncepcja ta, zapoczątkowana przez studentów szkół wyższych, rozprzestrzeniła się w obszarze biznesu, a w latach późniejszych dotarła do szkolnictwa podstawowego i średniego. Chodzi tu ni mniej ni więcej o wykorzystanie podczas procesu edukacyjnego urządzeń (smartfonów, tabletów) przyniesionych do szkoły przez uczniów.

I choć za granicą z roku na rok zdobywa coraz większe rzesze zwolenników, to w naszym kraju jest to wciąż idea mało znana pomimo tego, że jak najbardziej realna do zrealizowania z uwagi na powszechną dostępność tego typu urządzeń. Możemy śmiało założyć, że smartfonami dysponuje zdecydowana większość uczniów i zazwyczaj przynosi je również do szkoły. Uczeń może zapomnieć do szkoły długopisu, zeszytu, książki, ale na pewno nie zapomni komórki, więc dlaczego by tego faktu nie wykorzystać. Z punktu widzenia nawyków poznawczych włączenie smartfona w proces edukacji szkolnej byłoby dla uczniów naturalnym przedłużeniem, kontynuacją codziennej aktywności.

"Obecnie nastolatki spędzają w sieci średnio 4 godziny i 50 minut dziennie. W dni wolne od zajęć szkolnych czas ten wydłuża się średnio do 6 godzin i 10 minut. Blisko co dziesiąty (11,5%) nastolatek jest aktywny w sieci ponad 8 godzin dziennie, a co piąty (21,3%) spędza tyle czasu przed monitorem w dni wolne od edukacji. Co szósty nastolatek (16,9%) intensywnie korzysta z Internetu w godzinach nocnych (po godzinie 22:00)"1 . Większość tego czasu poświęcona jest na komunikację i rozrywkę, najczęściej niestety niezbyt wysokich lotów. Warto więc może włączać smartfony w tok lekcji, by uczeń miał szansę przekonać się, że narzędzie, które ma w dłoni, służy do czegoś więcej, do poznawania świata, odkrywania go i rozwiązywania problemów. Smartfon stać się może narzędziem edukacyjnym prowadzącym do lepszego przygotowania uczniów do życia i pracy w szybko rozwijającym się technologicznie świecie XXI wieku. BYOD jest określany jako nadchodząca rewolucja, której świat edukacji ma wkrótce doświadczyć.

<sup>1</sup> raport *Nastolatki 3.0 [grudzień 2020r.]*

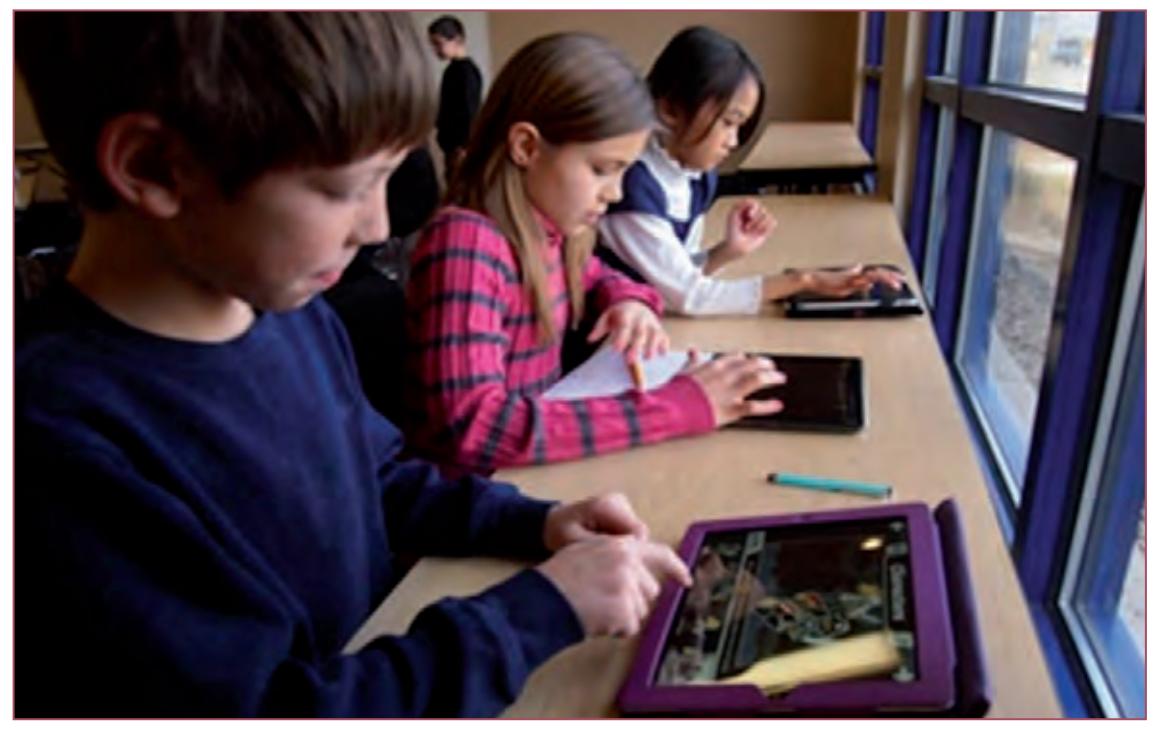

*Zdjęcie 1 – na licencji WikimediaCommons*

Wykorzystanie technologii BYOD niesie ze sobą wymierne korzyści:

- Blended Learning: Możliwość korzystania z technologii w każdej klasie, nie tylko w pracowni komputerowej. Zapewnia uczniom w pełni zintegrowane doświadczenie edukacyjne, uczniowie mają dostęp do aplikacji edukacyjnych, interaktywnych podręczników, filmów, źródeł badań online oraz możliwość współpracy w środowisku klasowym z rówieśnikami i nauczycielem.
- Uczniowie są silnie związani z technologią. Dorastali z nią i używają jej na co dzień. Ponieważ nie znają świata bez urządzeń cyfrowych, to z zadowoleniem powitają środowisko szkolne, które dostosowuje się do sposobu, w jaki wolą się uczyć.
- Zmniejszenie kosztów zapewnienia uczniom dostępu do urządzeń komputerowych (całe lub część kosztów może ponieść dom).
- Oszczędność czasu poświęconego na naukę korzystania z danego urządzenia (uczniowie nie muszą się uczyć obsługi znanego sobie sprzętu, dzięki czemu mogą się w pełni skoncentrować na aspektach dydaktycznych).
- Wyższa motywacja (korzystanie z własnych urządzeń zwiększa zaangażowanie uczniów i ich motywację).
- Łatwość i swoboda uczenia się w dowolnej chwili (uczeń korzysta w szkole i w domu z tych samych danych i aplikacji, z tego samego urządzenia).
- Wyższa dbałość o sprzęt, a tym samym jego większa niezawodność (uczniowie bardziej dbają o własny sprzęt, szanują go, chronią, ładują).
- Niższe obciążenie nauczycieli (znika konieczność konserwacji, aktualizacji, ładowania sprzętu, etc.).
- Lepsze przygotowanie nauczycieli: BYOD pozwala nauczycielom przygotowywać lekcje i przechowywać wszystkie dane i zadania w jednym miejscu . Podobnie jak uczniowie, większość nauczycieli nosi zazwyczaj swoje urządzenie wszędzie.
- Ze smartfonu możemy korzystać w szkole i poza nią. Nic nie stoi na przeszkodzie, aby zorganizować multimedialne lekcje w terenie.
- Otrzymujemy dostęp do tysięcy przydatnych i w większości przypadków bezpłatnych aplikacji, umożliwiających szybkie tworzenie multimedialnych materiałów edukacyjnych.
- Smartfon jest urządzeniem wielofunkcyjnym i tym samym zastępuje wiele różnych urządzeń: można nim robić zdjęcia, nagrywać filmy, robić notatki pisemne i głosowe, tłumaczyć teksty, skanować, wykorzystywać jako kompas czy urządzenie nawigujące.
- Zaawansowana technologia ułatwia naukę. Postęp w dziedzinie technologii przyczynił się do wprowadzenia wielu urządzeń. Wiele z nich ma cechy, które nawet kilka lat temu trudno było sobie wyobrazić. Wszystko to nie tylko ułatwia uczniom proces przyswajania lekcji, ale także pomaga na dłużej zatrzymać ich uwagę<sup>2, 3</sup>.

Z jednej strony BYOD przynosi wiele korzyści dla efektywnej nauki w klasie i poza nią. Z drugiej strony istnieje wiele obaw związanych z wdrożeniem, które sprawiają, że wiele instytucji edukacyjnych i nauczycieli może zastanawiać się, czy BYOD jest realną opcją. Wprowadzenie tej technologii wymaga spełnienia pewnych warunków:

- Uregulowań prawnych, statutowych, bądź regulaminowych, pozwalających na stosowanie smartfonów podczas lekcji i innych zajęć. Ustalenie racjonalnej polityki korzystania z BYOD. Większość szkół ma uregulowaną kwestię korzystania przez uczniów z telefonów na terenie szkoły i chęć wprowadzenia BYOD do procesu edukacyjnego będzie się więc wiązała ze zmianami na przykład w regulaminach.
- Przekonanie nauczycieli do korzystania ze smartfonów i technologii BYOD.
- Stworzenia warunków w szkole do wykorzystywania w dydaktyce prywatnych urządzeń cyfrowych.
- Zapewnienie właściwej infrastruktury sieciowej w szkole, dostępu do WiFi poprzez specjalną bezpieczną sieć VPN co może wiązać się ze znacznymi kosztami.
- Obsługa dużej liczby urządzeń.
- BYOD oznacza, że z siecią mogą łączyć się różne typy urządzeń i systemów operacyjnych. Jest to powód do niepokoju dla personelu IT w instytucji edukacyjnej, ponieważ infrastruktura musi być skonfigurowana do obsługi szerokiej gamy urządzeń.
- Cybernękanie stało się problemem globalnym. Urządzenia mobilne i dostęp do Internetu ułatwiają angażowanie się w cyberprzemoc ze względu na jej anonimowy charakter. Oznacza to, że

<sup>2</sup> https://www.iberdrola.com/talent/what-is-mobile-learning-and-advantages

<sup>3</sup> https://resilienteducator.com/classroom-resources/what-is-byod-bring-your-own-device-and-why-should-teachers-care/

należy wprowadzić ścisłą politykę BYOD, która określa konsekwencje cyberprzemocy zarówno podczas przebywania w szkole jak i poza nią.

- Problemem związanym z BYOD, który może być wyraźną wadą, jest to, że aplikacje do nauki i inne narzędzia cyfrowe mogą nie być kompatybilne z niektórymi urządzeniami . Nie wszystkie aplikacje i narzędzia do nauki są uniwersalne, co może powodować problemy z różnymi typami urządzeń i systemów operacyjnych. Jest to kwestia, którą należy brać pod uwagę dobierając narzędzia i aplikacje, z których będziemy chcieli korzystać.
- Nawet w naszym obecnym, nasyconym technologią społeczeństwie, wciąż są nauczyciele, których technologia onieśmiela. Niektórzy nauczyciele, którzy nie są obeznani z technologią, mogą odmówić wdrożenia interaktywnego uczenia się w klasie, ponieważ obawiają się, że nie będą w stanie prawidłowo korzystać z urządzeń cyfrowych<sup>4, 5, 6, 7</sup>.

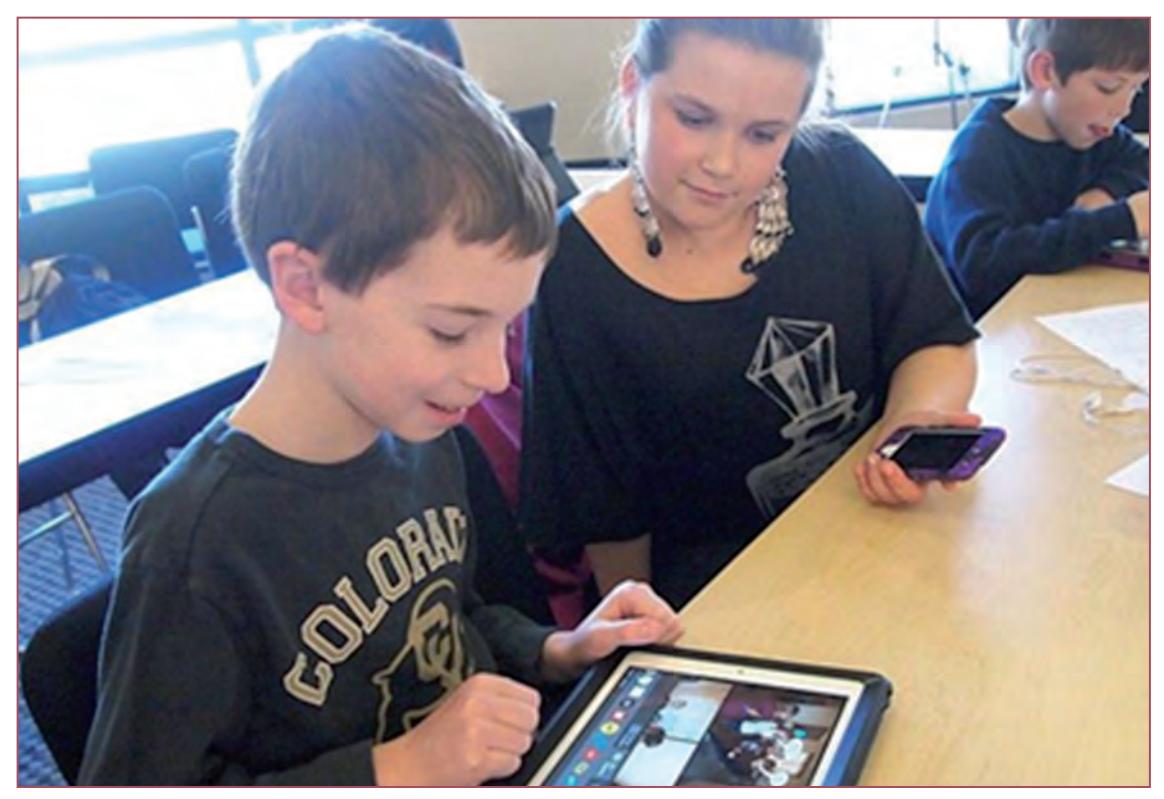

*Zdjęcie 2 – na licencji WikimediaCommons*

Wpływ urządzeń mobilnych na życie uczniów i dorosłych w naszym obecnym środowisku jest zdumiewający i należy pamiętać, że to dopiero początek. Wykorzystanie technologii BYOD do wspierania nauczania przynosi korzyści zarówno nauczycielom, jak i uczniom. W dziedzinie edukacji pojawia się obecnie fala urządzeń cyfrowych, które mają przed sobą świetlaną przyszłość w zakresie uczenia się

<sup>4</sup> https://elearningindustry.com/using-byod-schools-advantages-disadvantages

<sup>5</sup> https://blog.neolms.com/top-10-byod-concerns-overcome-part-1/

<sup>6</sup> https://www.classcraft.com/blog/pro-and-con-byod-school/

<sup>7</sup> https://erasmusu.com/en/erasmus-blog/main/introducing-a-bring-your-own-device-policy-to-the-classroom-206381

w klasie. Coraz bardziej zaawansowane smartwatche, technologie takie jak Google Glass i inne rodzaje urządzeń powodują, że z zaciekawieniem można patrzeć w przyszłość i na to, jak wpłyną te technologie na sektor edukacji. Ignorowanie znaczenia obecnej technologii byłoby nieodpowiedzialne ze strony instytucji edukacyjnych. Należy uznać, że urządzenia mobilne i inne technologie cyfrowe są istotnym elementem życia uczniów, więc otwierając się na korzystanie z tych narzędzi, otwieramy się na uczniów. Nauczyciel nie zniknie z klasy, gdy uczniowie przyniosą do szkoły swoje urządzenia. Rola nauczyciela w klasie BYOD nie zmniejszy się. Będzie potrzebny jako mentor, który poprowadzi uczniów i wspomoże w procesie uczenia się, zachęci do korzystania z urządzeń mobilnych, jako przydatnych narzędzi do nauki, wskaże im drogę pozwalającą korzystać z nich we właściwy, zgodny z normami sposób. Ukaże właściwe proporcje między komunikacją online a bezpośrednią.

# **2. Edukacja mobilna**

Z koncepcją BYOD bezpośrednio powiązana jest idea m-learning, czyli edukacji mobilnej. Obecnie nasze smartfony są przyklejone do naszych rąk praktycznie non stop. Używamy ich do wszystkiego. Komunikujemy się z przyjaciółmi i rodziną, robimy zakupy online, zamawiamy jedzenie, gramy w gry itd. Urządzenia mobilne stają się coraz bardziej popularne i mają coraz większy wpływ na nasze codzienne życie. Czy powinniśmy także używać smartfonów do nauki? Edukacja wymaga zmiany, aby dostosować ją do wymogów XXI wieku, nie może więc odwrócić się od rzeczywistości. Nauka mobilna, która przekształca urządzenia mobilne w pomoce naukowe dla nauczycieli i uczniów nie tylko w salach lekcyjnych, jest uważana za jedną z najlepszych alternatyw. Nauka mobilna jest nowym sposobem uzyskiwania dostępu do treści edukacyjnych za pośrednictwem urządzeń mobilnych. Można się uczyć zawsze i wszędzie pod warunkiem, że posiadasz nowoczesne urządzenie mobilne połączone z Internetem. Czy powinniśmy pozwalać uczniom używać mobilnych technologii i Internetu podczas lekcji w szkole? Tak koniecznie! Ale pod pewnymi warunkami. Jednym z nich – ale zasadniczym – jest według profesora Mitchela Resnicka z Media Laboratory w MIT (Massachusetts Institute of Technology) sposób używania przez ucznia technologii: *"Jeżeli dziecko używa technologii do projektowania, tworzenia, eksperymentowania, badania – to to jest dobre użycie technologii. Jeżeli technologia jest używana tylko do dostarczania informacji, albo dziecko tylko klika, wskazuje, przegląda – to to nie jest dobre użycie technologii"*<sup>8</sup> . W tej kwestii bardzo podobne stanowisko zajęła Organizacja Narodów Zjednoczonych do spraw Oświaty, Nauki i Kultury (UNESCO): "Tak dla używania telefonów komórkowych w klasie, jeśli jest to właściwe użycie"9 . I nie chodzi tutaj o używanie tego urządzenia w klasie, ale o wykorzystanie możliwości, jakie oferuje, które są wcześniej projektowane, programowane i definiowane przez nauczycieli. W tym sensie sama UNESCO ustanowiła serię wytycznych dla polityk mobilnego uczenia się, w których przedstawiła kilka ogólnych pomysłów na dostosowanie przestrzeni szkolnej do mobilnego uczenia się. Obejmują one:

- Tworzenie polityk mobilnego uczenia się lub aktualizowanie już istniejących.
- Szkolenie nauczycieli w celu zachęcania do mobilnego uczenia się.
- Tworzenie treści edukacyjnych do wykorzystania na urządzeniach i optymalizacji już istniejących.
- Zapewnienie równości płci uczniów.
- Projektowanie strategii zapewniających dostęp na równych warunkach dla wszystkich.

<sup>&</sup>lt;sup>8</sup> MOBILNA EDUKACJA. M-learning, czyli (r)ewolucja w nauczaniu.

<sup>9</sup> https://www.iberdrola.com/talent/what-is-mobile-learning-and-advantages

- Promowanie bezpiecznego, odpowiedzialnego i zdrowego korzystania z technologii mobilnych.
- Wykorzystanie technologii mobilnych do usprawnienia komunikacji i zarządzania edukacją.
- Zwiększanie świadomości w zakresie mobilnego uczenia się poprzez działania promocyjne<sup>10</sup>.

Przede wszystkim chcąc korzystać z edukacji mobilnej musimy pamiętać, że mobilność to nie cecha sprzętu, tylko sposób jego użycia i dostępnych na smartfonach i tabletach mobilnych aplikacji edukacyjnych. Pamiętajmy, że laptop nie jest narzędziem mobilnym, jest tylko przenośny. Na mobilność – według Lechosława Hojnackiego autora przewodnika Mobilna edukacja – m-learning, czyli (r)ewolucja w nauczaniu – składa się kilka czynników:

- Możliwość dysponowania sprzętem komputerowym wraz z potrzebnymi peryferiami (multimedia, czujniki i przyrządy pomiarowe) w każdym miejscu i w każdej sytuacji, natychmiast, bez specjalnych przygotowań, kosztów i logistyki (tak, aby planowanie procesu dydaktycznego nie było ograniczane np. wagą sprzętu, skomplikowanymi i czasochłonnymi czynnościami przygotowawczymi etc.).
- Niezależność od źródeł zasilania (i innych kabli, np. przewodowego dostępu do internetu) przynajmniej przez parę godzin bez ładowania etc.
- Przyjazne mobilności prawo wewnątrzszkolne i praktykę (możliwość i gotowość użycia sprzętu inaczej niż wyłącznie w klasie, w ławce, w pozycji siedzącej, podczas jednostki lekcyjnej itd.).

Przyczyny, dla których tablety lub smartfony nadają się do wspomagania dowolnego przedmiotu lepiej niż tradycyjne komputery PC i laptopy:

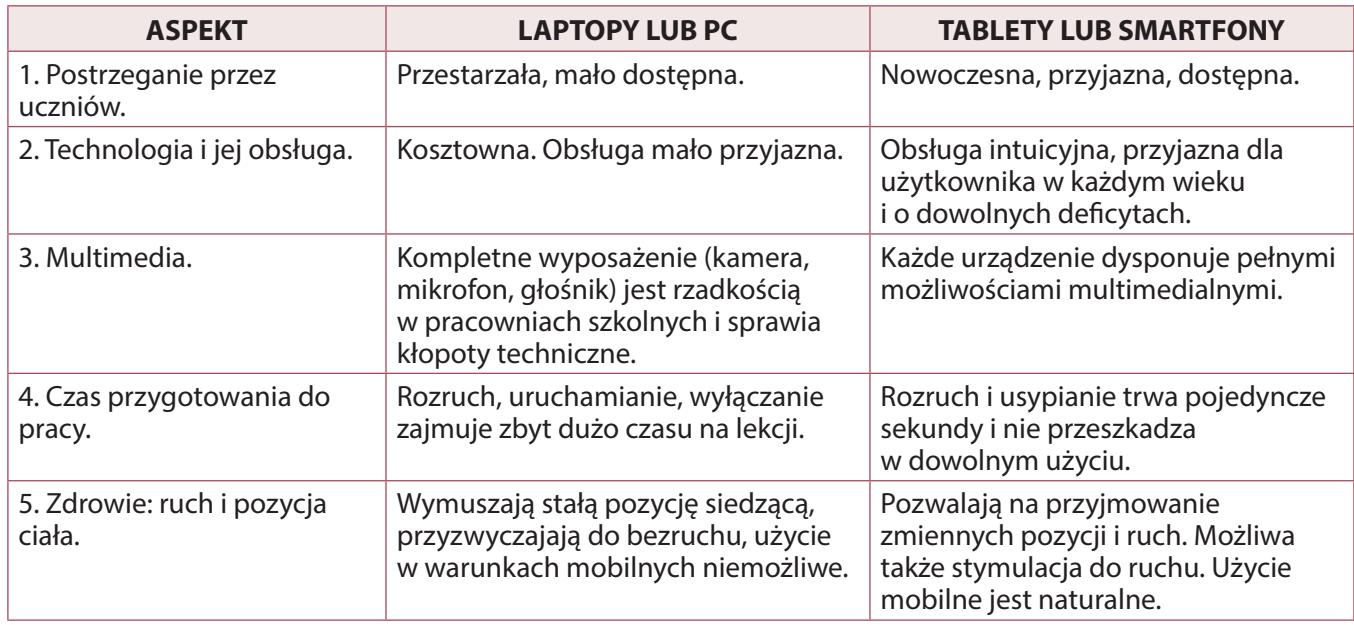

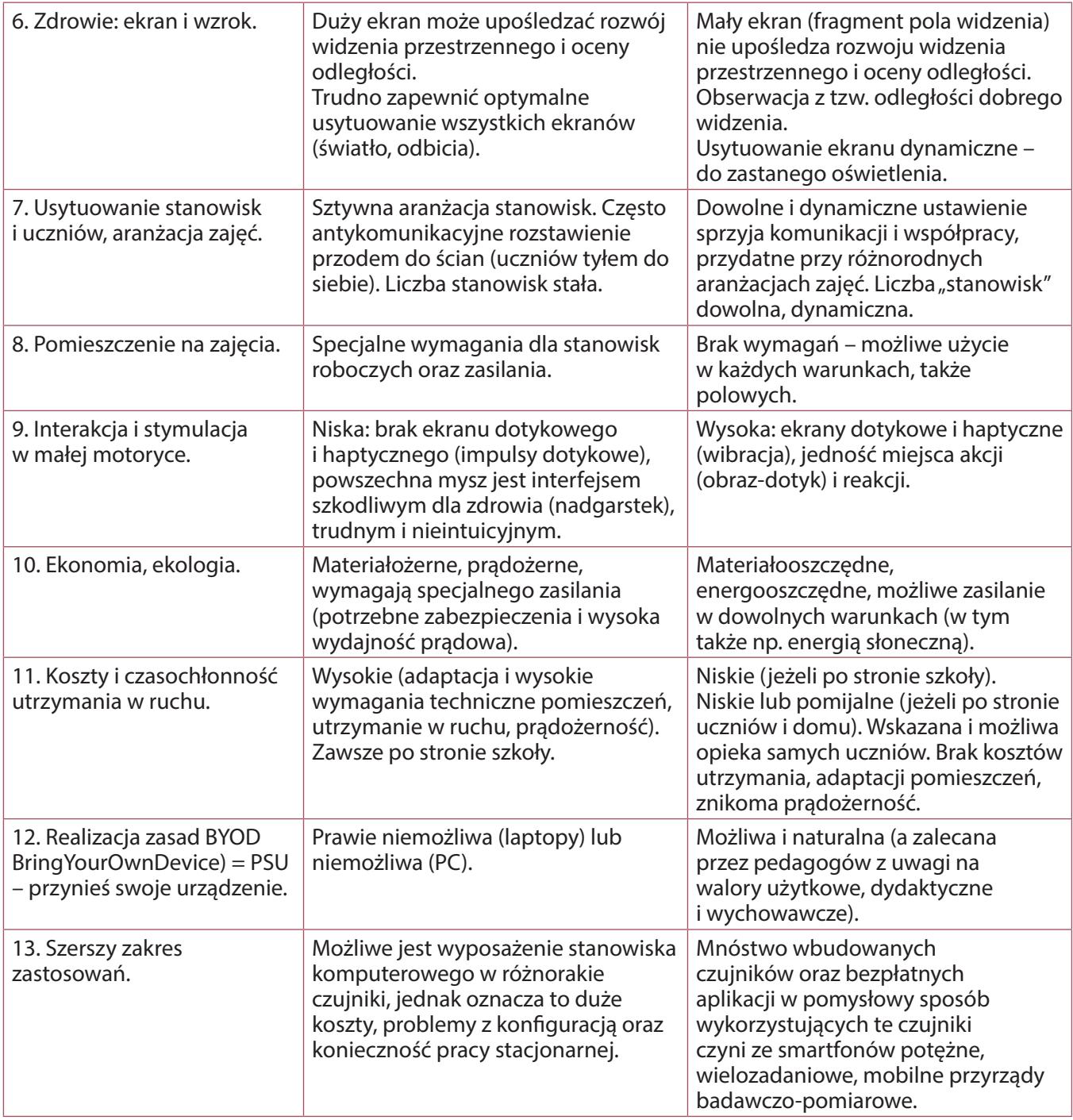

*(Za: https://www.enauczanie.com/mobilne/dlaczego)*

Potencjał edukacyjny mobilnych technologii jest ogromny i stale rośnie. Dzięki mobilnym urządzeniom i aplikacjom można łatwo zmotywować uczniów do bardzo pożytecznej aktywności pozaszkolnej – zdrowej, bo na świeżym powietrzu oraz owocnej edukacyjnie. Wprowadzenie do edukacji smartfonów i tabletów oraz mobilnych aplikacji edukacyjnych odpowiada na wyzwania nowoczesnych trendów w nauczaniu z wykorzystaniem TiK (konstruktywizm i konektywizm).

#### **Podstawowe założenia konstruktywizmu:**

• Uczenie się jest aktywnym procesem, w którym znaczenia, indywidualną wiedzę buduje UCZEŃ na podstawie własnego doświadczenia i osobistej percepcji.

- To UCZEŃ sprawuje kontrolę nad własnym uczeniem się i konstruowaniem znaczeń.
- To UCZEŃ bierze odpowiedzialność za swoją edukację.

Wiedza jest odkrywana, reodkrywana, konstruowana i rekonstruowana przez UCZNIA. Nauczyciel przestaje być źródłem, transmiterem informacji, staje się przewodnikiem i doradcą. UCZNIOWIE mniej zapamiętują, więcej poszerzają swoje możliwości uczenia się rozumianego jako tworzenie indywidualnej wiedzy i umiejętności.

#### **Podstawowe założenia konektywizmu:**

- Uczenie się i wiedza wynika z konfrontowania różnych opinii i jest procesem łączenia różnych źródeł informacji.
- Myślenie oraz umiejętność uczenia się są ważniejsze niż aktualny stan wiedzy jednostki.
- Umiejętność dostrzegania powiązań między obszarami, ideami i koncepcjami jest umiejętnością kluczową.
- Krytyczne myślenie, proces podejmowania decyzji (w tym wybieranie treści uczenia się) jest nierozerwalną częścią procesu uczenia się<sup>11</sup>.

Najistotniejszą cechą wiedzy wobec jej krótkiego czasu życia jest aktualność, wiedza istnieje raczej w świecie niż w głowie indywidualnej osoby, zaś uczeń powinien umieć jej szukać, tworzyć, w czym istotną rolę odgrywają mnogie źródła wiedzy oraz komunikacja z osobami trzecimi.

#### **Zalety m-learningu:**

- Ucz się w dowolnym miejscu i czasie. M-learning umożliwia uczniom zabranie ze sobą materiałów do nauki, dzięki temu nie muszą uczyć się w określonym miejscu ani w tym samym czasie. Treści edukacyjne mają dostępne "w kieszeniach", czyli na smartfonach i tabletach. Czas oczekiwania, na przykład na samolot i w trakcie lotu, także w podróży pociągiem czy autobusem, można wykorzystać na bardziej produktywne zadania, jak nauka. Można nawet wziąć udział w kursie online lub różnego typu konkursach i quizach on-line.
- Wyższa motywacja. Łatwo i szybko można uzyskać informację zwrotną, a dodatkowo wiele aplikacji mobilnych aktywizuje uczących się dzięki swojej atrakcyjności<sup>12</sup>.

Dzięki specjalnym aplikacjom urządzenia takie jak smartfon czy tablet mogą skutecznie pełnić rolę pełnoprawnej pomocy naukowej. Wybór aplikacji edukacyjnych jest bardzo szeroki. Praktycznie każdy przedmiot ma już swoją aplikację, począwszy od języka polskiego, przez matematykę, na biologii

<sup>11</sup> MOBILNA EDUKACJA. M-learning, czyli (r)ewolucja w nauczaniu.

<sup>12</sup> https://www.easy-lms.com/pl/centrum-wiedzy/centrum-lms/nauka-mobilna/item10388

kończąc. A pewnie i wuefiści znajdą coś dla siebie. Są także aplikacje, które łączą kilka przedmiotów lub oferują zbiór kursów, choć te skierowane są głównie dla starszych uczniów i studentów.

# **3. Przykładowe aplikacje i portale do wykorzystania z technologiami BYOD oraz m-learning**

### **3.1. Smart tools – narzędzia**

Dostępne z poziomu Google Play aplikacje umożliwiają dostęp do wielu przydatnych narzędzi. Po wpisaniu w okienko wyszukiwania hasła "smart tools" pojawia się zestaw aplikacji, które oferują cały wachlarz zestawów różnorodnych gadżetów bądź pojedynczych narzędzi.

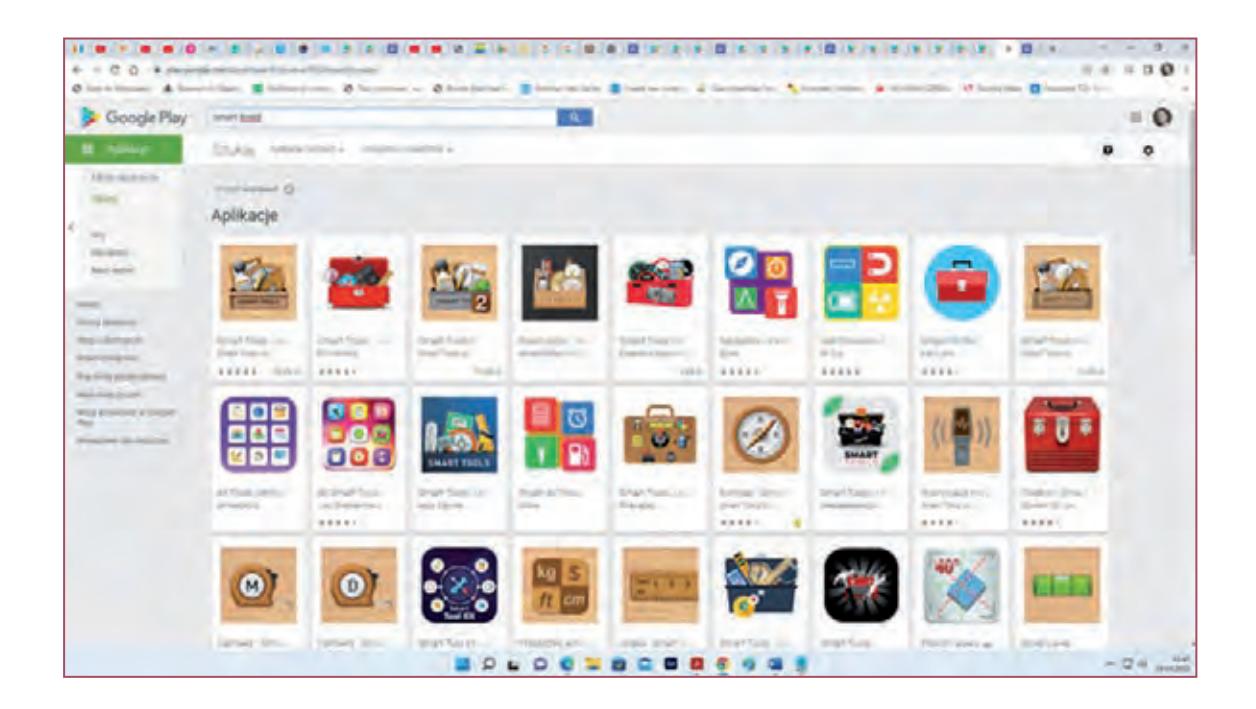

## **3.2. Google Play – ruch, przyspieszenie**

*AccelerometerMeter* – akcelerometr, aplikacja dokonująca pomiarów przyspieszenia w trzech osiach. Prezentacja wartości przyspieszenia realizowana jest na kilka sposobów. Za pomocą zwykłych wartości liczbowych, wykresu, za pomocą światła w różnych kolorach oraz w postaci dźwięków, które zmieniają się wraz z kierunkiem oraz wartością przyspieszenia.

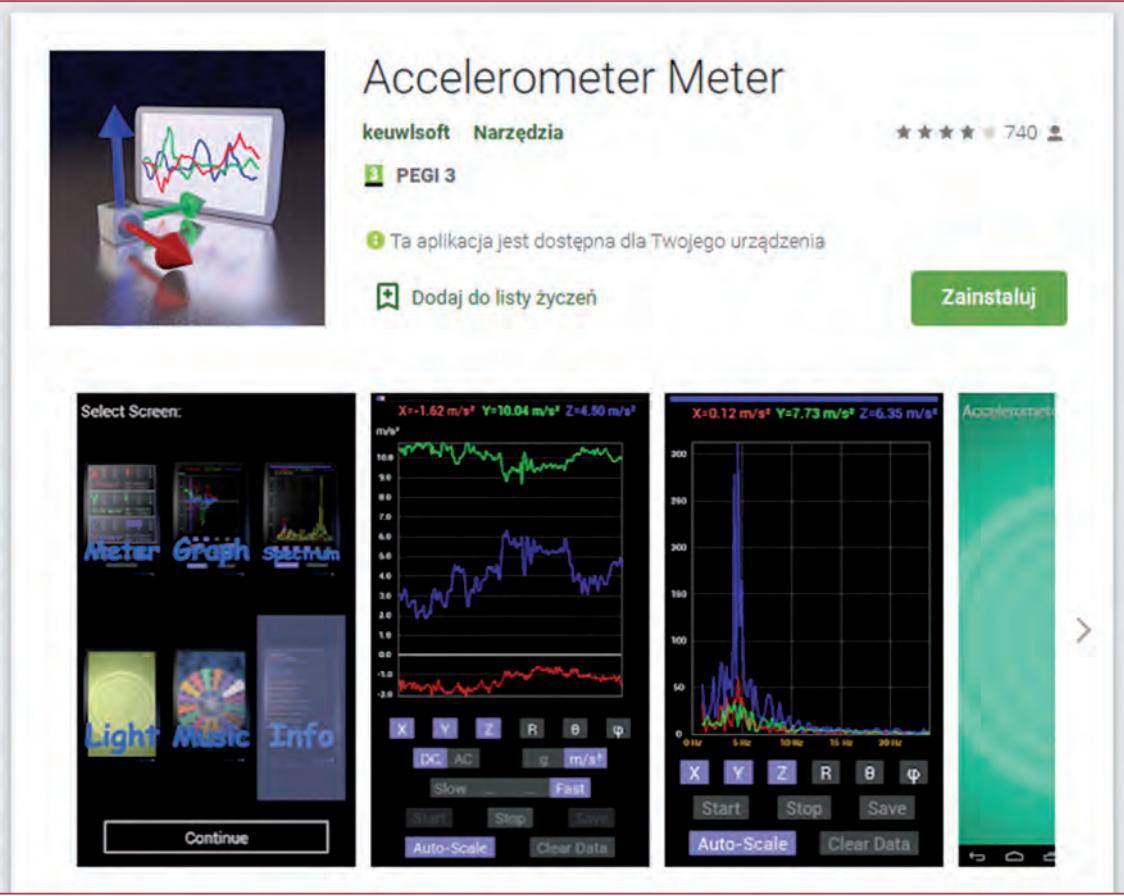

*GPS Speedometer* – bazujący na informacjach z wbudowanego w telefon odbiornika GPS program dokonuje pomiaru prędkości oraz odległości.

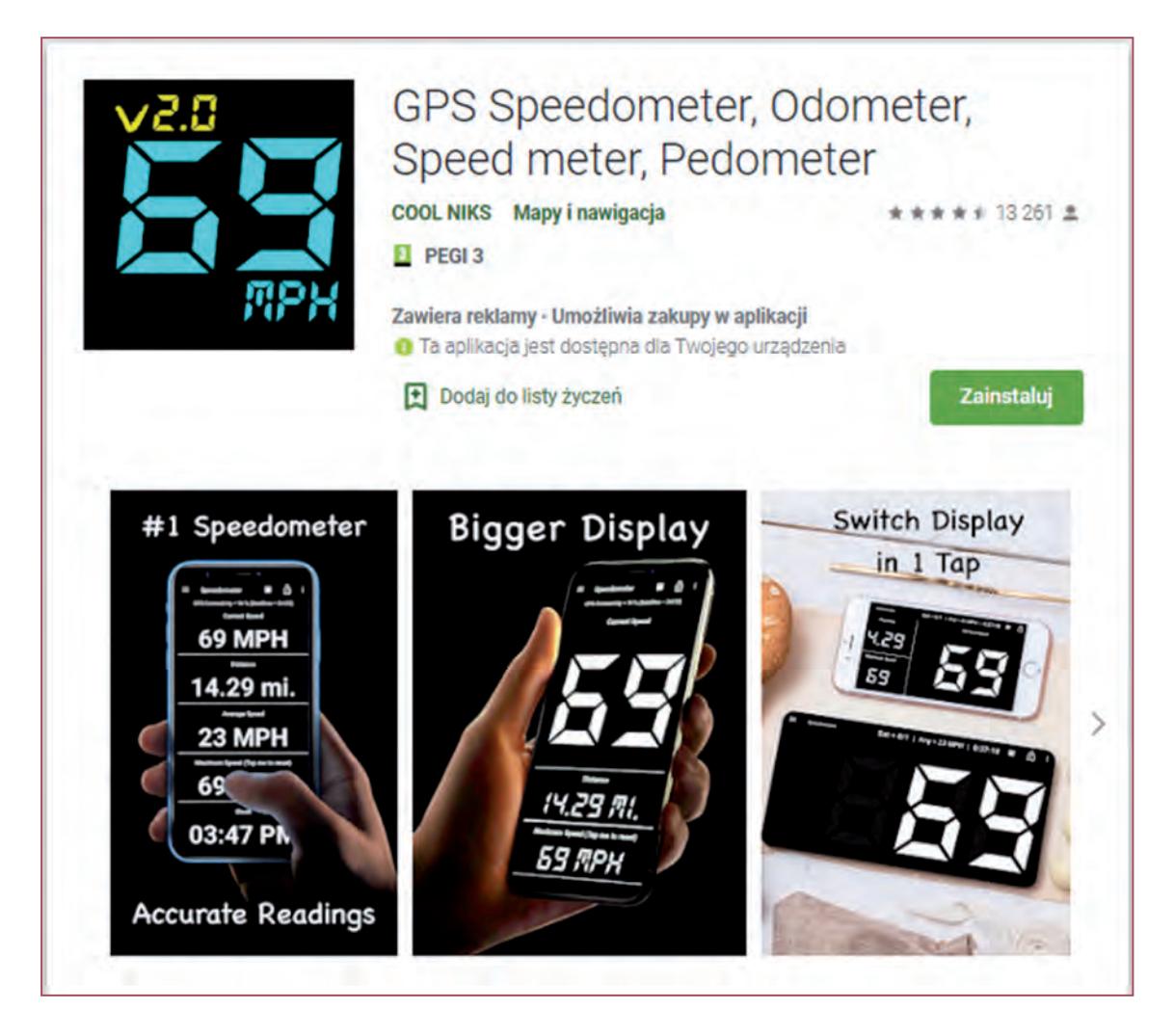

## **3.3. Pomiary**

*Miernik dźwięku i detektor* – aplikacja dokonuje pomiaru natężenia dźwięku.

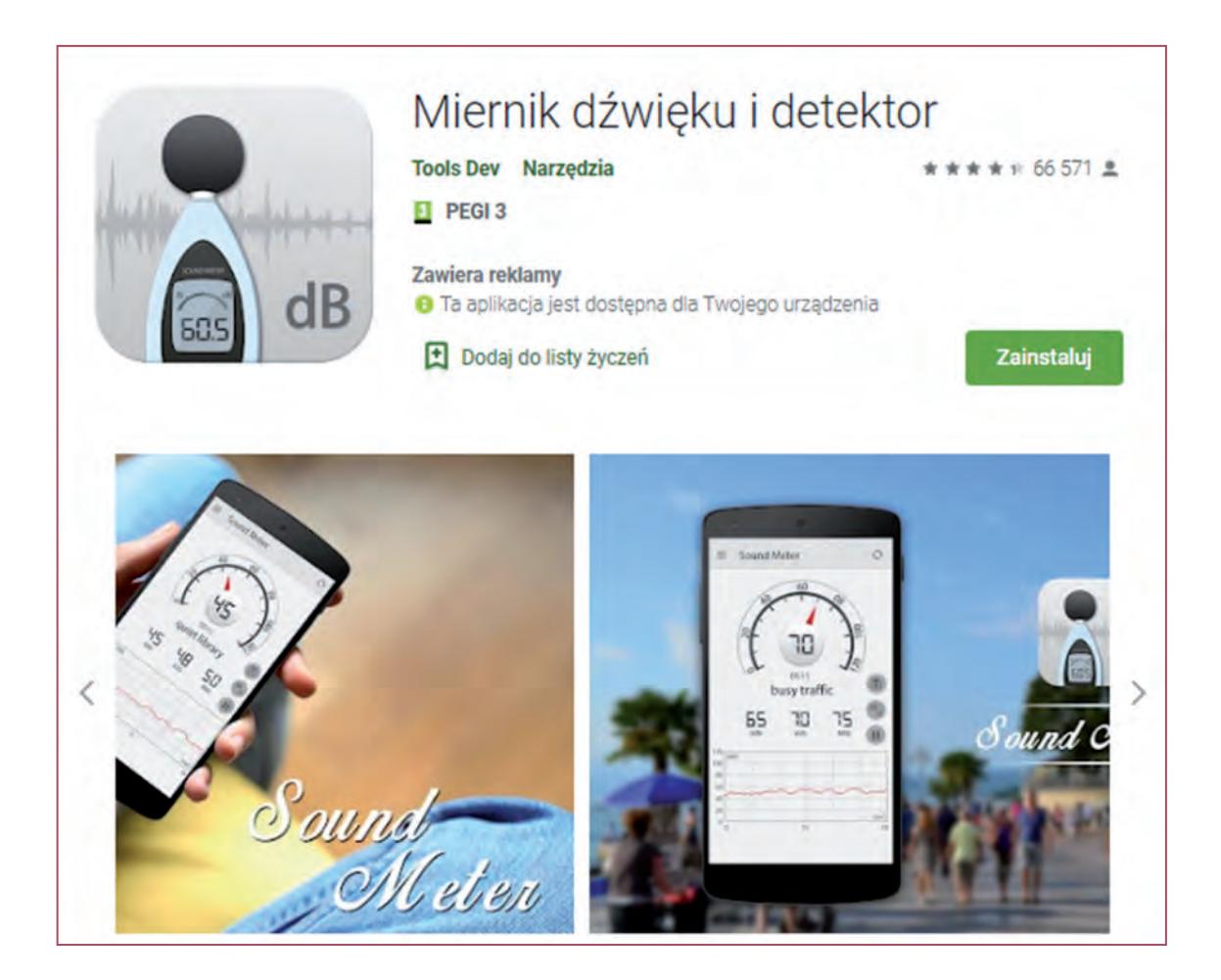

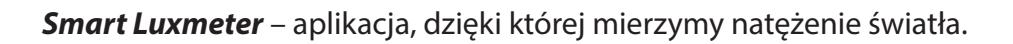

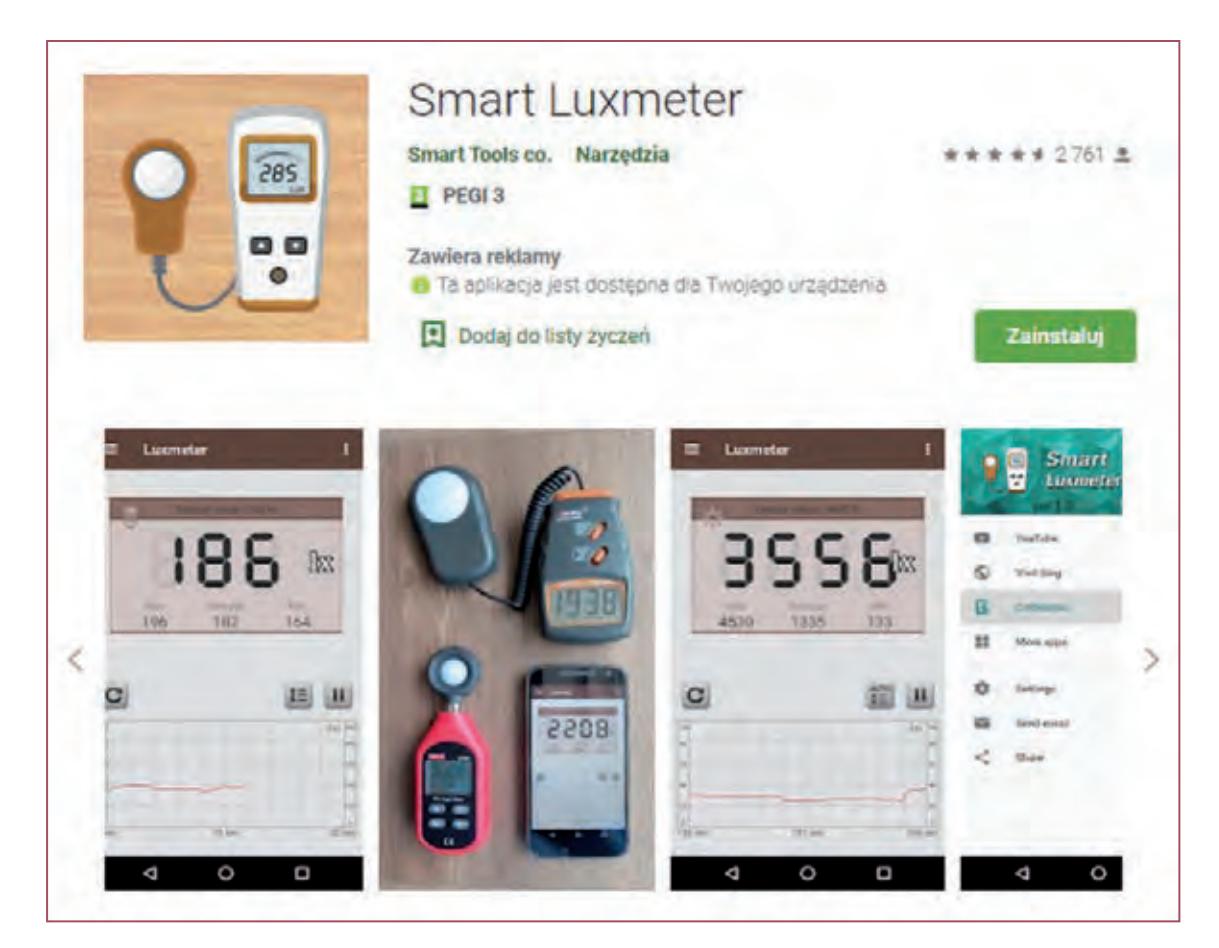

## **3.4. Wymiary i kąty**

*Kątomierz* – wirtualny kątomierz, przydatny nie tylko na lekcjach matematyki. Pomiarów dokonujemy w trybie tzw. wahadła, wykrywając kąt wychylenia telefonu oraz w tradycyjny sposób. Podczas pomiarów możemy korzystać z wbudowanej w urządzenie kamery, co ułatwia mierzenie kątów na rysunkach, planach, przedmiotach i obiektach.

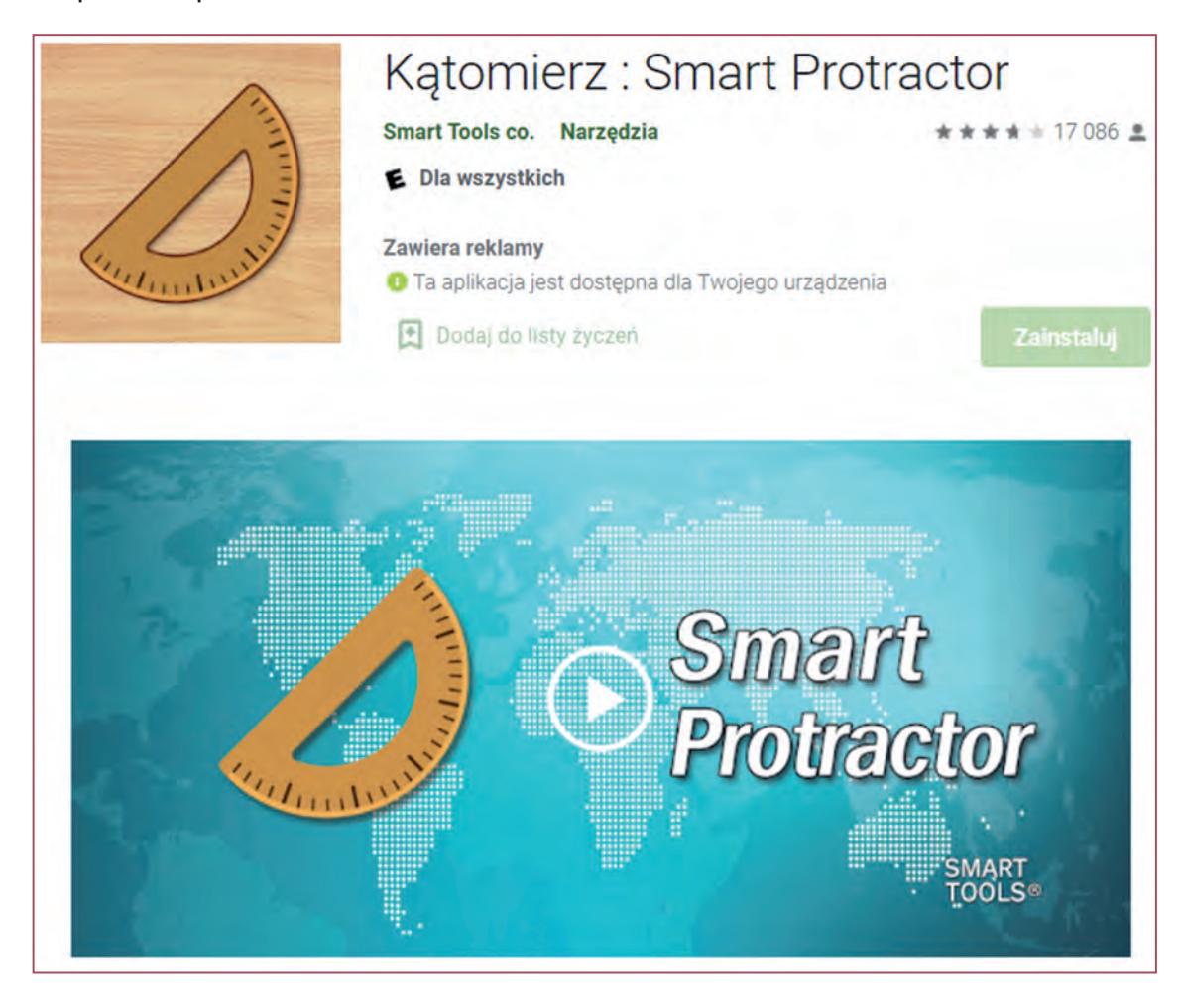

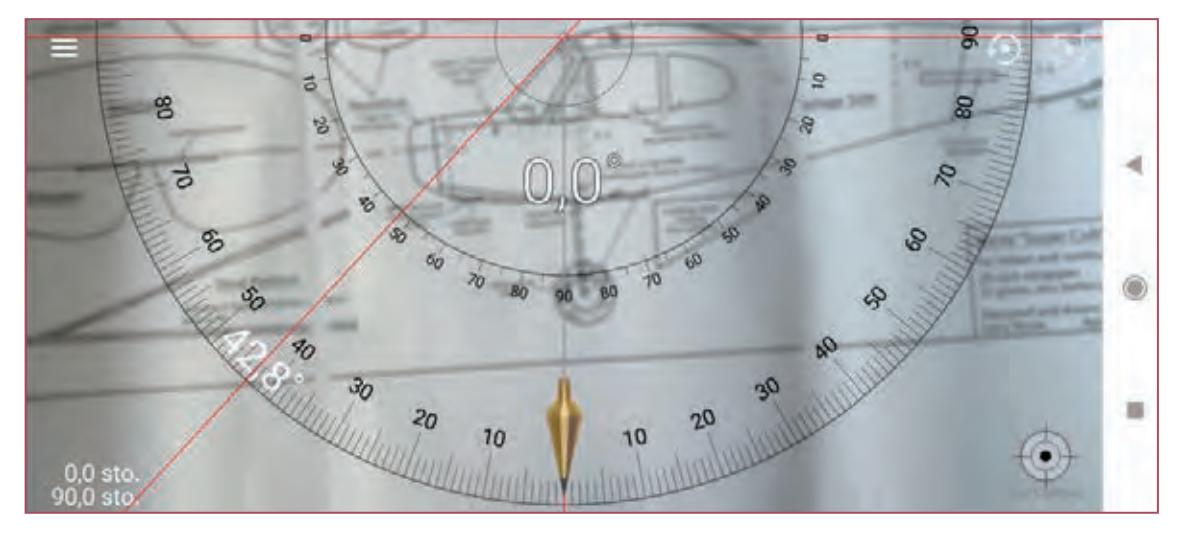

*ON 2D-CameraMeasure* – aplikacja dokonująca pomiarów odległości, wysokości, długości odcinków, powierzchni. Pomiarów dokonuje się w oparciu o porównanie zaznaczonych odcinków czy powierzchni z obiektem referencyjnym, którego wymiar jest znany (na przykład kartka formatu A4).

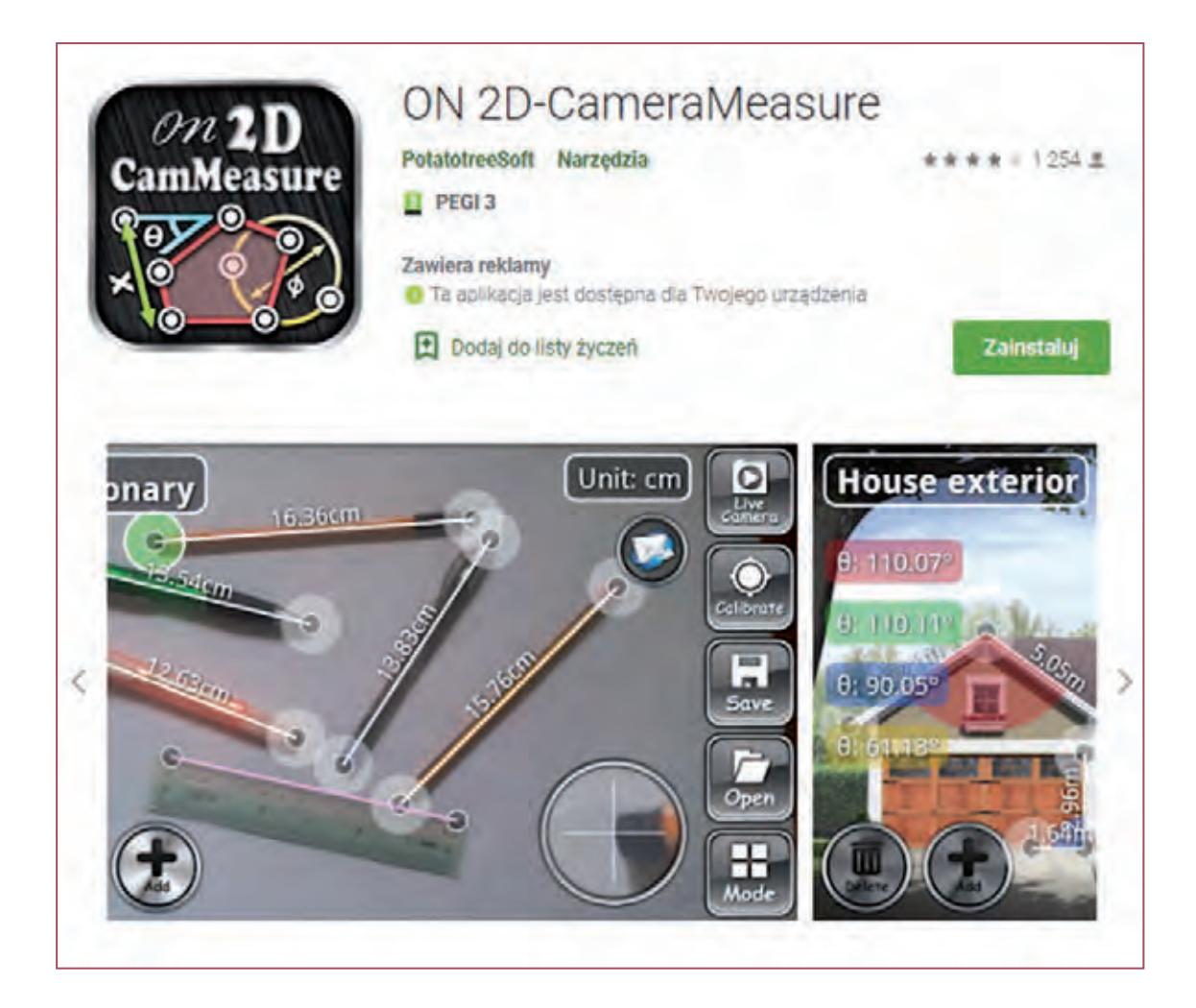

## **3.5. Wizualizacja**

*SkyView® Lite* – aplikacja do obserwacji gwiazd. Umożliwia odnajdywanie galaktyk, gwiazd, konstelacji, planet i satelitów (w tym ISS i Hubble'a) przechodzących nad wybraną lokalizacją. Rzeczywistość rozszerzona (AR) pozwala dostrzec obiekty na niebie, w dzień i w nocy. Podróż w czasie: umożliwia zobaczenie nieba w różnych datach i godzinach.

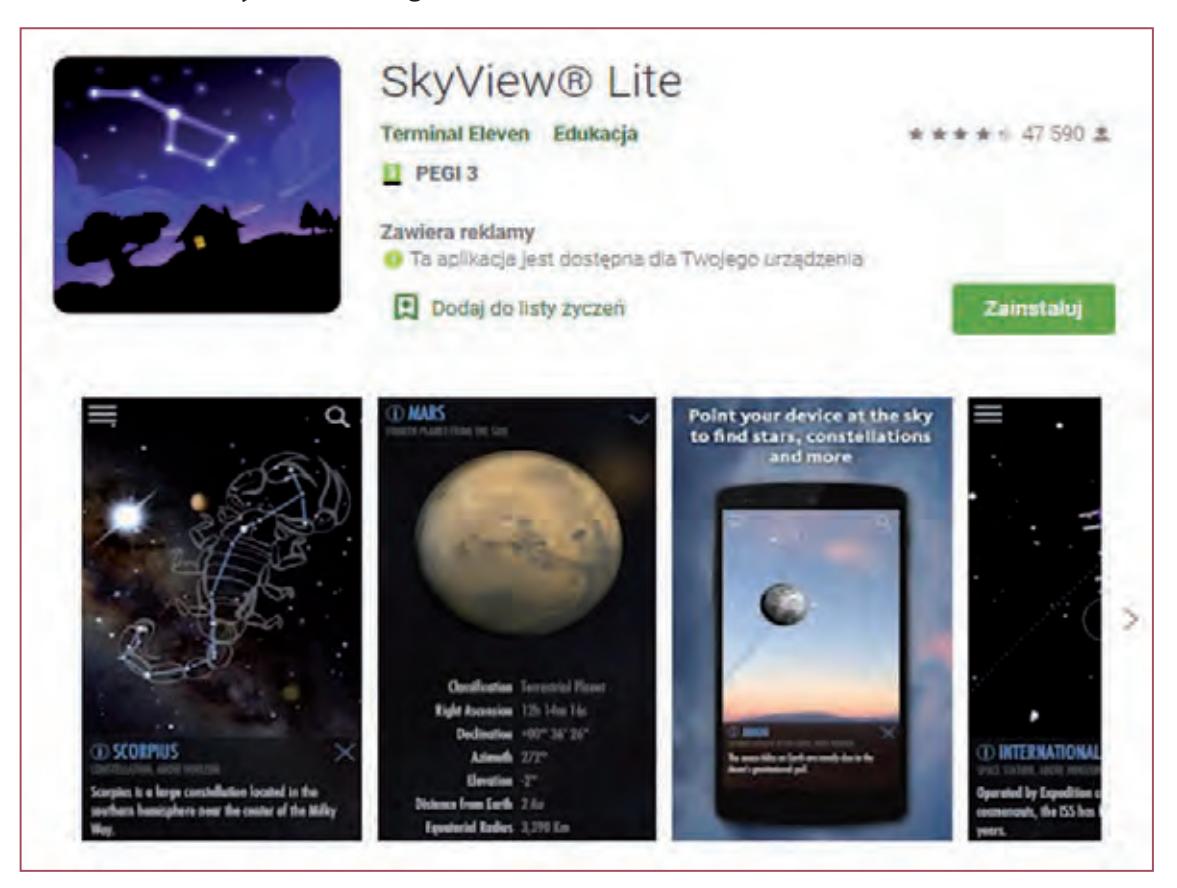

**Polskie Góry – generator opisów i kolekcjoner gór** – służy do opisywania szczytów w rozszerzonej rzeczywistości oraz zawiera moduł umożliwiający kolekcjonowanie zdobytych szczytów. Wykorzystuje takie technologie jak: rozszerzona rzeczywistość (AR – AugmentedReality), rozpoznawanie obrazu (IR – Image Recognition) oraz sztuczną inteligencję (AI – ArtificialIntelligence). Zaletą aplikacji Polskie Góry jest to, że cała baza szczytów oraz topografia terenu są zawarte w pakiecie instalacyjnym, dzięki czemu nie trzeba pobierać dodatkowych danych.

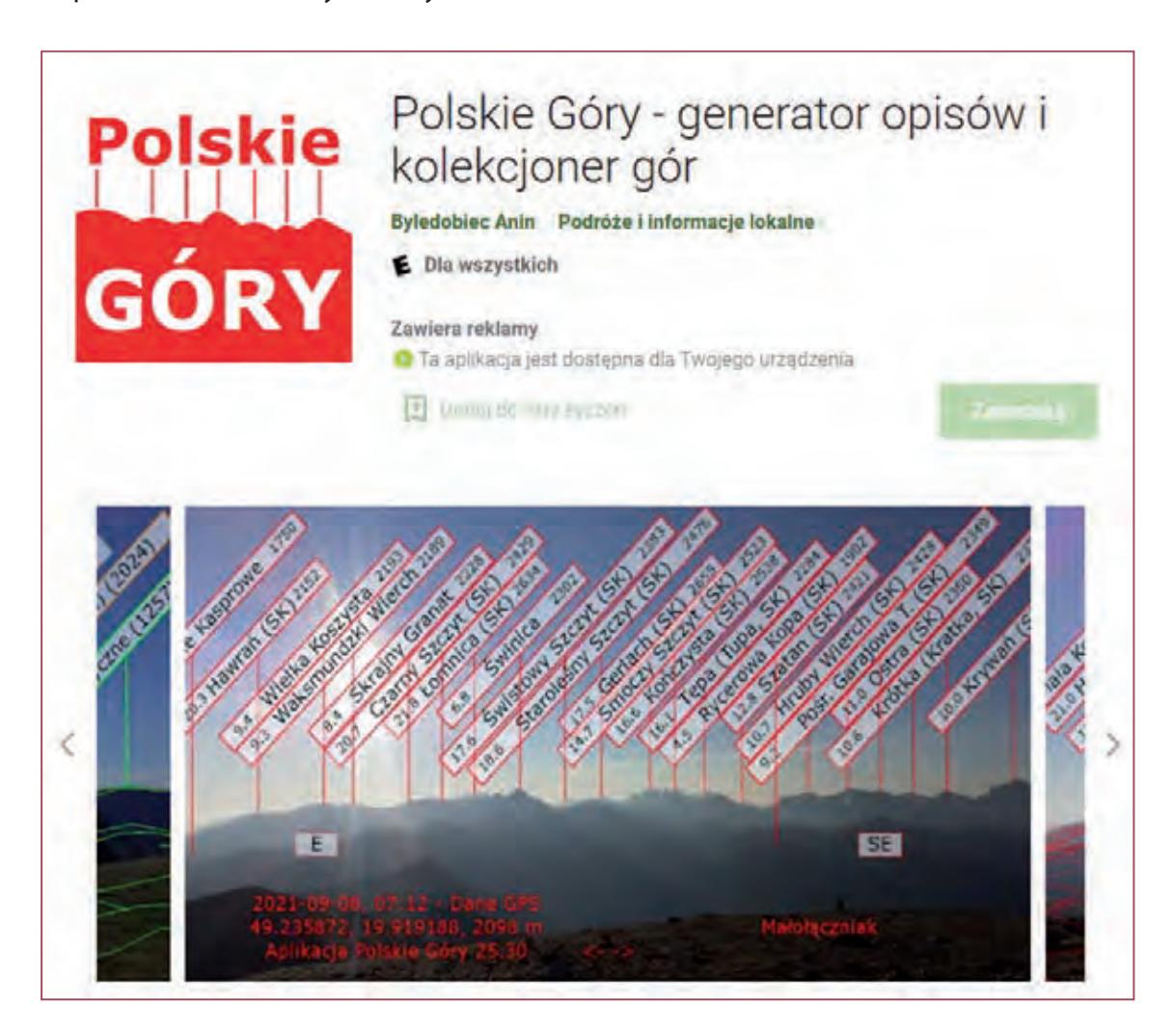

## **3.6. Muzyka**

*Perfect Piano* – symulator pianina. Zawiera wiele pożytecznych funkcji i trybów. Różnorodne sygnatury dźwiękowe, moduł umożliwiający naukę gry na pianinie, możliwość współzawodnictwa z innymi użytkownikami tej aplikacji.

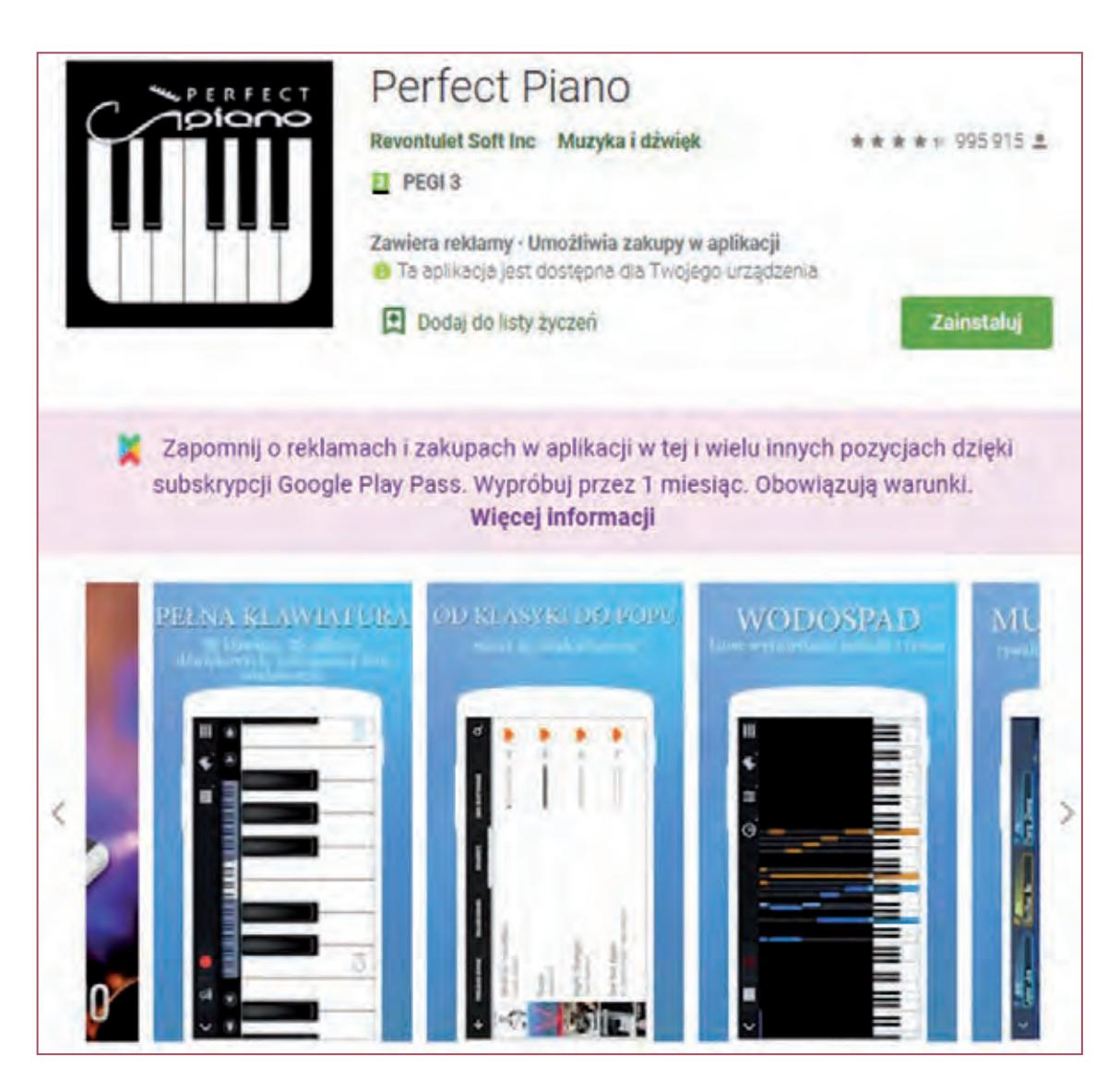

Wykorzystanie podobnej aplikacji podczas lekcji muzyki: https://www.youtube.com/watch?v=tdKS --H5rGM

*Walk Band – Studio Muzyczne* – Walk Band jest zestawem wirtualnych instrumentów muzycznych, dostosowanych specjalnie dla systemu Android. Aplikacja ma wiele narzędzi, w tym symulację takich instrumentów jak: fortepian, gitarę, drummachine, perkusję, gitarę basową, syntezator MultiTrack, itp.

Walk Band - Studio Muzyczne Revontulet Soft Inc Muzyka i dźwiek ★★ 626 562 ±  $PEGI3$ Zawiera reklamy - Umożliwia zakupy w aplikacji O Ta aplikacja jest dostępna dla Twojego urządzenia Zainstaluj Dodaj do listy życzeń Zapomnij o reklamach i zakupach w aplikacji w tej i wielu innych pozycjach dzięki subskrypcji Google Play Pass. Wypróbuj przez 1 miesiąc. Obowiązują warunki. Wiecej informacji ä ŝ Ċ 3 ¢ š ۷ æ

### **3.7. Kultura i sztuka**

*Google Arts&Culture* – to przedsięwzięcie internetowe, dzięki któremu użytkownicy mogą uzyskać dostęp do wysokiej jakości zdjęć dzieł sztuki znajdujących się w zbiorach partnerskich muzeów – uczestników inicjatywy. Są to zbiory z ponad 2 000 instytucji kultury z 80 krajów. Zbiory w ramach Google Arts&Culture można przeglądać lub odbywać wirtualne wycieczki po muzeach, w których te prace się znajdują. Każdy z prezentowanych obrazów zawiera ok. 7 miliardów pikseli. Oglądane obrazy dają się powiększać do takich rozmiarów, aby zobaczyć ślady narzędzia artysty. Zwiedzanie muzeów odbywa się przy pomocy rozwiązania bazującego na Google StreetView. Do dyspozycji użytkowników jest 385 sal muzealnych. Możliwe jest zdobycie dodatkowych informacji o obrazie i obejrzenie związanego z nim filmu na YouTube. Dostęp do aplikacji jest dostępny praktycznie z każdego urządzenia, zarówno mobilnego, jak i z komputera.

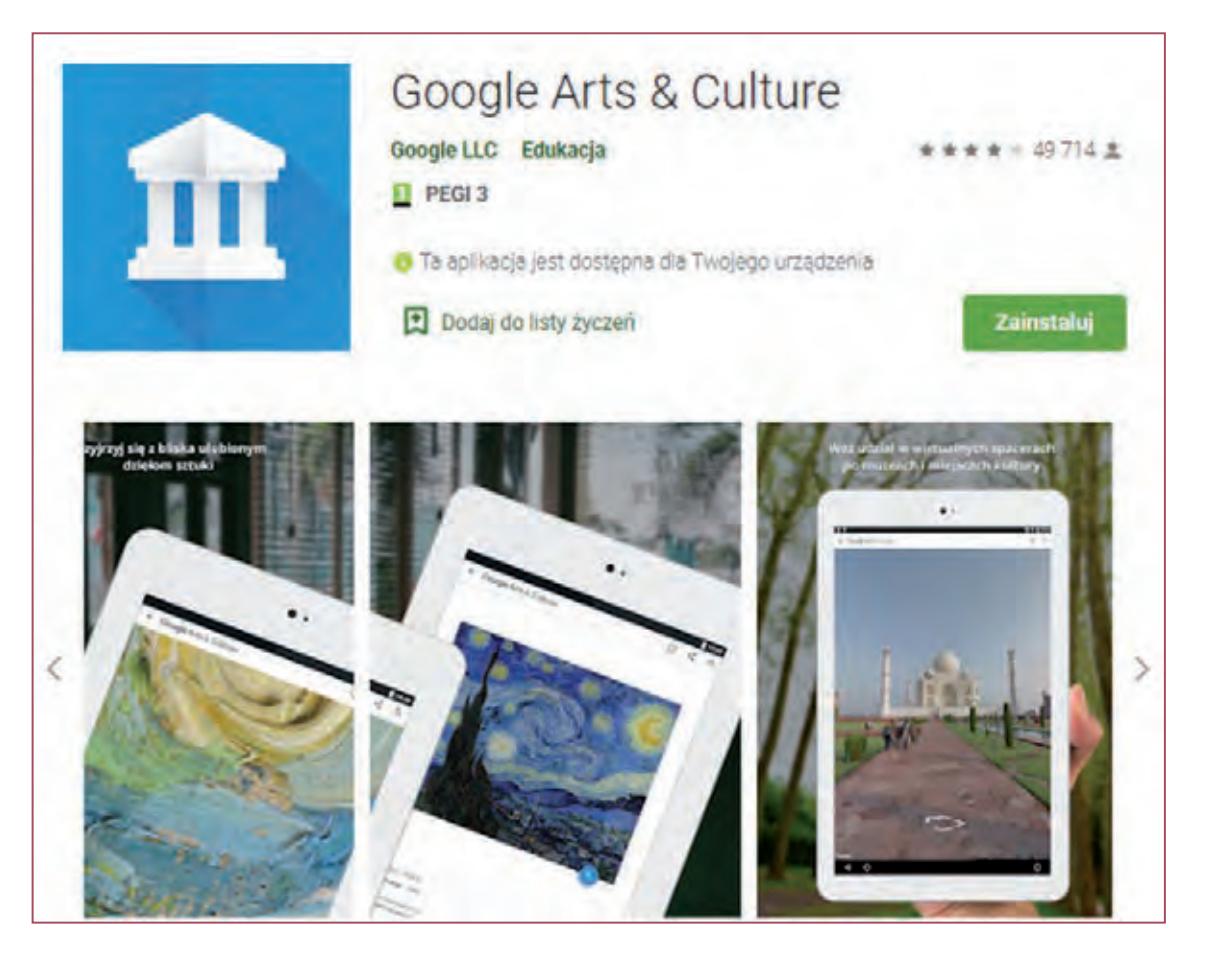

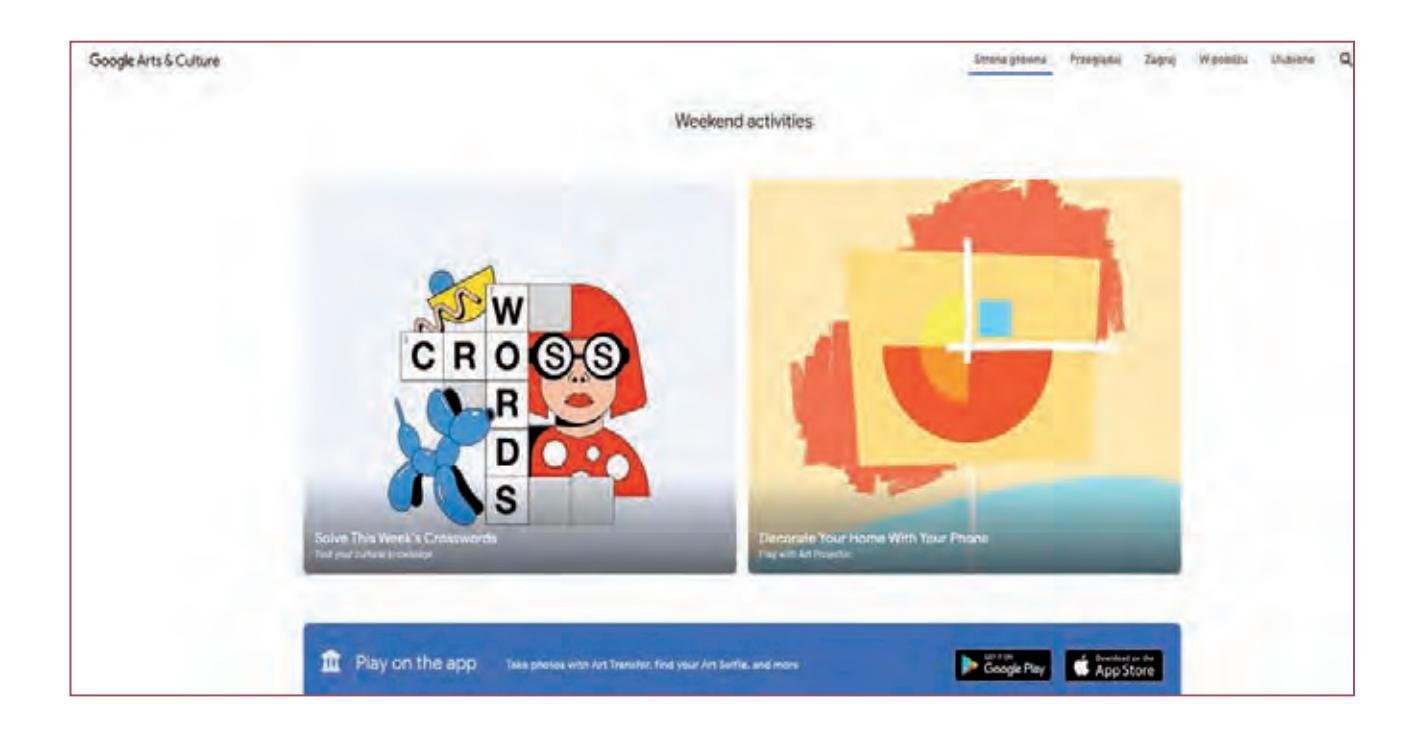

Zasoby Google Arts&Culture możemy przeglądać według różnorakich kryteriów, wyszukując w ten sposób interesujące nas kategorie, artystów, galerie sztuki lub muzea czy też konkretne dzieła.

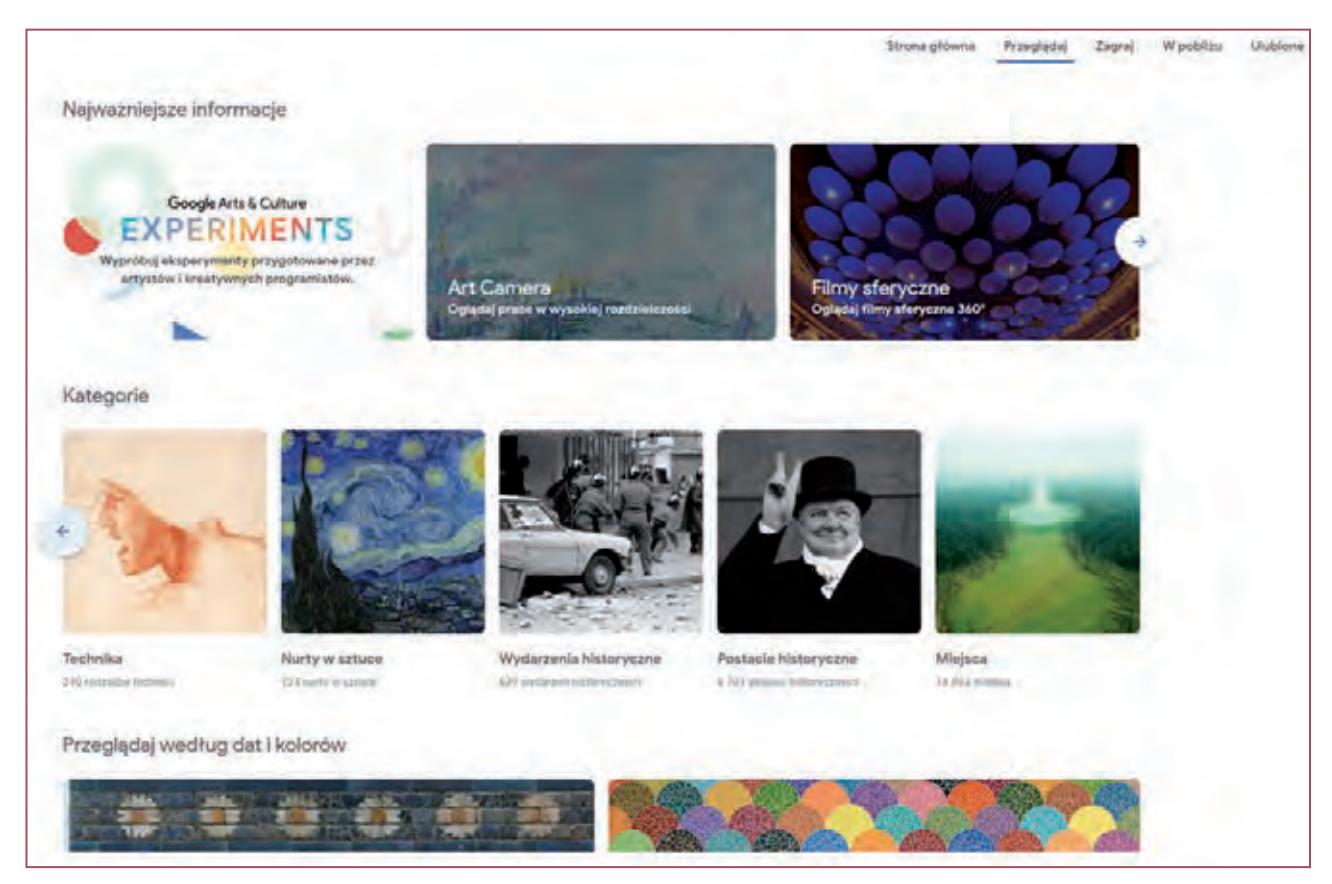

Ogromne wrażenie robi możliwość wirtualnego zwiedzania wielu galerii i muzeów oraz projekcja filmów 360° , podczas których można się swobodnie rozglądać dokoła.

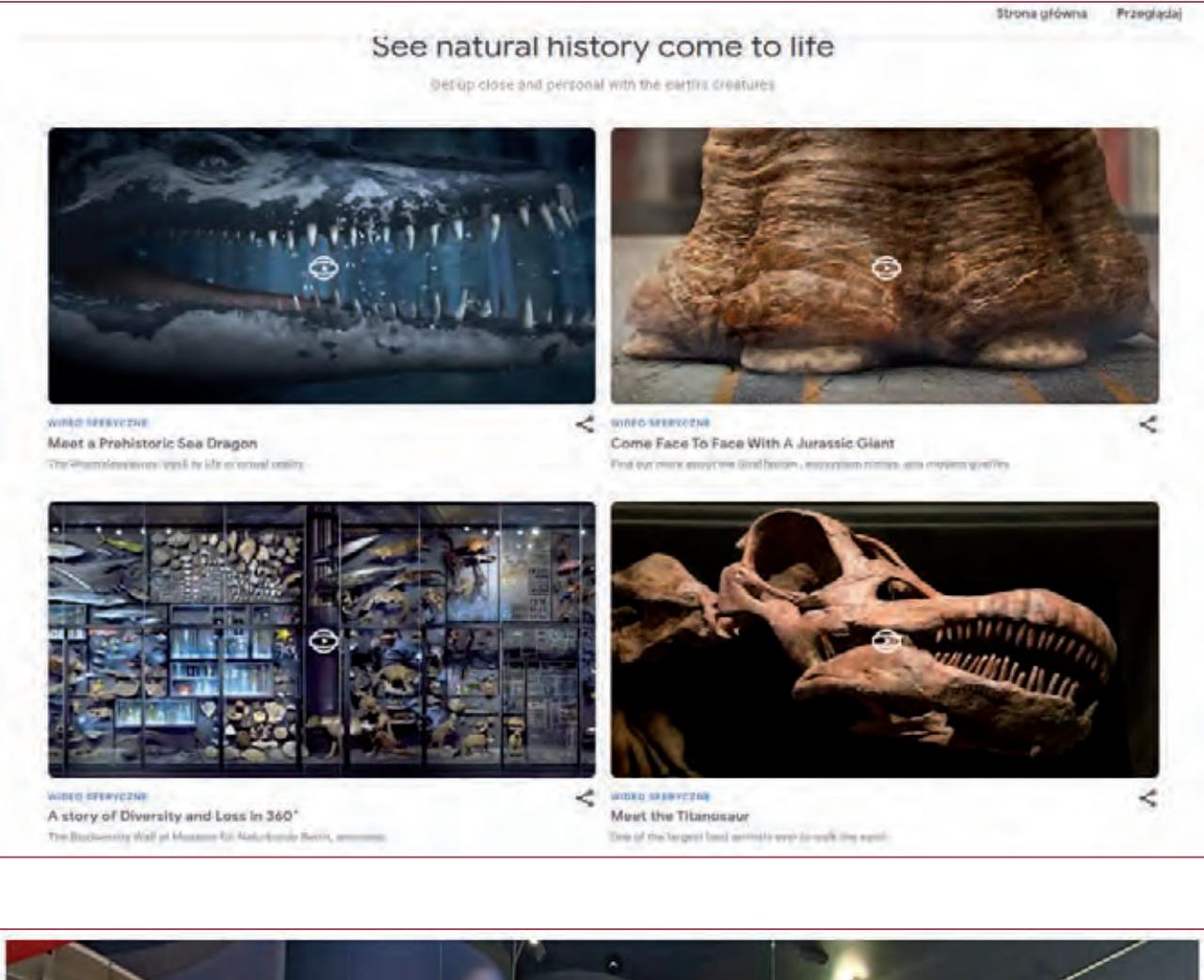

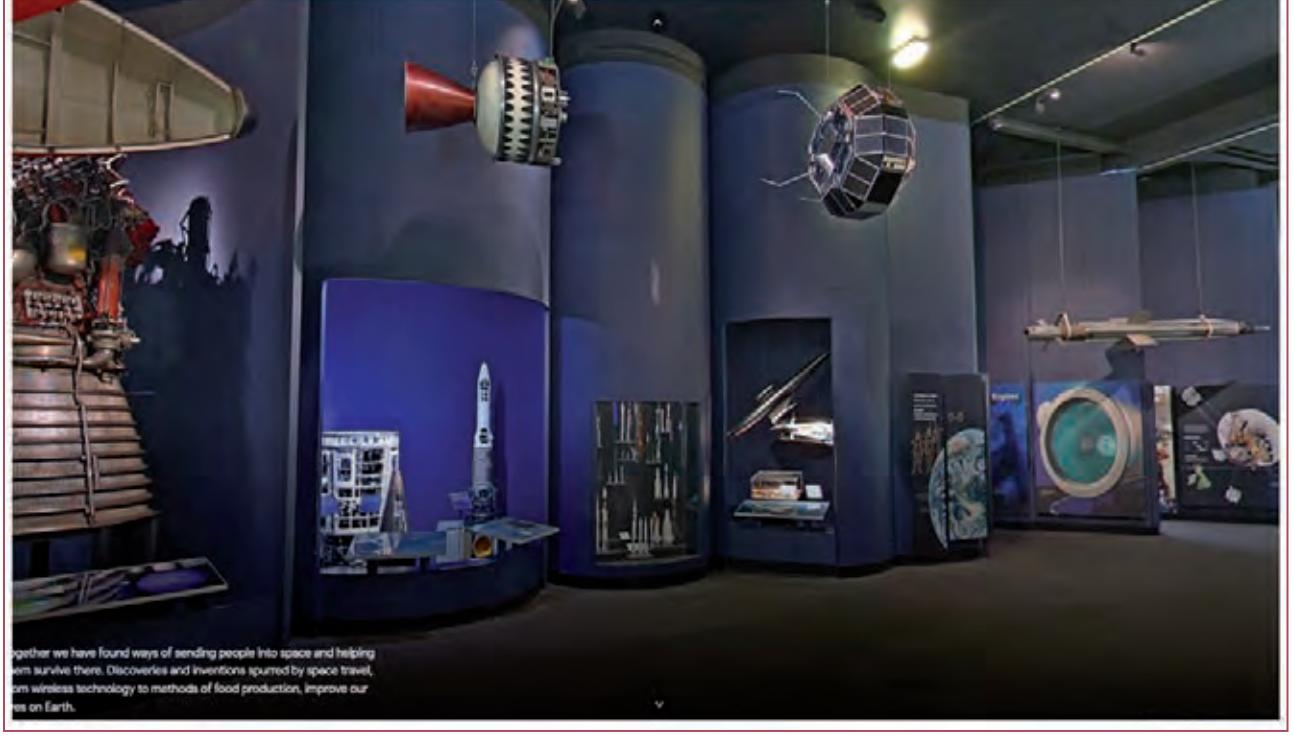

Propozycją bardzo atrakcyjną dla dzieci, którą można wykorzystać podczas lekcji, jest zestaw wielu gier (łamigłówki, puzzle, kolorowanki, krzyżówki) związanych tematycznie z dziełami znajdującymi się w zbiorach Google Arts&Culture.

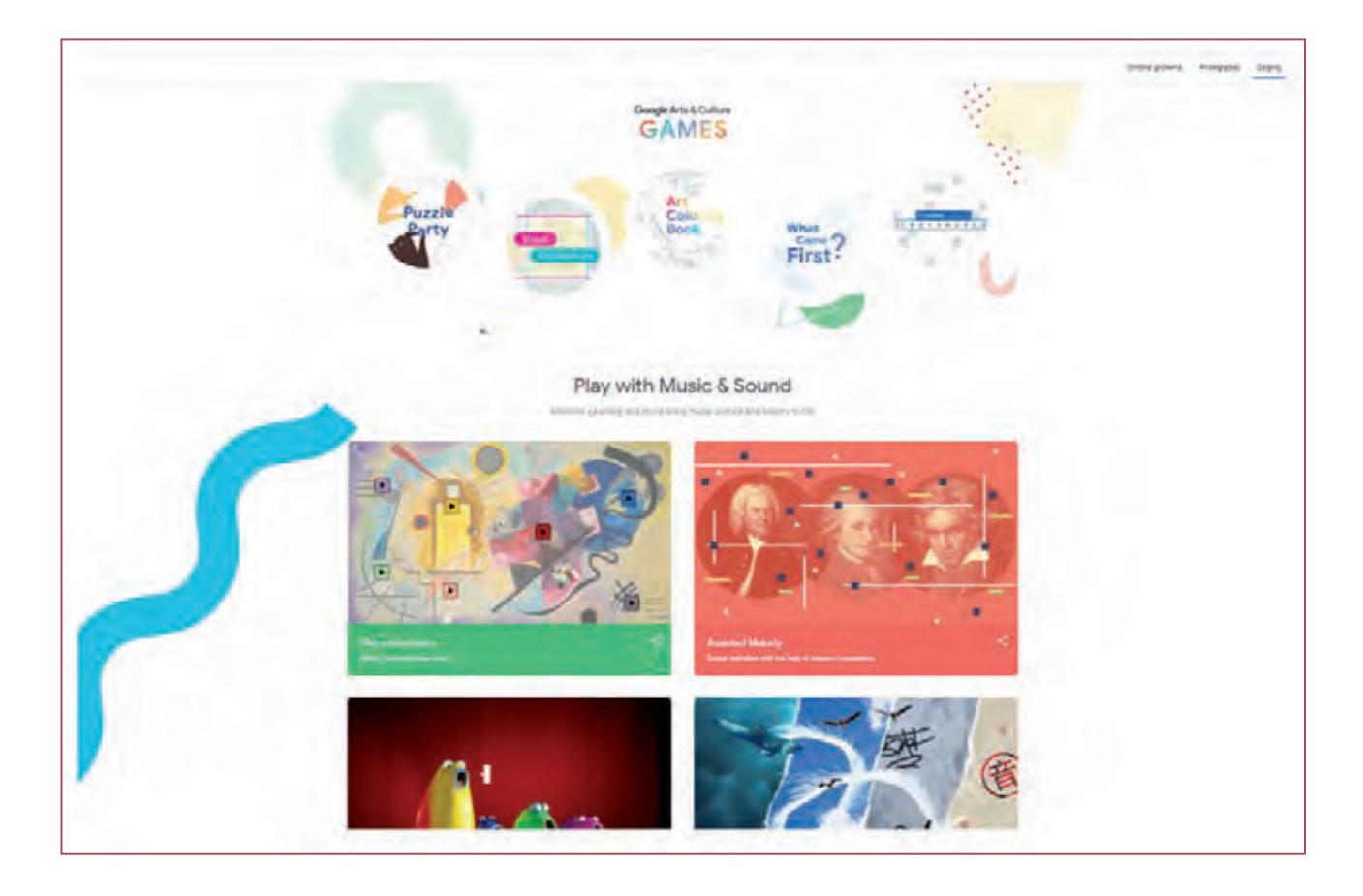

### **3.8. Przyroda, zdrowe odżywianie**

*Zdrowe zakupy* – aplikacja pozwala na skanowanie kodów kreskowych różnego rodzaju produktów spożywczych i kosmetycznych. W wyniku działania aplikacji otrzymujemy skład tychże produktów z podstawowymi informacjami, czy dany produkt jest zdrowy, czy nie.

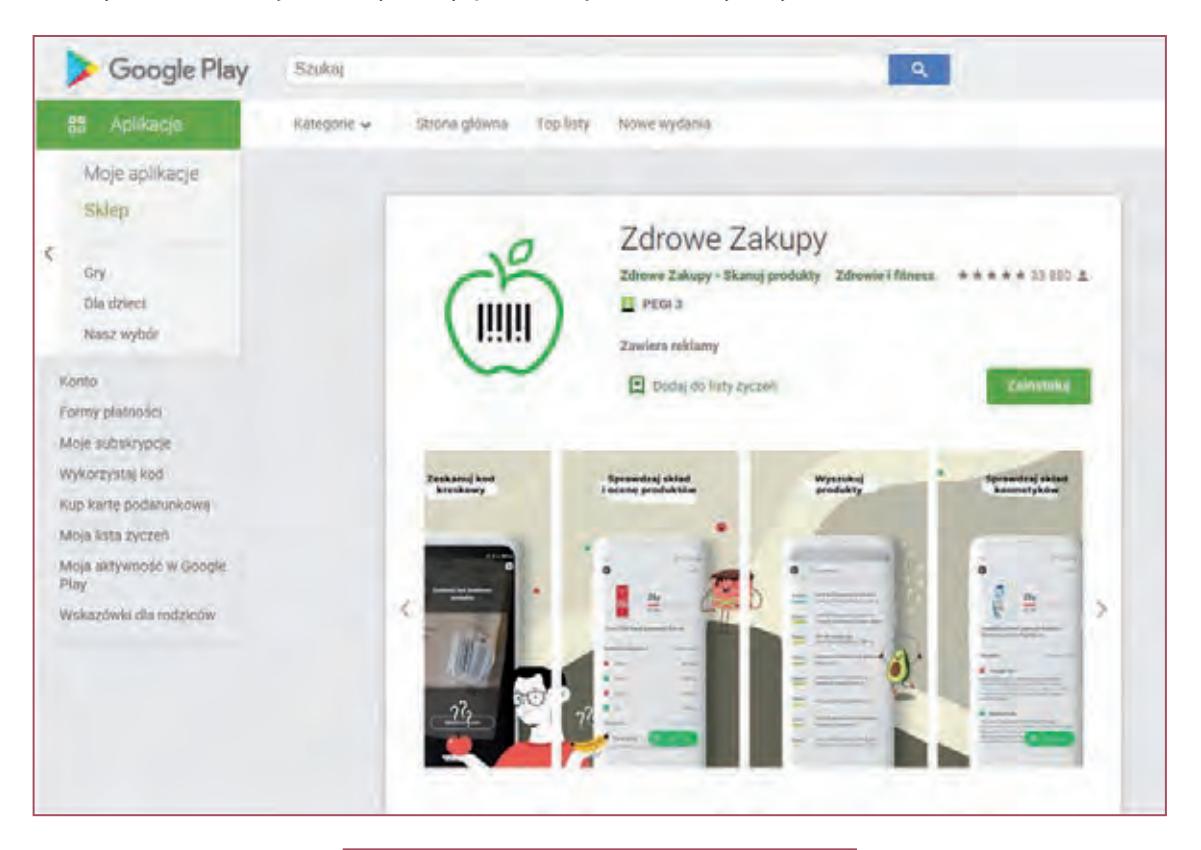

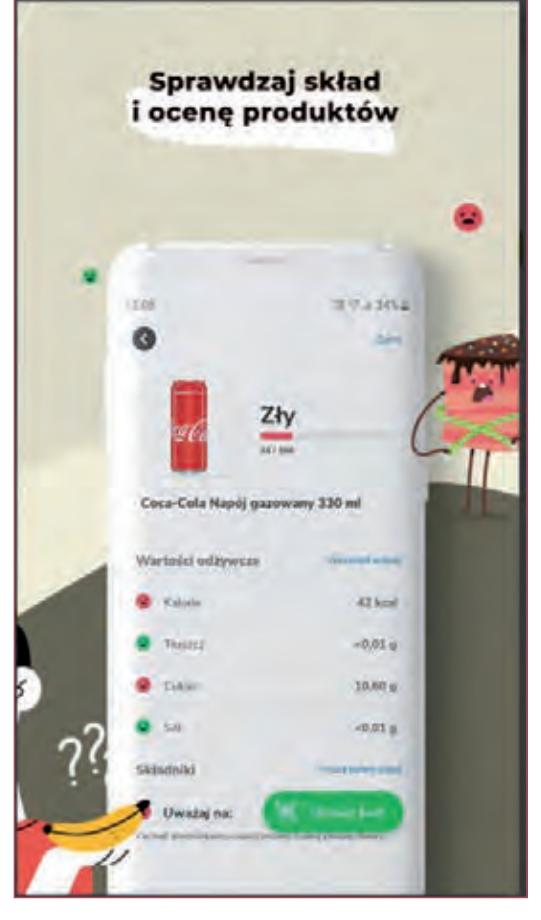

*Czyj to liść?* – aplikacja stworzona na zlecenie Lasów Państwowych ma trzy podstawowe funkcjonalności:

- praktycznego klucza do oznaczenia 26 wybranych, najczęściej spotykanych gatunków, przy pomocy którego krok po kroku można zidentyfikować krzew lub drzewo;
- miniatlasu zawierającego krótką charakterystykę gatunków, ciekawostki, najistotniejsze cechy, a także ich zdjęcia;
- możliwość ułożenia własnego "e-zielnika": katalogu fotografii drzew i krzewów napotkanych i rozpoznanych na leśnych szlakach.

Aplikacja, którą w ciekawy sposób można wykorzystać poza terenem szkoły, na spacerze, ale również na terenie szkoły, korzystając z zebranych uprzednio liści.

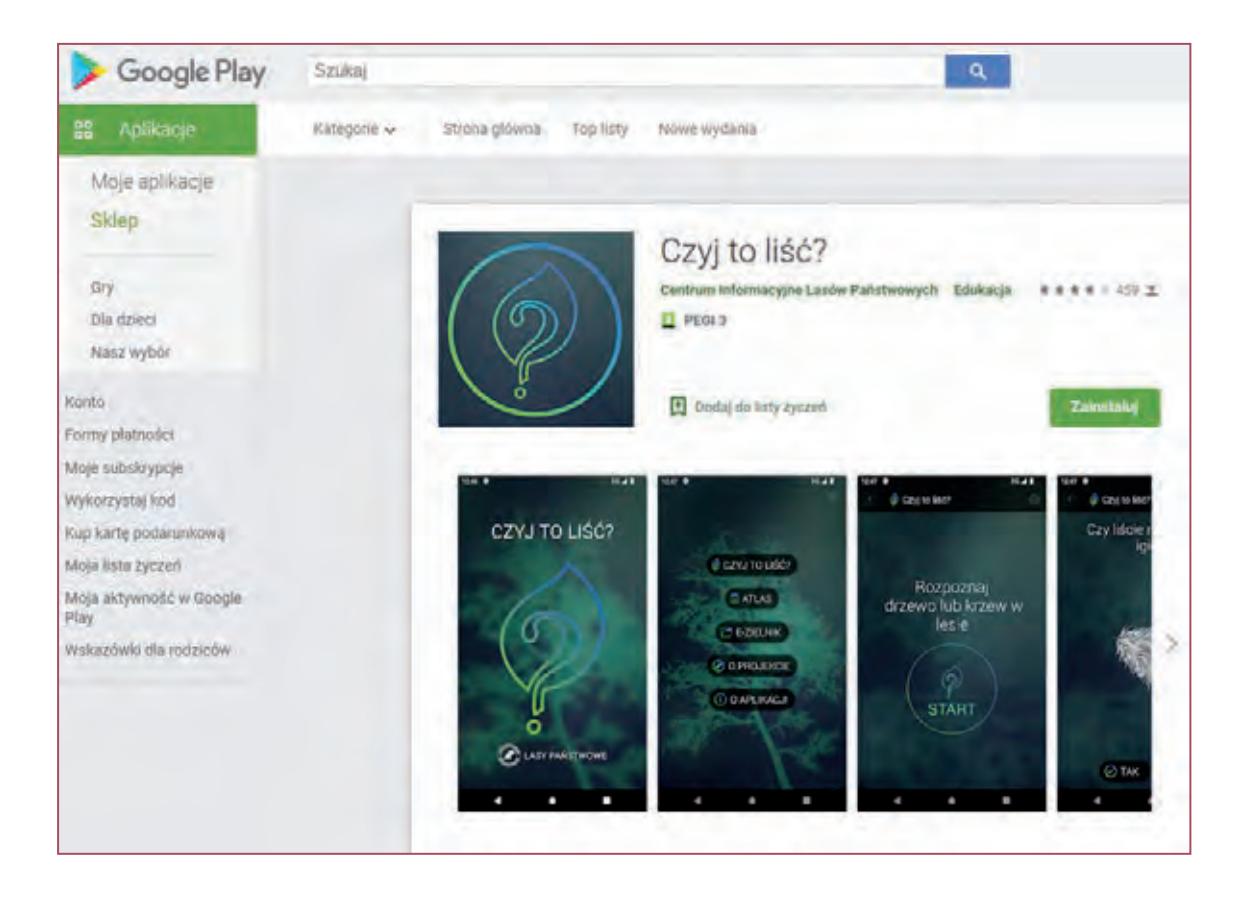

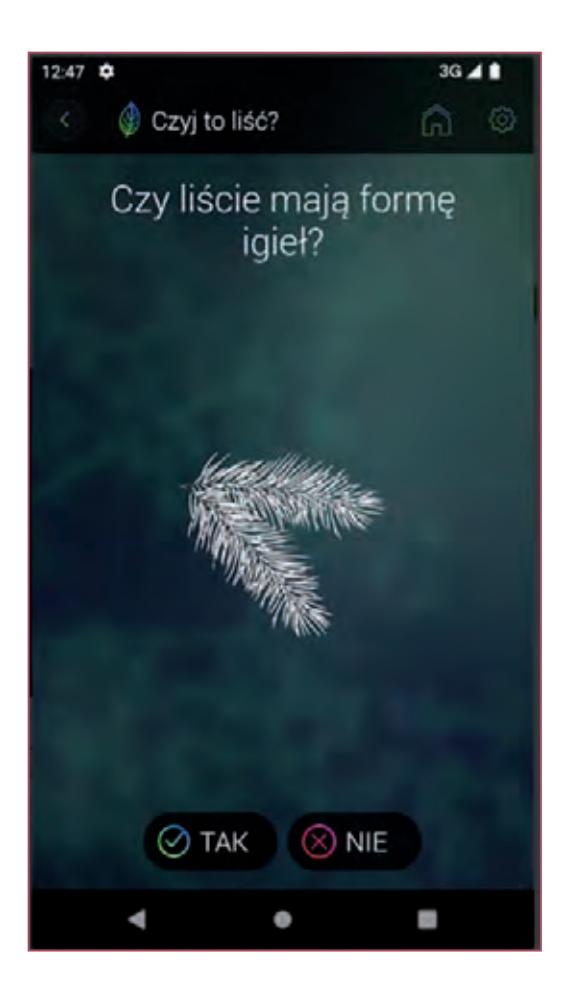

*Atlas roślin offline* – aplikacja umożliwia identyfikację roślin na podstawie zdjęcia, wyszukiwanie roślin na podstawie cech budowy, wyszukiwanie roślin na podstawie nazwy, zapisywanie roślin do ulubionych. Posiada w swojej bazie około 30 000 roślin. Może działać również bez dostępu do internetu po pobraniu całej zawartości bazy na urządzenie. Wadą aplikacji, o której należy wspomnieć, jest fakt, iż wersja darmowa pozwala tylko na sprawdzenie 7 roślin dziennie. Przy założeniu, że będziemy wykorzystywać ją intensywnie, trzeba poważnie rozpatrzyć wykupienie subskrypcji.
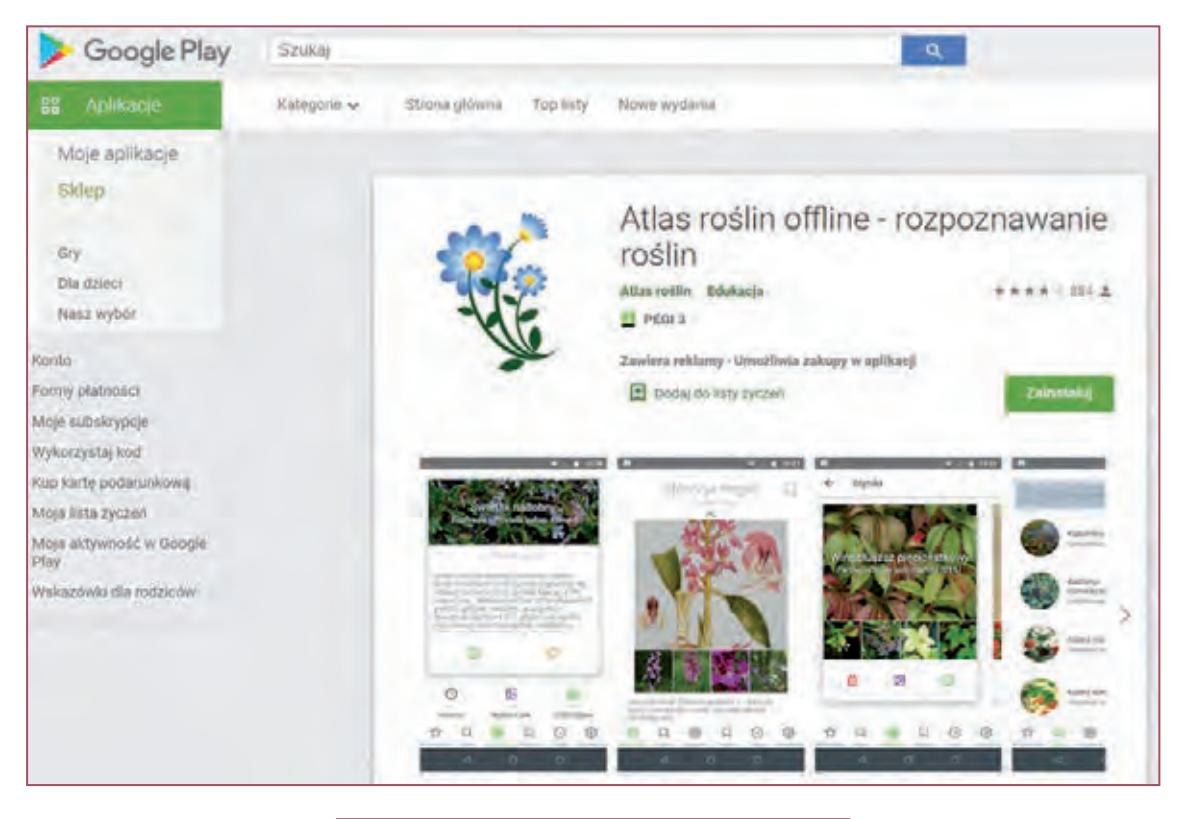

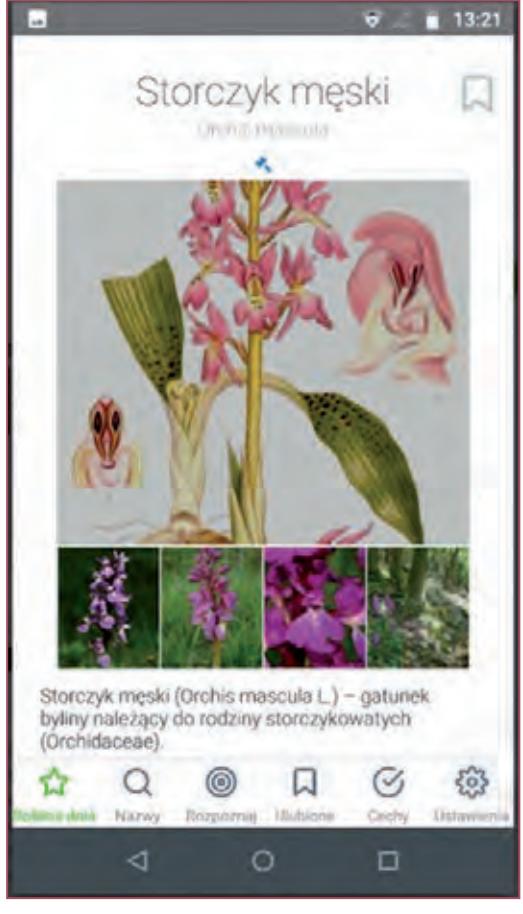

#### **3.9. Czytnik i generator kodów QR**

Wydawać by się mogło, iż zwykły czytnik kodów QR niewiele ma wspólnego z edukacją i wykorzystaniem go podczas lekcji, a na pewno nie jest pierwszą rzeczą, która przychodzi nam do głowy. Kod QR (z ang. Quick Response) jest to rozwinięcie koncepcji kodu kreskowego, jednak ze względu na swoją formę, potrafi pomieścić zdecydowanie więcej informacji od swojego poprzednika, a tym samym pozwala na zdecydowanie więcej zastosowań. Zazwyczaj używany jest do oznaczania produktów, ale nie tylko. Wykorzystywany jest jako nośnik informacji na wszelkiego rodzaju ulotkach, plakatach, wizytówkach, stronach internetowych, podczas akcji reklamowych. Z jego pomocą można uruchamiać aplikacje, otwierać podlinkowane do niego strony internetowe, można w nim zawrzeć dowolny tekst. I właśnie te cechy, umieszczanie w nim tekstu oraz łączy do różnych stron internetowych czy aplikacji, można wykorzystać w procesie lekcyjnym.

Przykładową aplikację, czytnik kodów QR można pobrać za darmo w sklepie GooglePlay. Większość tego typu aplikacji oferuje podobne funkcjonalności. Po zeskanowaniu kodu otrzymujemy informację o produkcie lub wykonana zostaje czynność uzależniona od zawartości kodu (wyświetlenie tekstu, uruchomienie strony internetowej, itp.).

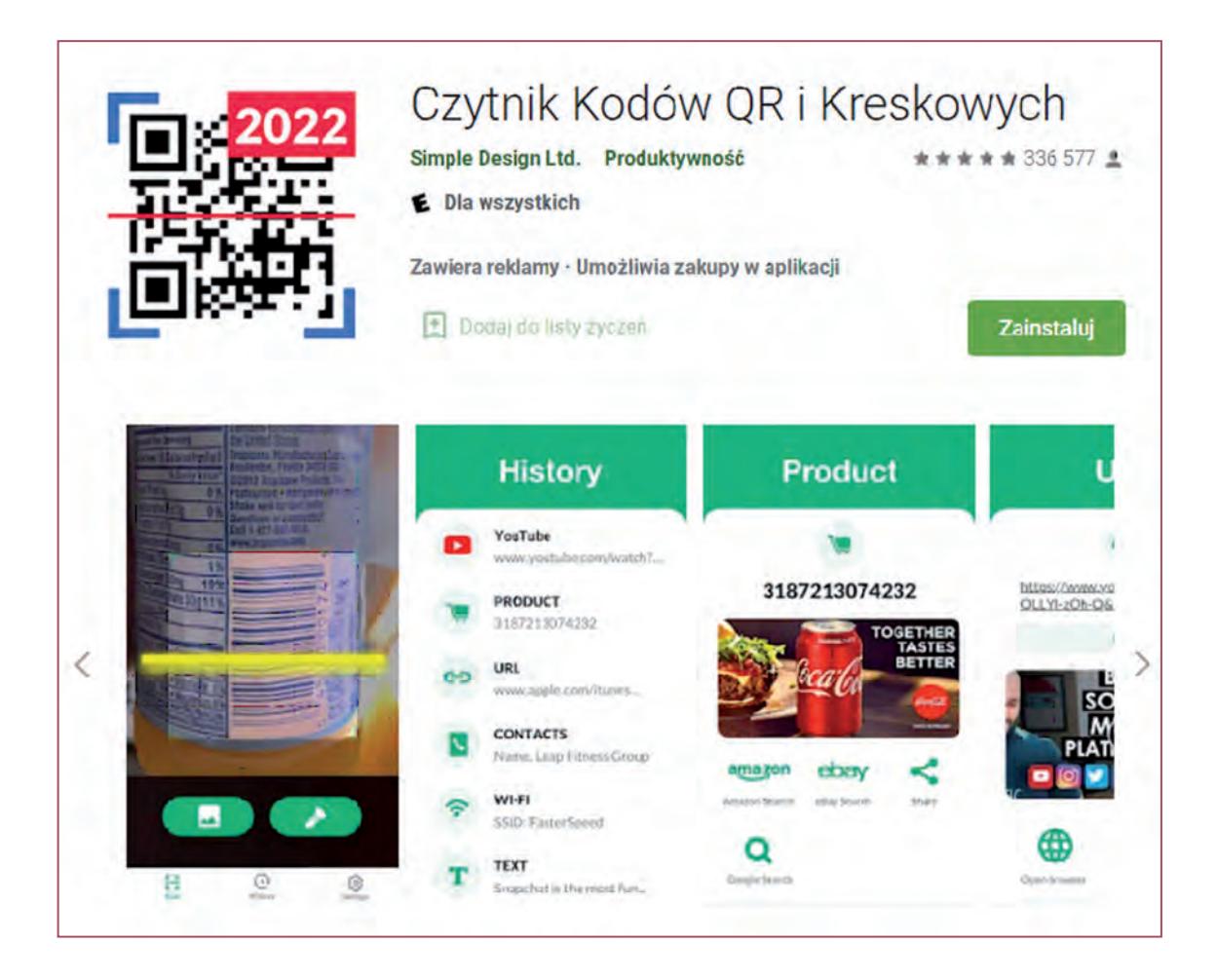

Oczywiście sam czytnik kodów to za mało, aby móc wykorzystać tę technologię podczas lekcji. Potrzebny nam jest generator kodów QR, który pozwoli nam na stworzenie naszego własnego kodu, zawierającego wymagane przez nas informacje.

www.qr-online.pl to generator kodów QR on-line. Daje nam możliwość wygenerowania naszego własnego kodu QR, który może zawierać takie elementy, jak tekst, adres strony www, do której ma prowadzić, adres e-mail, sms (numer telefonu odbiorcy oraz treść smsa, która zostanie automatycznie wysłana), wizytówkę z podstawowymi danymi, przelew – zawierający dane potrzebne do dokonania przelewu (przelew nie zostanie zrealizowany automatycznie).

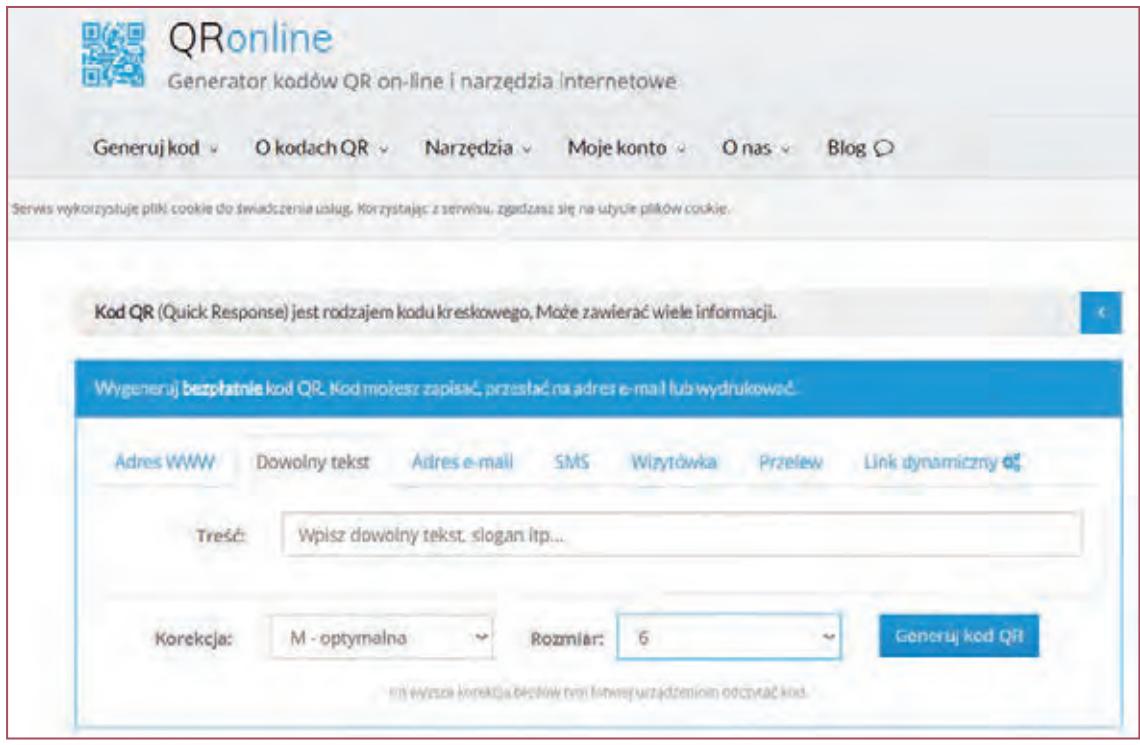

Dopiero te dwa narzędzia razem, czyli generator oraz czytnik kodów, pozwolą nam na wykorzystanie tej technologii podczas lekcji.

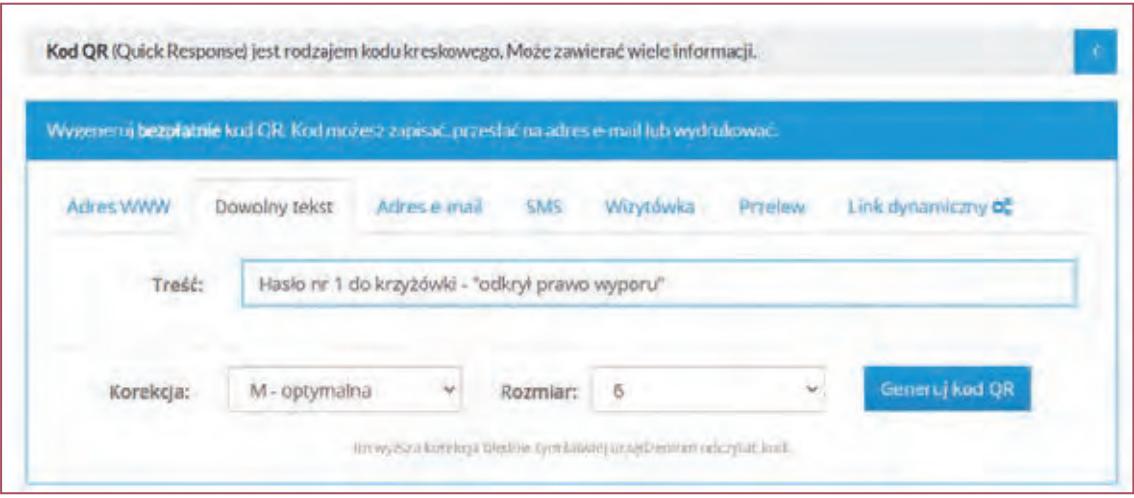

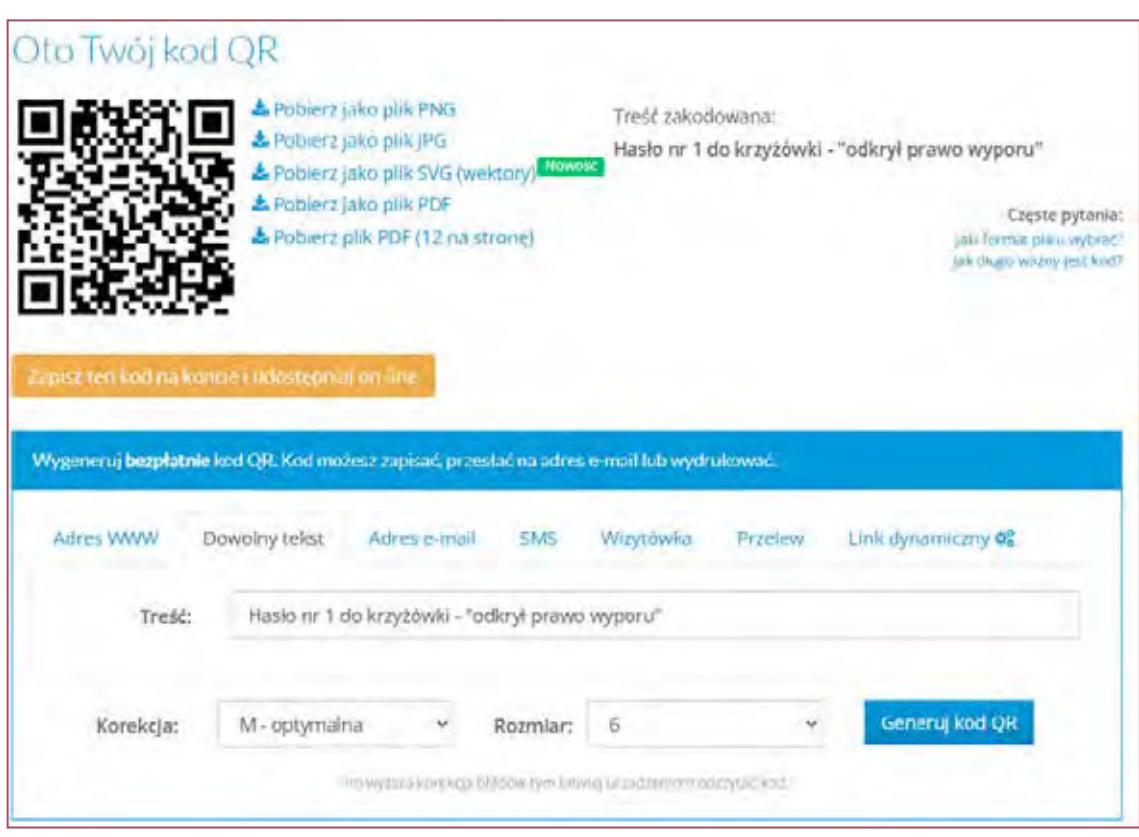

Po wprowadzeniu informacji, klikamy przycisk "Generuj kod QR".

Po wygenerowaniu kodu QR z wprowadzonymi przez nas informacjami, możemy pobrać kod w kilku formatach graficznych w celu wydrukowania, wysłania np. drogą mailową, dodania go do ulotki, plakatu itp. Mamy również możliwość pobrania kodu w formacie pdf, w tym także wersję z 12 kodami na jednej stronie, co jest szczególnie przydatne w sytuacji, kiedy potrzebujemy większej liczby kodów dla naszych uczniów.

Wydrukowane kody przekazujemy uczniom, rozmieszczamy na terenie klasy czy szkoły w miejscach widocznych lub nie. Możemy przygotować dzieciom mapę, na której zaznaczymy miejsca, gdzie znajdują się kody lub podać umiejscowienie pierwszego kodu, a on będzie kierował do następnego. Kody mogą zawierać hasła bądź ich fragmenty do poskładania, pytania, polecenia, zagadki i łamigłówki, linki do stron z informacjami, które będzie trzeba wykorzystać na lekcji do zrealizowania jakiegoś zadania. Przykład takich zajęć opisany jest w końcowej części niniejszego poradnika. Możliwości jest bardzo dużo. Ponadto technologia ta umożliwia nam również działania poza szkołą, gdzie można przygotować z jej pomocą ciekawą grę terenową.

Po zeskanowaniu kodu kodu QR uczeń może odczytać zapisaną przez nas w kodzie informację.

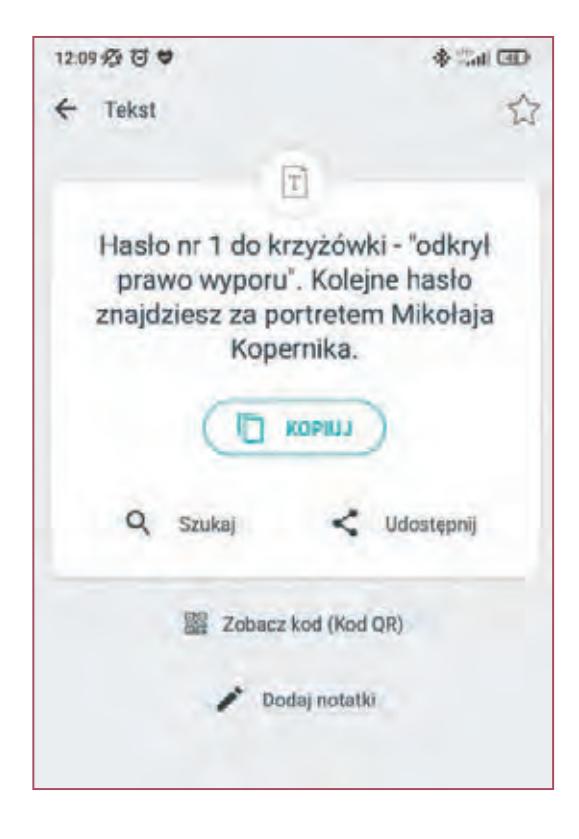

#### **3.10. Portale edukacyjne i aplikacje webowe**

LearningApps.org jest aplikacją, która wspiera proces zarówno uczenia się jak i nauczania. Realizowane jest to za pomocą niewielkich interaktywnych modułów. Dostępne dla użytkowników moduły mogą być bezpośrednio i od razu wykorzystywane w nauczaniu. Można je dowolnie zmieniać i modyfikować, a także tworzyć własne z wykorzystaniem bardzo prostego i intuicyjnego edytora, który zawiera wiele szablonów do wykorzystania. Przygotowane moduły rozsyłamy uczniom w postaci linku bądź kodu QR. Tego typu aplikacje mogą być następnie włączone w tok lekcji i wykorzystane przez uczniów, co niewątpliwie wpłynie pozytywnie na atrakcyjność lekcji. Utworzone moduły można łączyć w tzw. kolekcje, a następnie wysyłać je uczniom, którzy mogą je rozwiązywać w dowolnej kolejności. Nauczyciel ma możliwość kontrolowania postępów uczniów w rozwiązywaniu zadań z danej kolekcji. Na stronie dostępny jest samouczek.

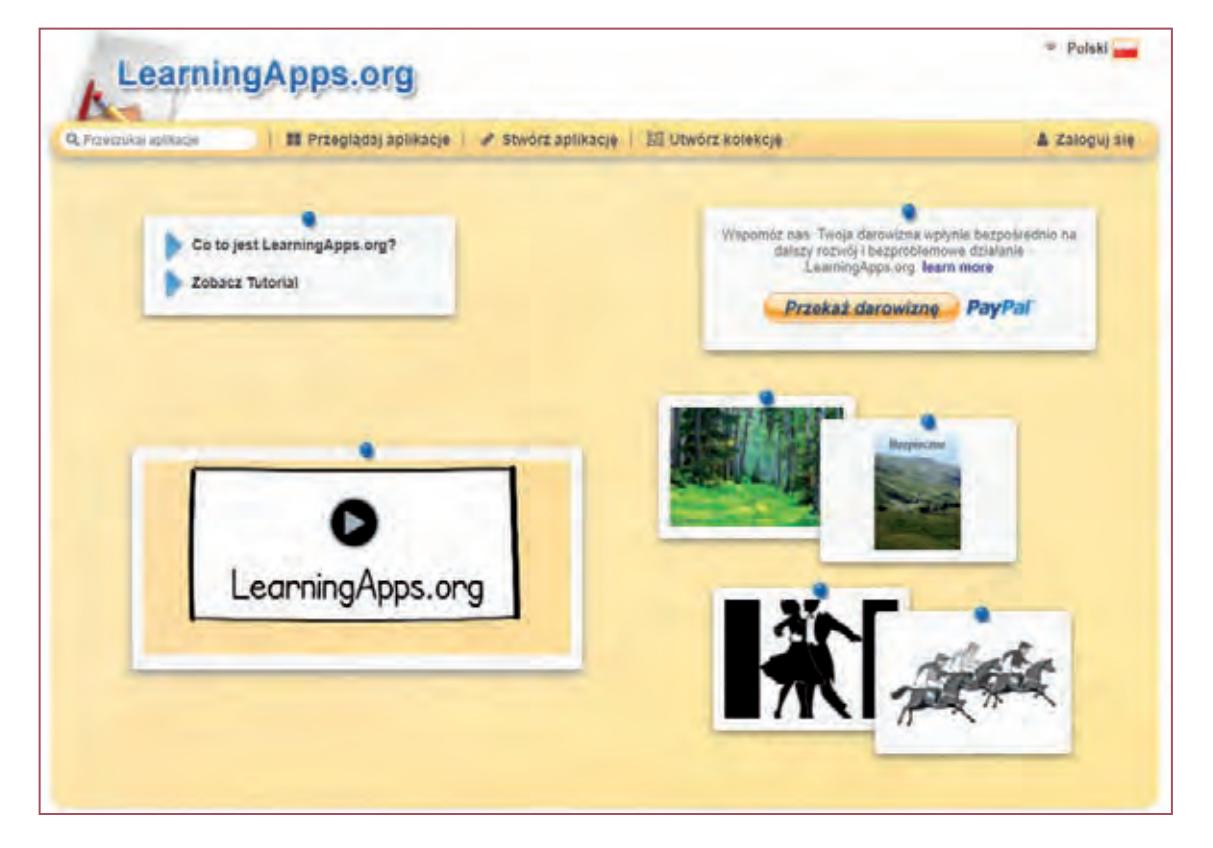

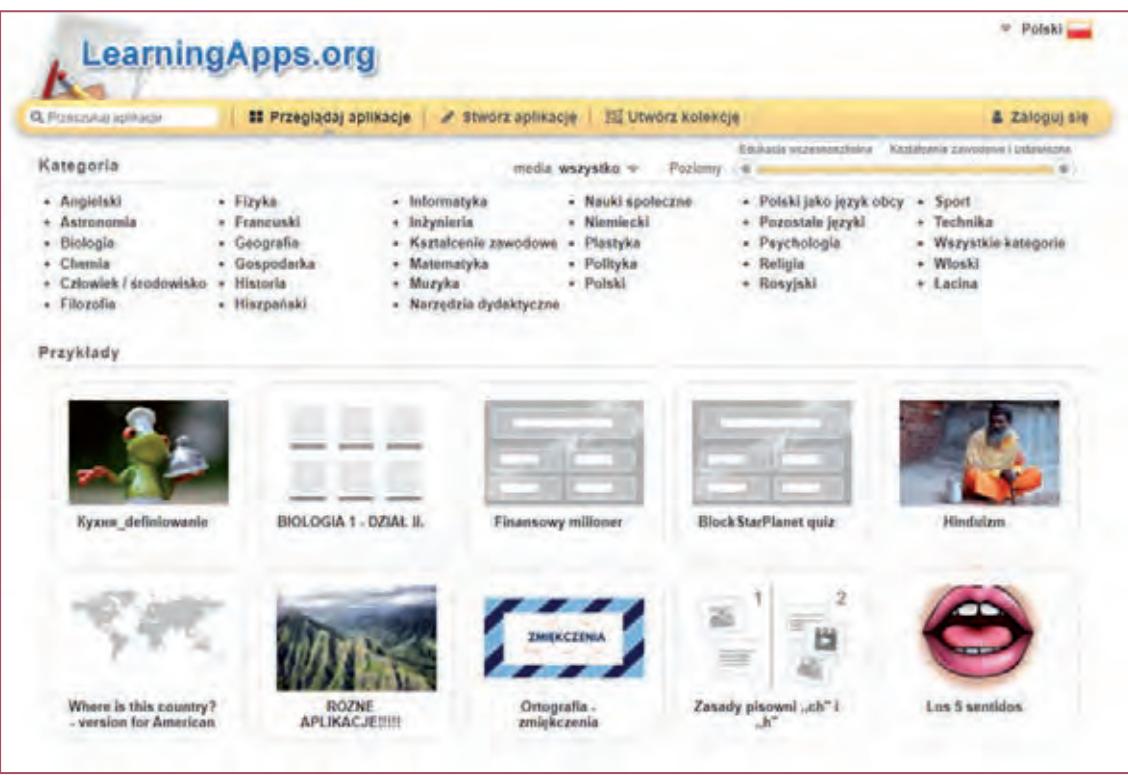

Przykładowy moduł – test wiedzy z zakresu bezpieczeństwa w internecie.

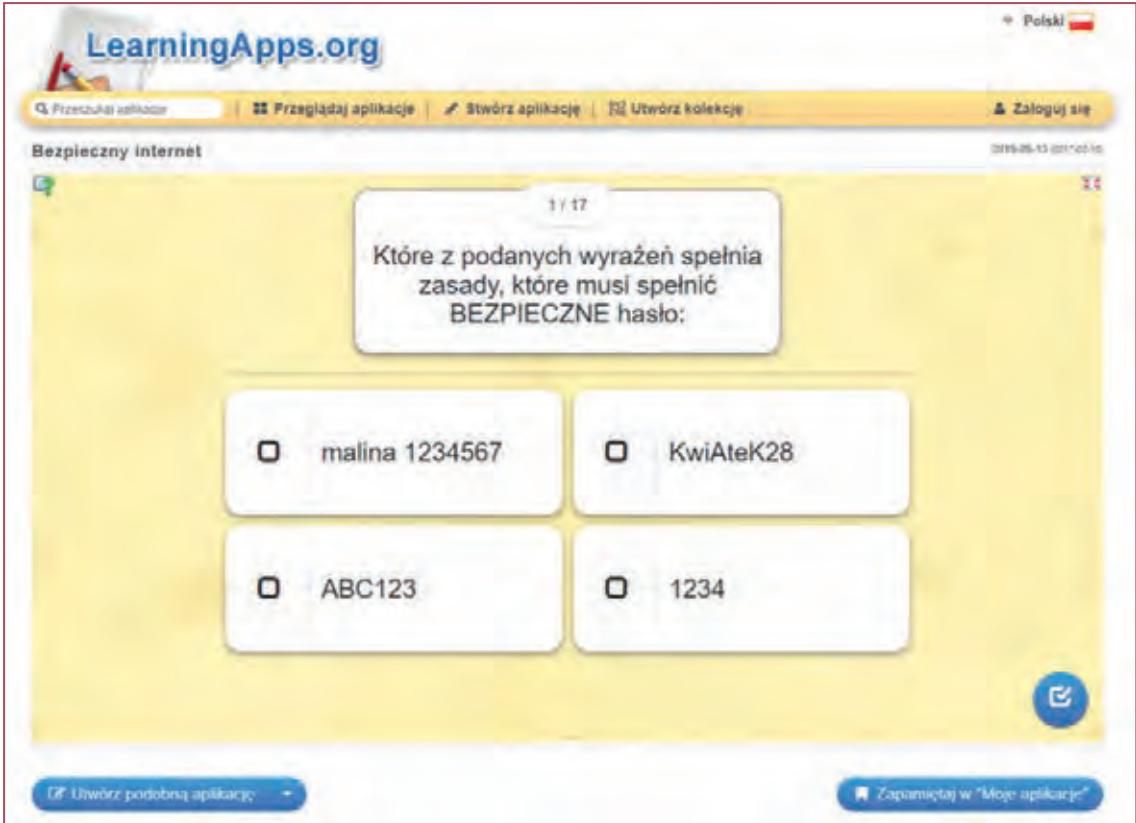

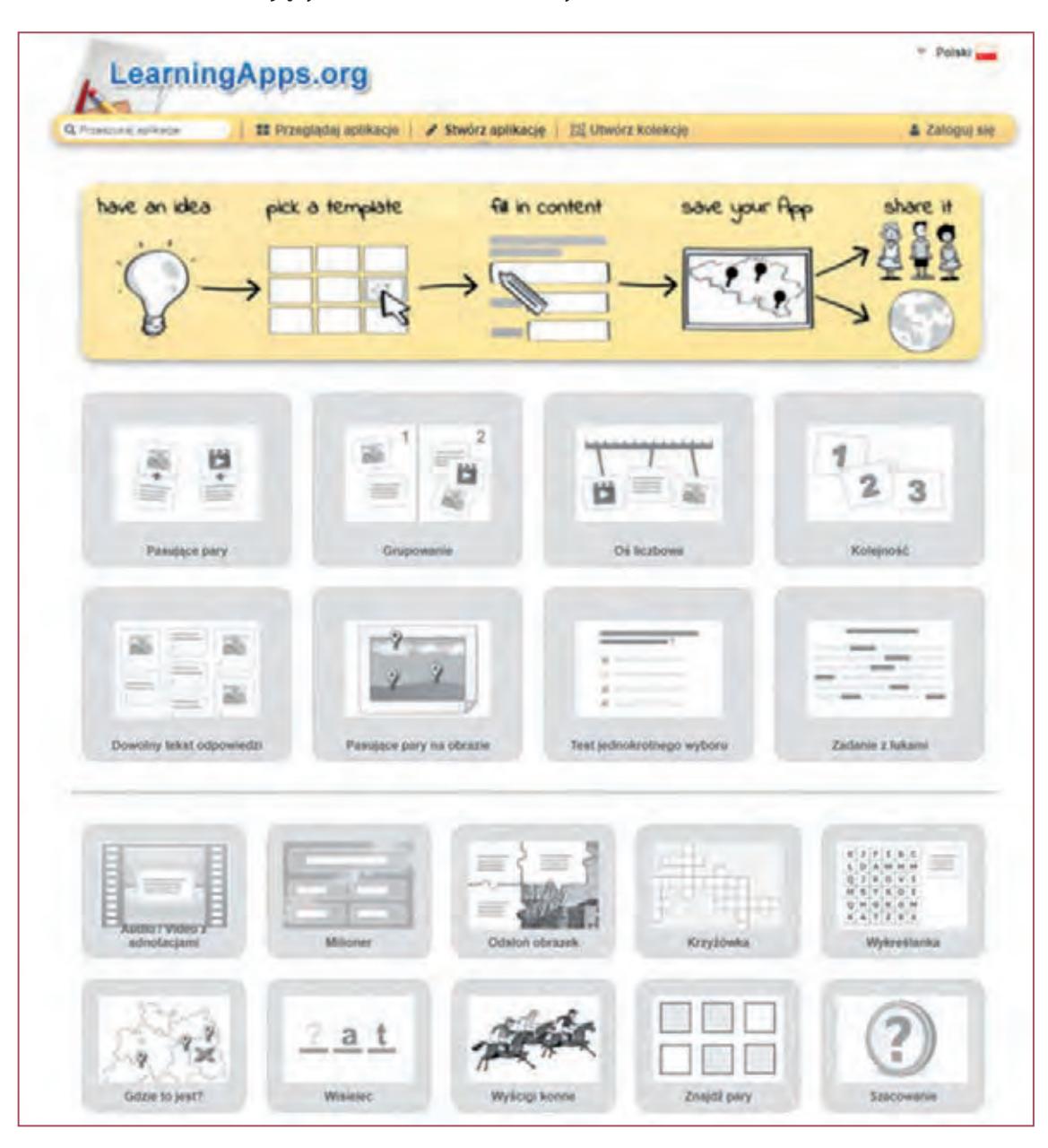

Zestaw szablonów umożliwiających utworzenie własnych modułów:

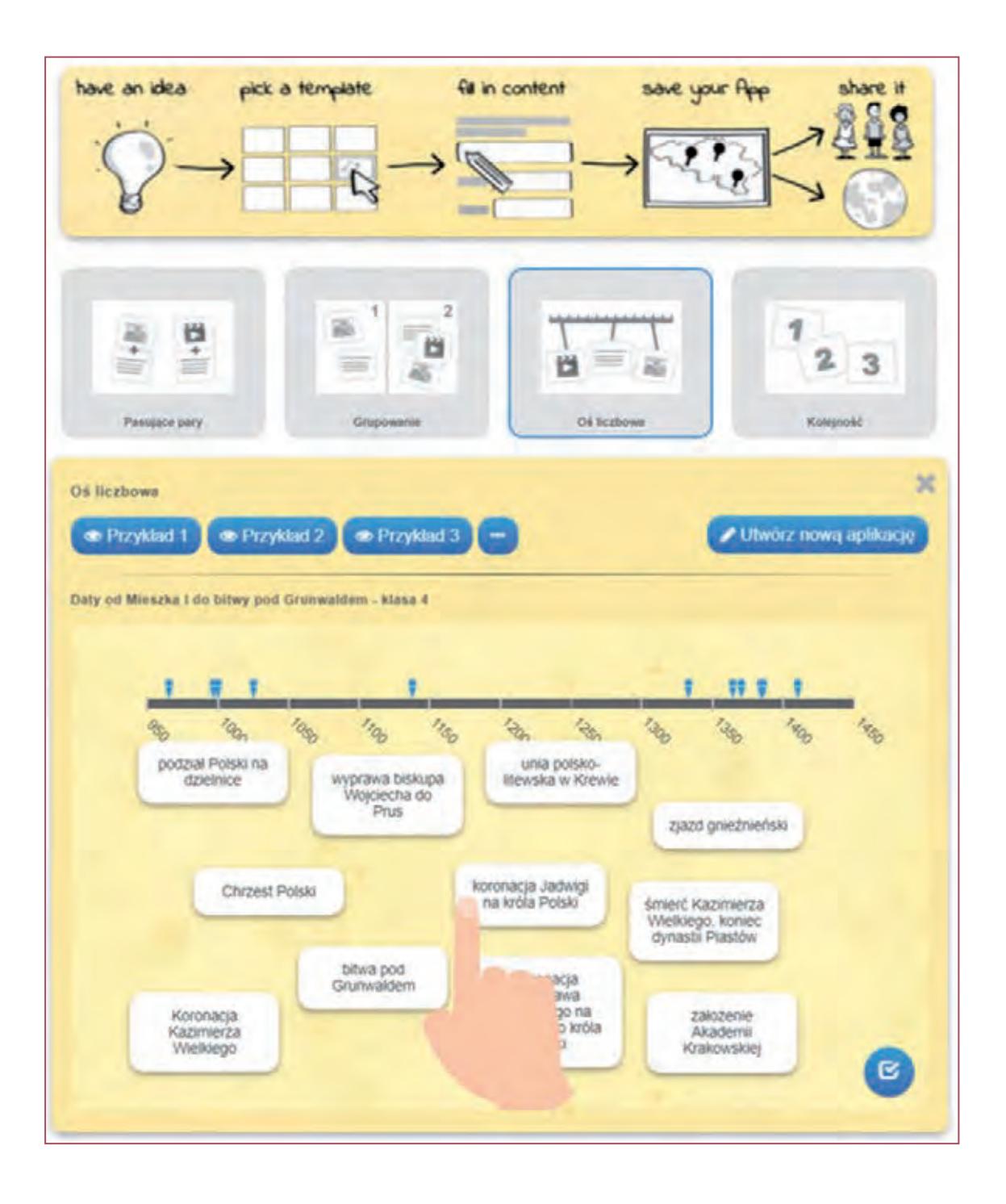

*zpe.gov.pl – Zintegrowana Platforma Edukacyjna* – portal będący platformą do publikowania i udostępniania materiałów edukacyjnych. Mogą z niego korzystać zarówno uczniowie, jak i nauczyciele. Ilość zasobów dydaktycznych jest bardzo duża i różnorodna. Po zarejestrowaniu się mamy możliwość dodawania uczniów i tworzenia grup. Możemy oczywiście tworzyć własne materiały dydaktyczne, a także tak zwane ścieżki nauki dla naszych uczniów.

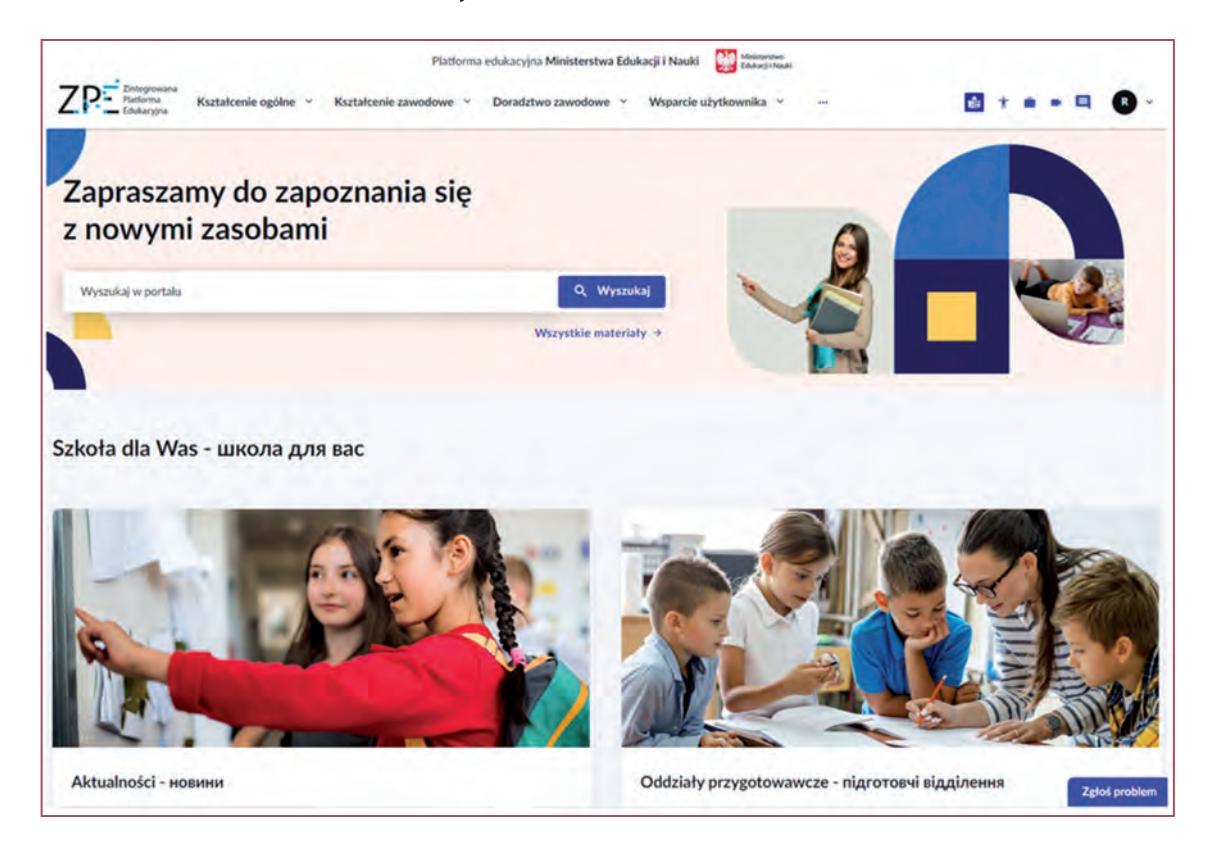

Platforma posiada również wersję na urządzenia mobilne z systemem Android.

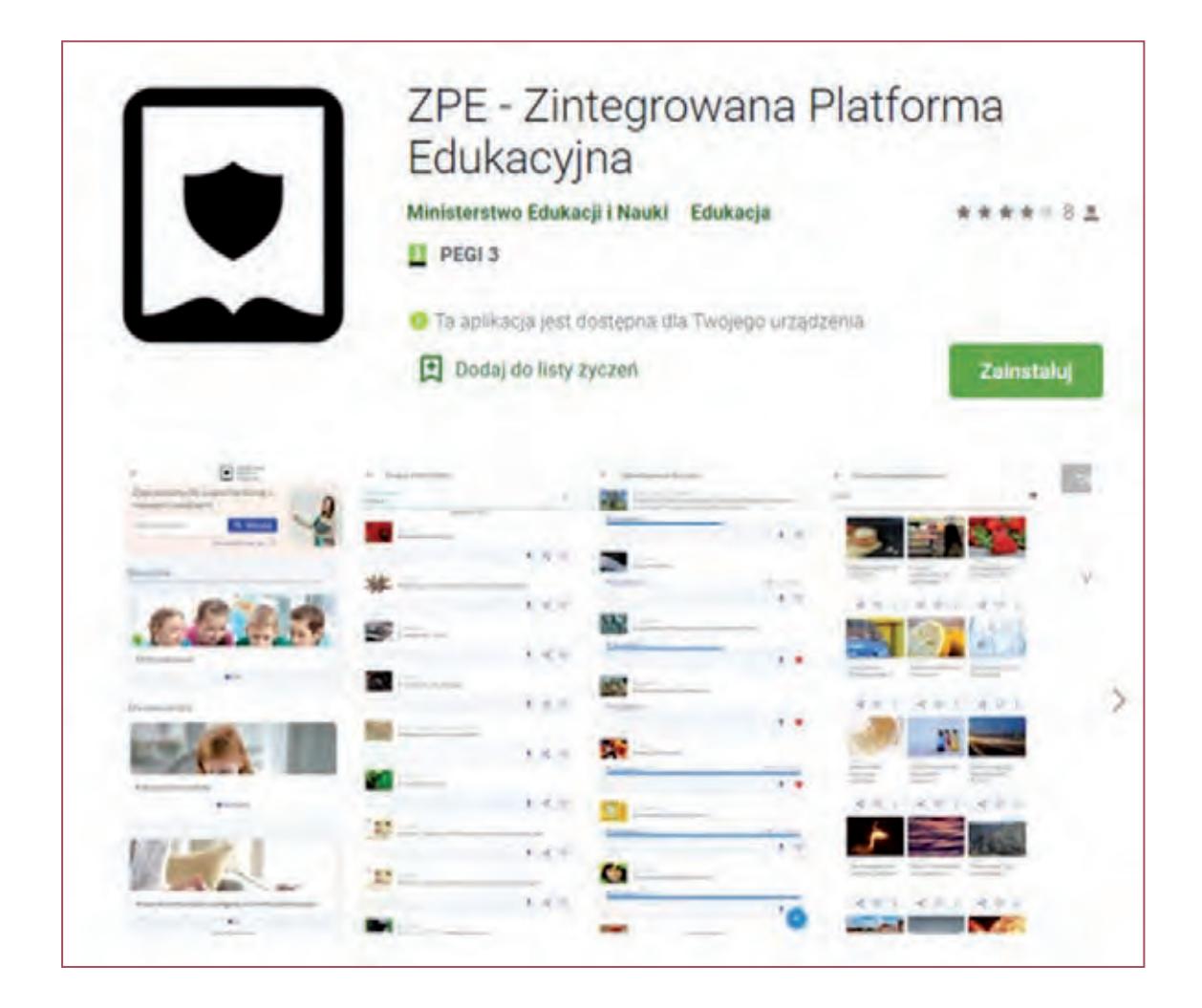

Liczba dostępnych materiałów dydaktycznych jest bardzo duża. Zasoby podzielone są na kategorie powiązane z poszczególnymi przedmiotami. Oczywiście wszystkie dostępne zagadnienia są zrealizowane zgodnie z podstawą programową.

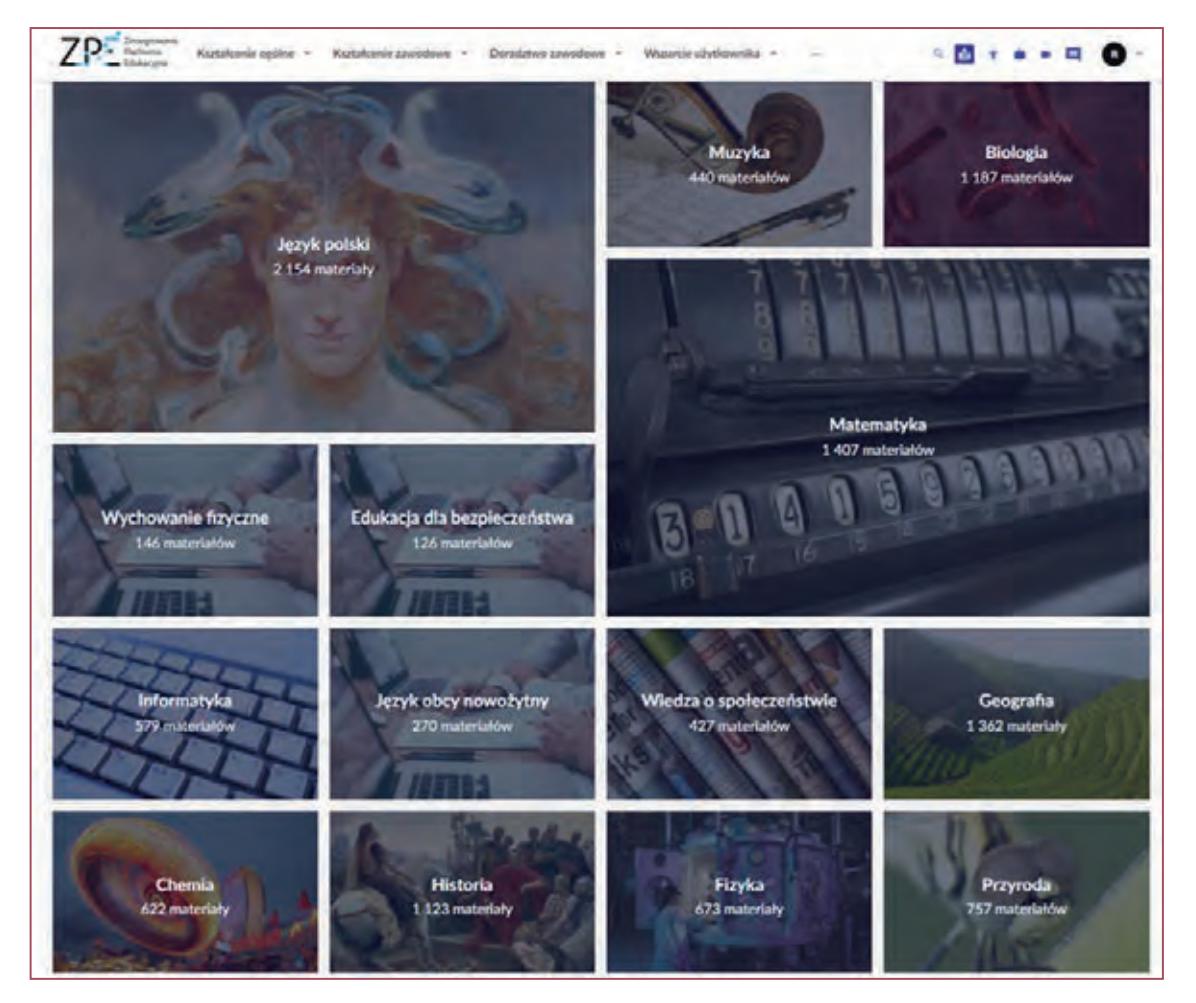

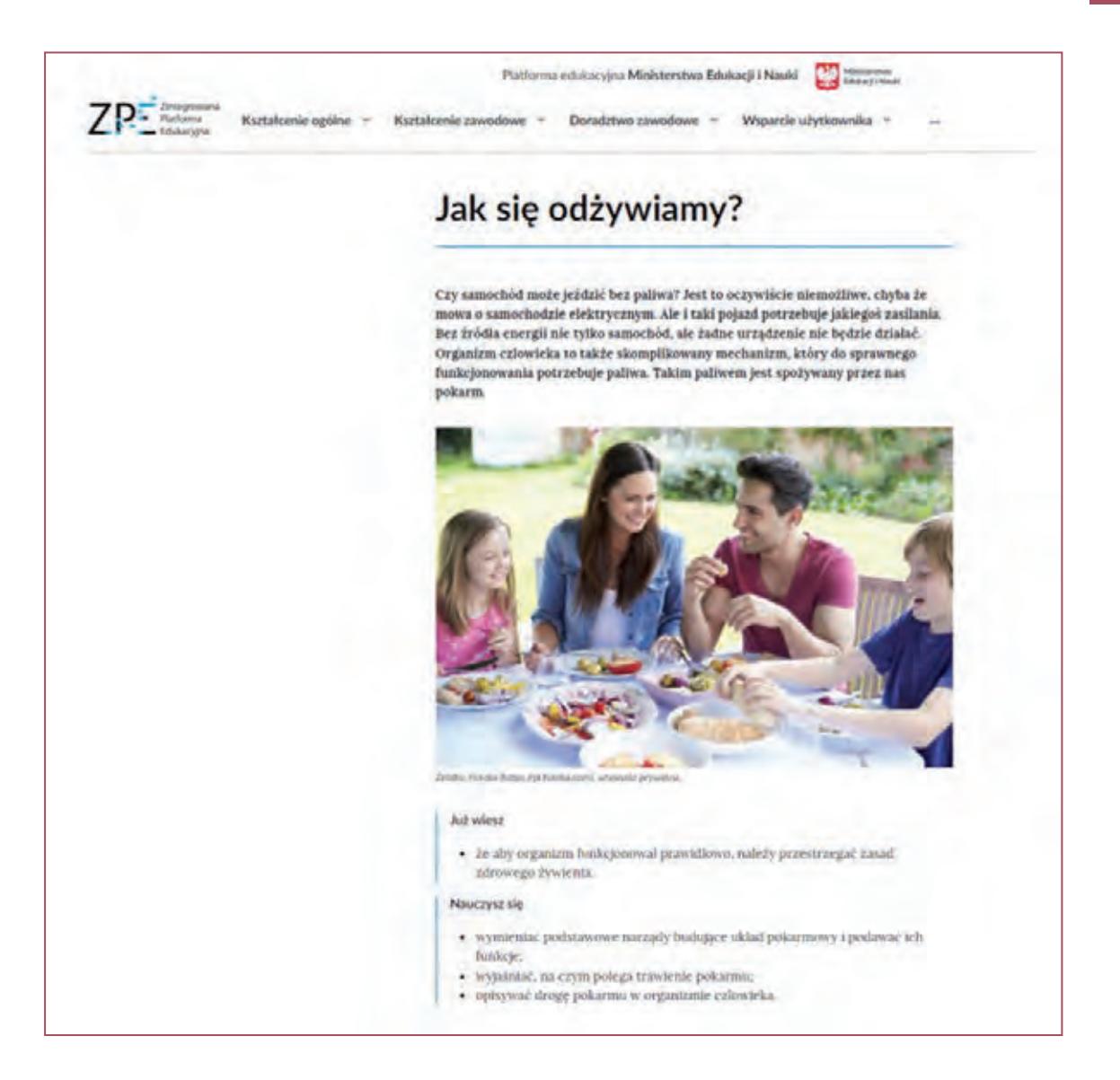

*khanacademy.org* – portal edukacyjny znany w wielu krajach na całym świecie. Materiały są tutaj tworzone przez specjalistów i wolontariuszy w kilku wybranych dziedzinach: matematyka, nauki ścisłe, programowanie, historia, historia sztuki i ekonomia. Wybór przedmiotów jest więc mniejszy niż na prezentowanym wcześniej portalu, jednakże materiały są na naprawdę wysokim poziomie. Zagadnienia są przygotowywane w formie ścieżek – kursów. Za przejście kolejnego etapu takiej ścieżki edukacyjnej przyznawane są punkty. Zalogowani nauczyciele nie mają niestety możliwości tworzenia materiałów samodzielnie, mogą za to tworzyć grupy swoich uczniów i przydzielać im zadania. Postępy uczniów w realizacji danych zagadnień można na bieżąco śledzić.

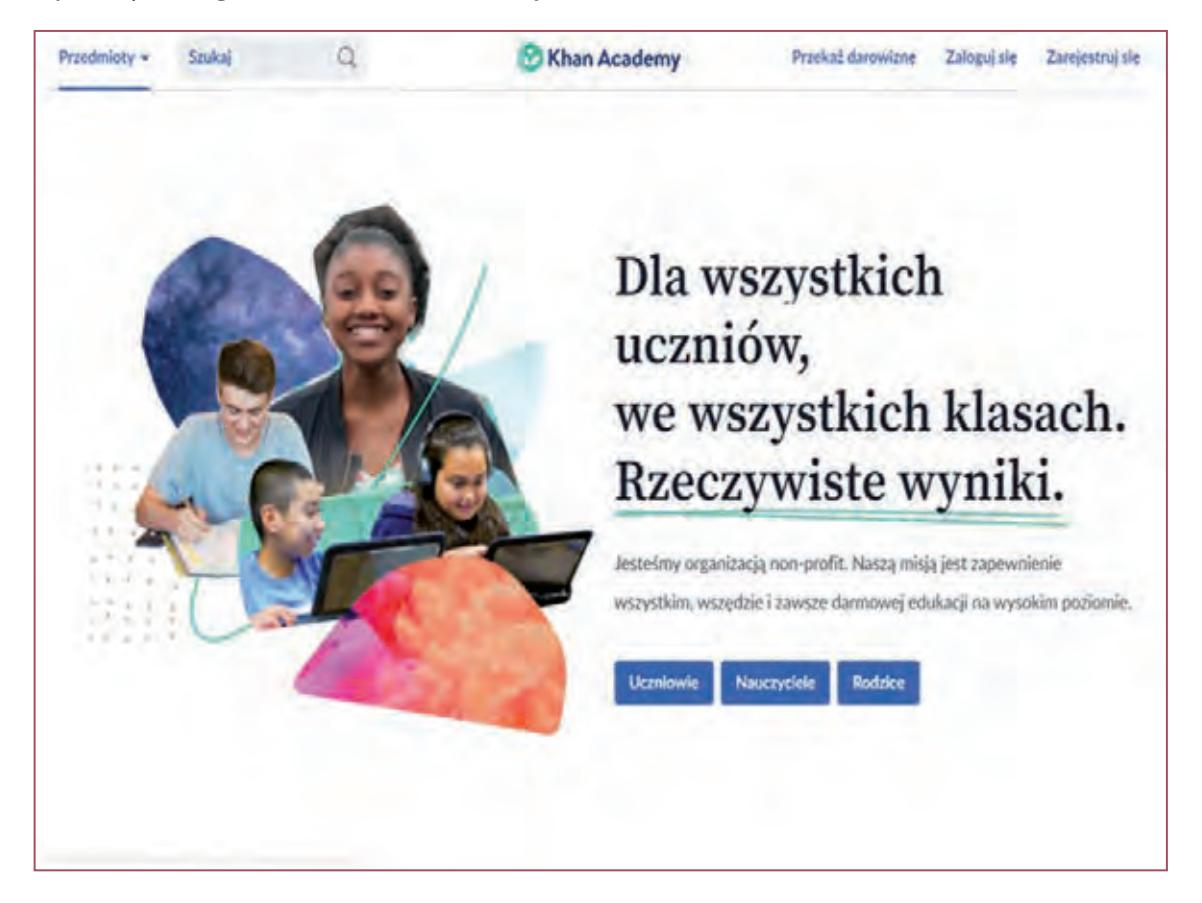

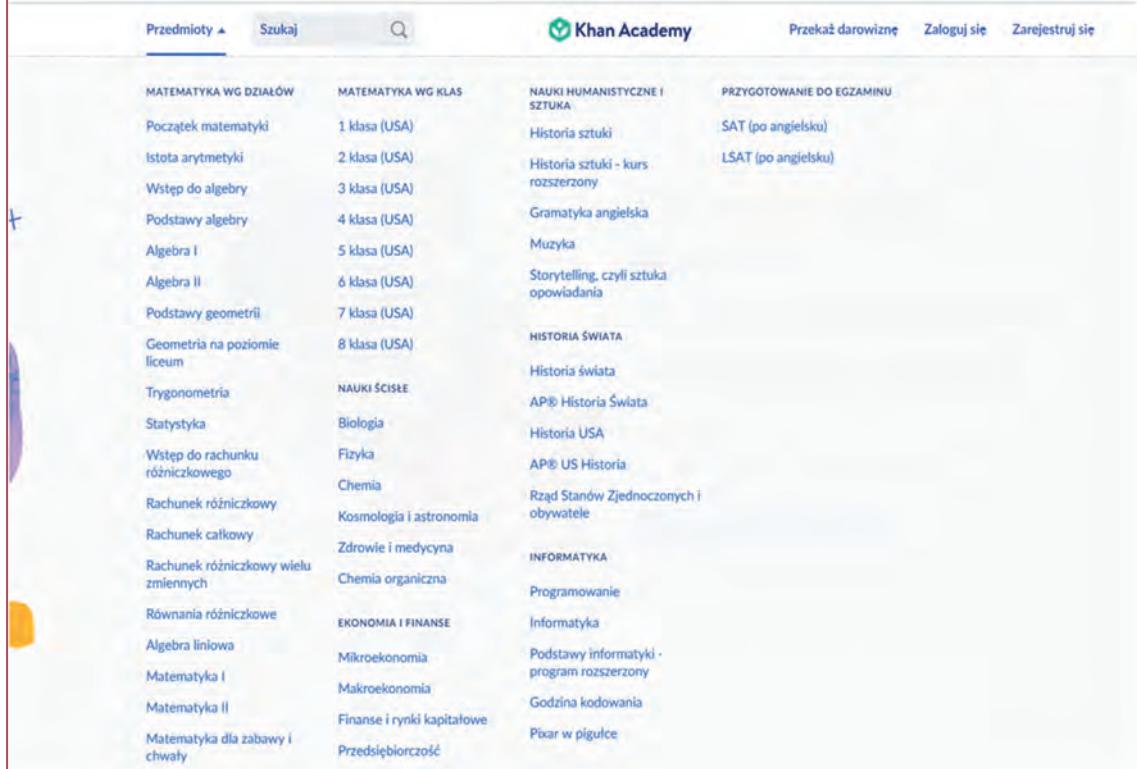

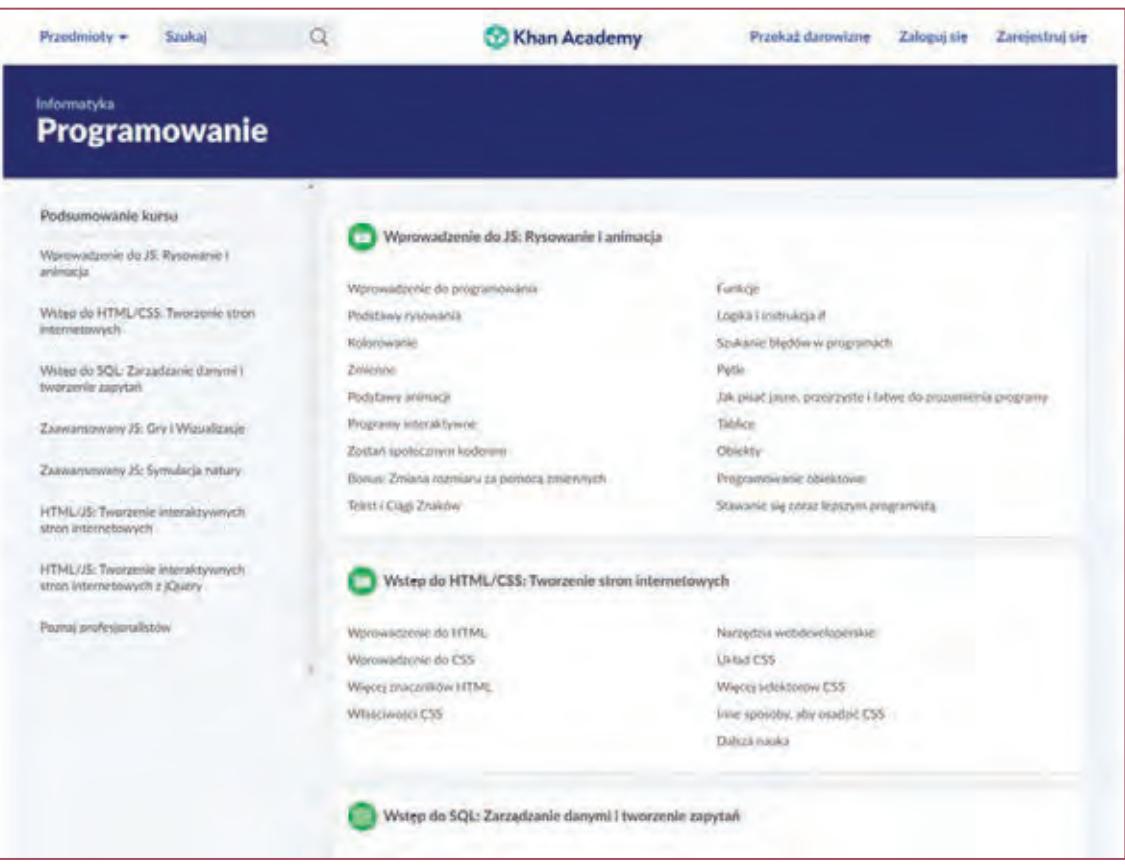

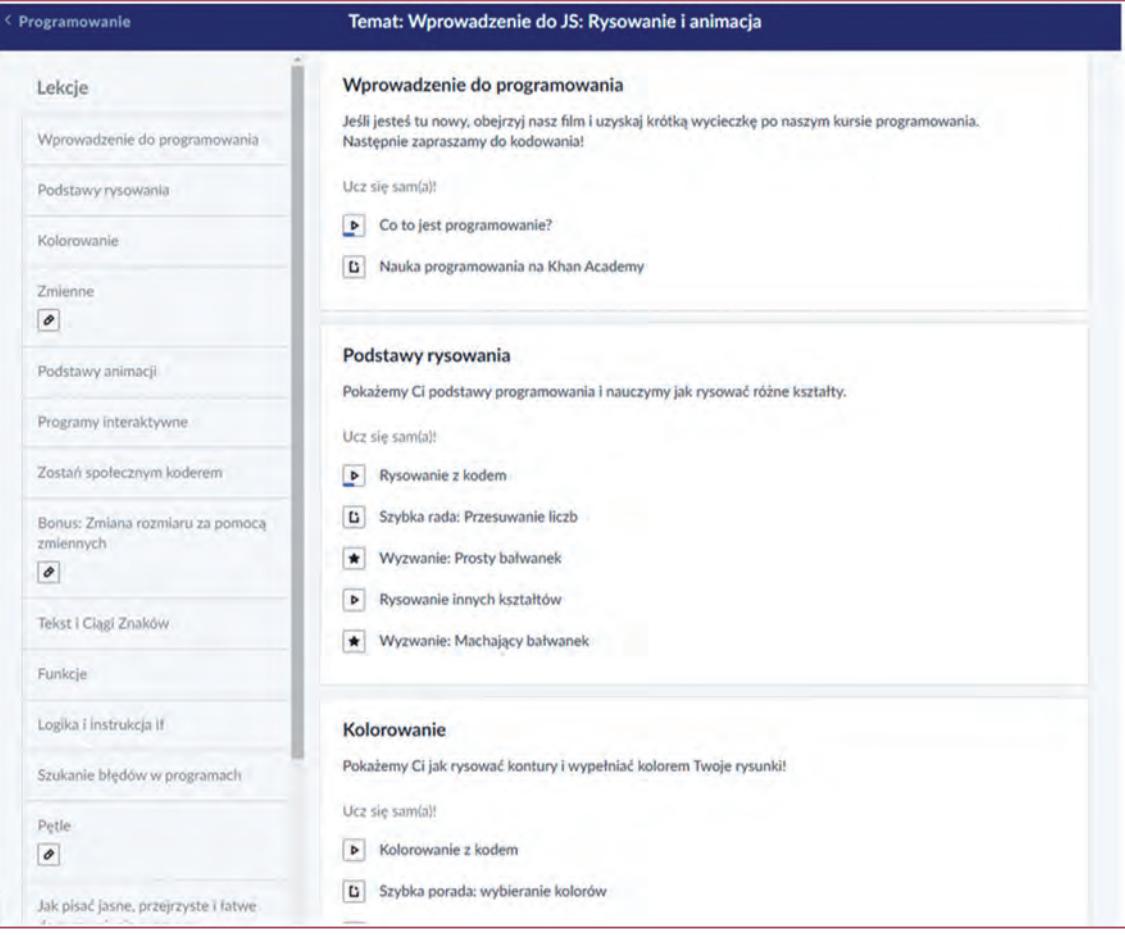

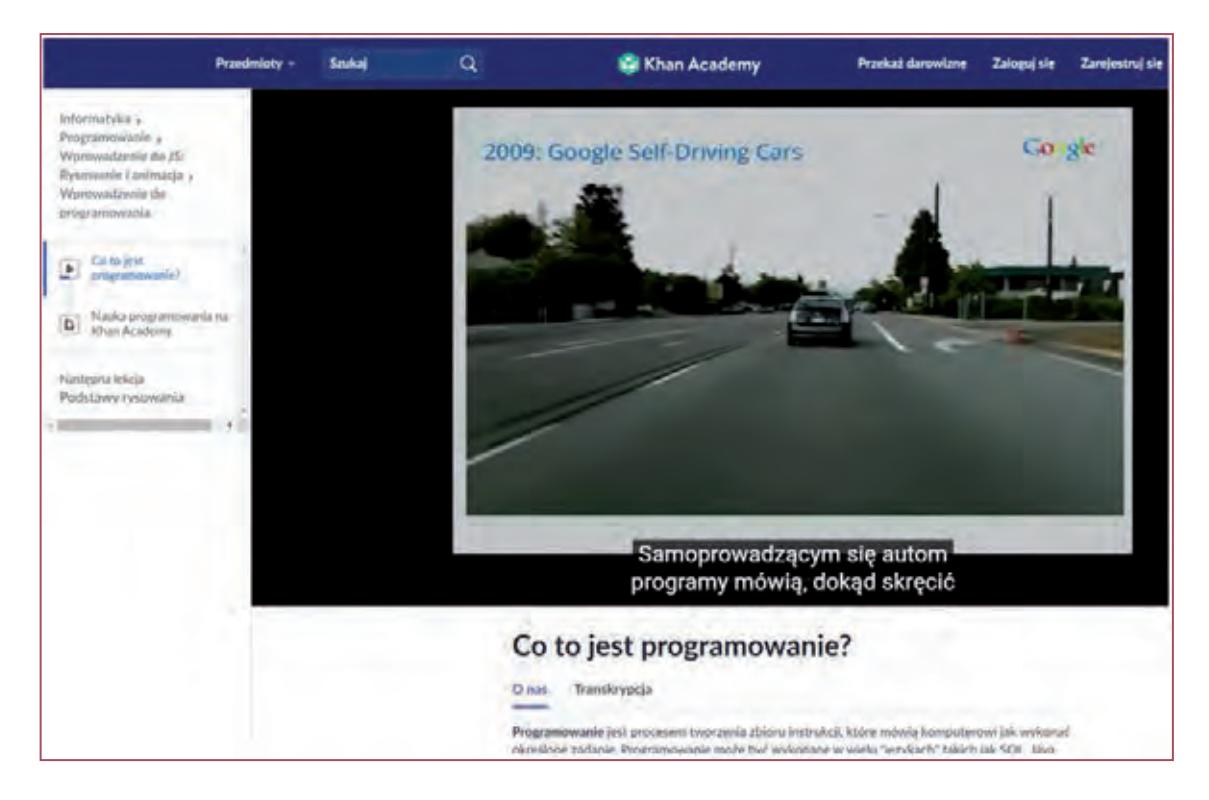

Portal Khan Academy dostępny jest również w wersji na urządzenia mobilne zarówno z systemami Android jak i IOS, więc doskonale się sprawdzi jako narzędzie w edukacji mobilnej.

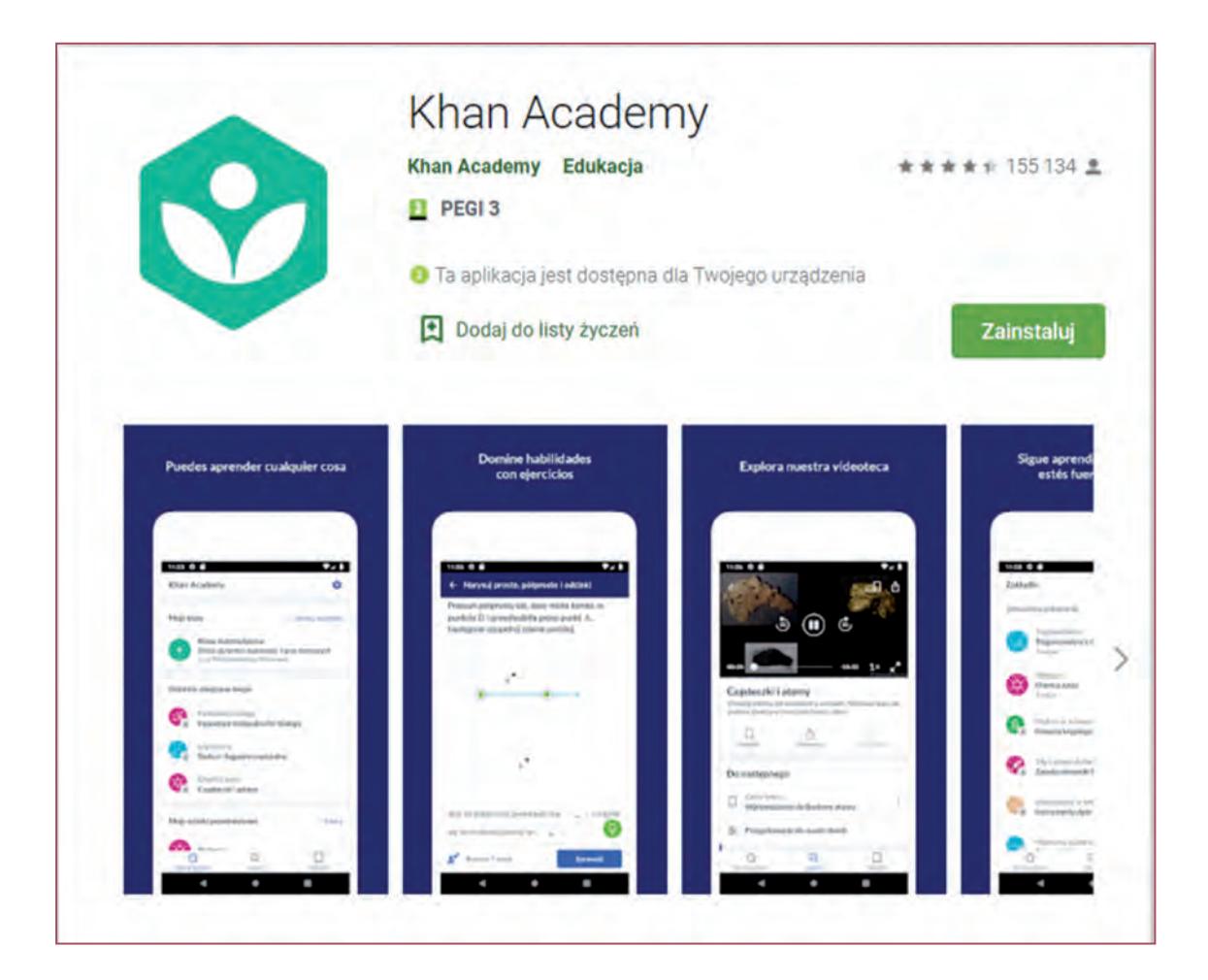

## **4. Rzeczywistość rozszerzona**

Rzeczywistość rozszerzona (augmented reality) nie jest pojęciem nowym, gdyż funkcjonuje już od ponad 30 lat. Natomiast jej szczególnie intensywny rozwój nastąpił dopiero kilka lat temu.

W dużym skrócie można powiedzieć, że rzeczywistość rozszerzona to taka technologia, która łączy świat generowany komputerowo ze światem rzeczywistym. Wykorzystuje się tutaj najczęściej obraz z kamery (np. w smartfonie lub tablecie), na który nakładany jest jakiś statyczny lub animowany element wygenerowany przez odpowiednią aplikację. Ten element jest generowany w czasie rzeczywistym. Technologia rzeczywistości rozszerzonej może wykorzystywać tzw. markery – punkty odniesienia, na bazie których aplikacja AR określa swoje położenie względem świata rzeczywistego. Markery są identyfikowane przez kamerę urządzenia AR (np. kamerę smartfona). Markery te początkowo miały formę łatwych do wykrycia symboli i wzorów. W 2017 roku wprowadzona została technologia bezmarkerowego AR, której działanie polega na określaniu rzeczywistej płaszczyzny na zasadzie wykrywania wzorców kolorystycznych i unikalnych kształtów występujących na oglądanej powierzchni. Do niedawna technologia ta była wykorzystywana przede wszystkim w takich dziedzinach życia jak medycyna (obrazowanie medyczne), lotnictwo (wyświetlanie trójwymiarowych danych na temat ukształtowania terenu, który widzą przed sobą), muzea – wystawiony eksponat może być oznakowany informacjami takimi jak kontekst historyczny lub miejsce odkrycia artefaktu (za: https://pl.wikipedia.org/ wiki/Rzeczywisto%C5%9B%C4%87\_rozszerzona).

Od kilku lat coraz chętniej sięga się po tę technologię również w edukacji. Z kilku względów. Jej wykorzystanie w zasadzie nie niesie ze sobą żadnych lub niewielkie koszty. Wykorzystuje się tutaj, w myśl idei BYOD, smartfony uczniów oraz odpowiednie aplikacje, które w znacznej większości są darmowe. Ponadto technologia ta jest dla uczniów (i nie tylko) niezwykle atrakcyjna wizualnie i niesamowicie emocjonująca. Na każdym zrobi duże wrażenie materializujący się nagle w rzeczywistej przestrzeni trójwymiarowy obiekt widoczny na ekranie smartfona, obiekt, który jest tak realistyczny, że wydaje się, iż można go dotknąć. Nie dziwi więc fakt, że tego typu technologia niesie ze sobą możliwość pełnego zaangażowania i skupienia uczniów na procesie lekcyjnym, którego jest częścią.

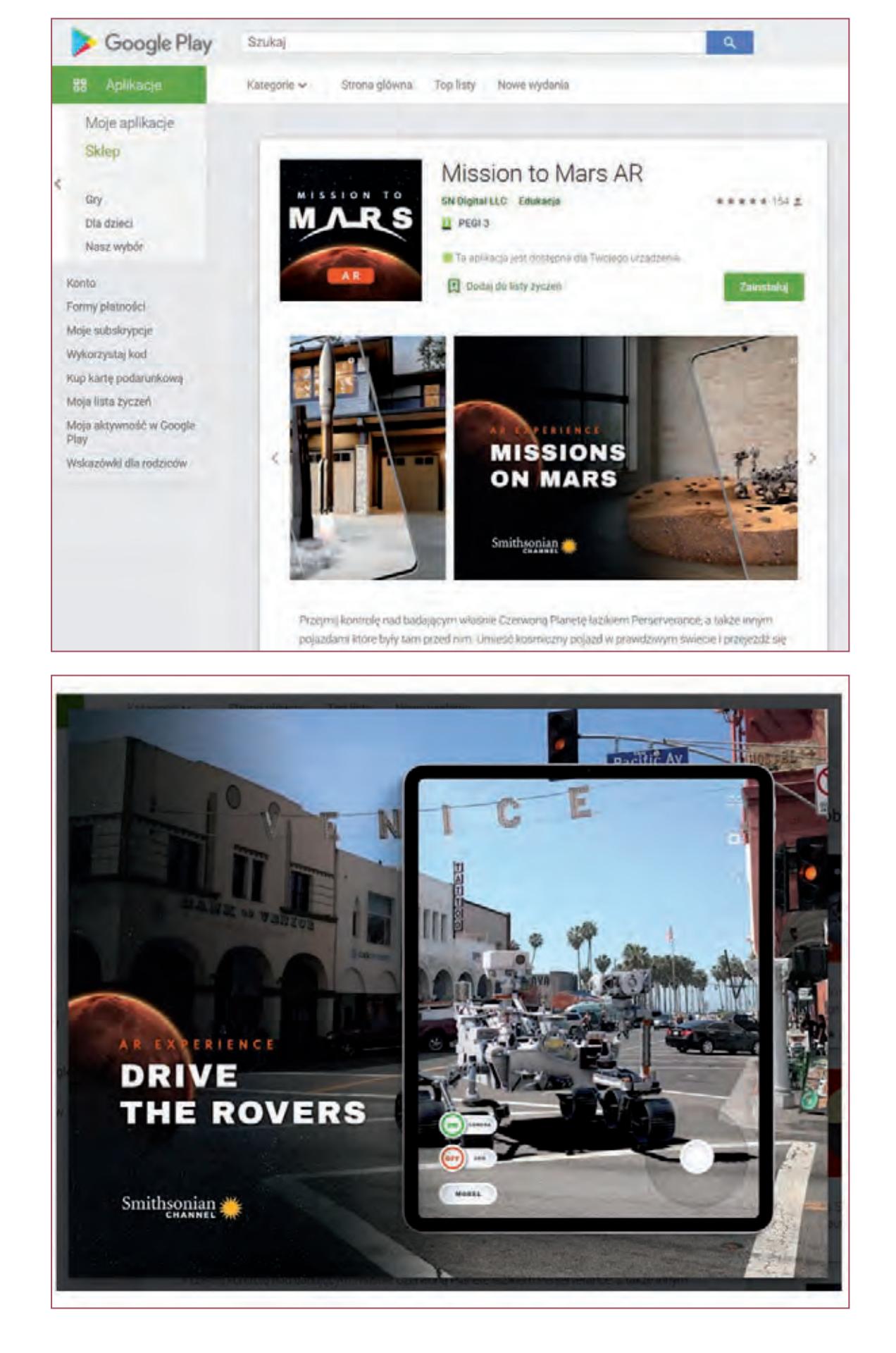

*Mission to Mars AR* – aplikacja pozwalająca przejąć kontrolę nad rakietą lub łazikiem marsjańskim.

*Apollo's Moon Shot AR* – aplikacja łącząca świat rzeczywisty z wirtualnym. Tematyka aplikacji związana jest bezpośrednio z misją Apollo. Użytkownik ma możliwość między innymi wystrzelenia rakiety Saturn V, dokonania lądowania lądownikiem, zrobienia sobie zdjęcia na księżycu w skafandrze kosmonauty.

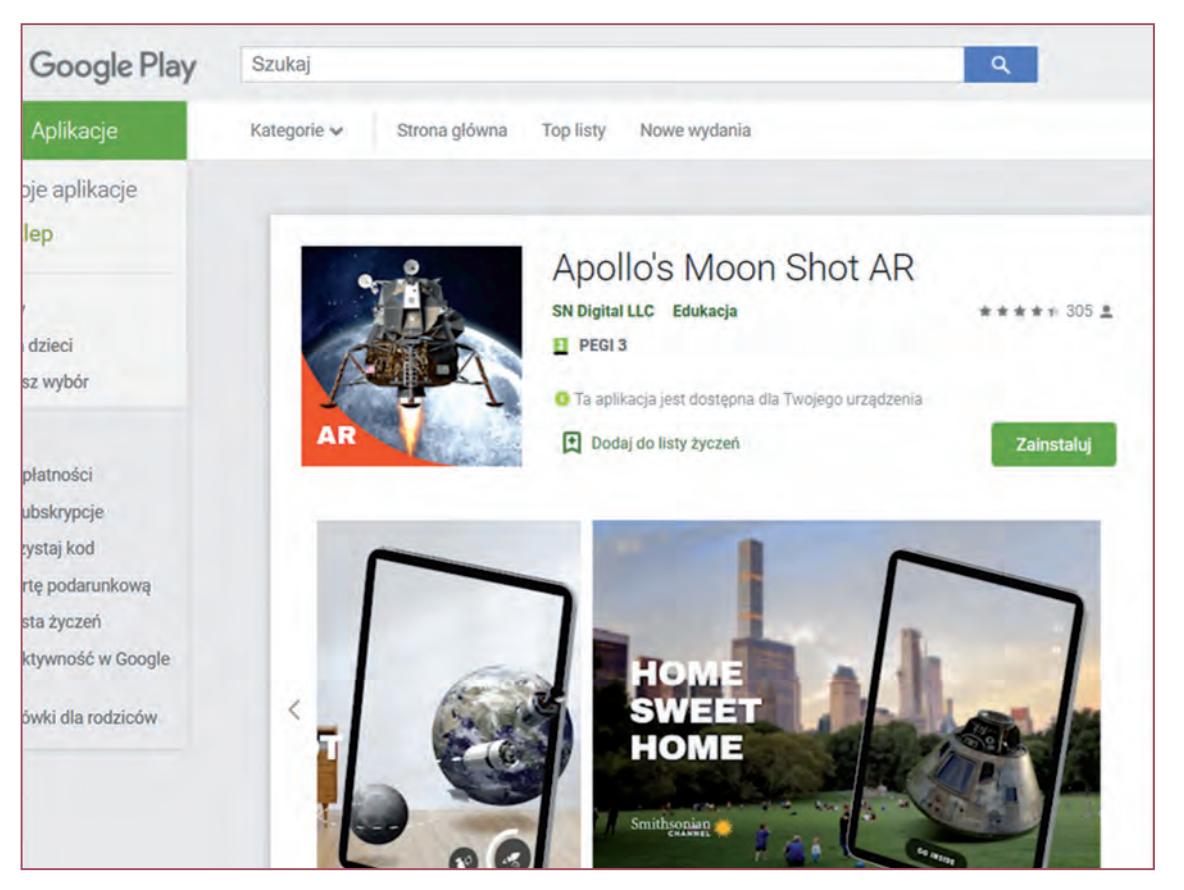

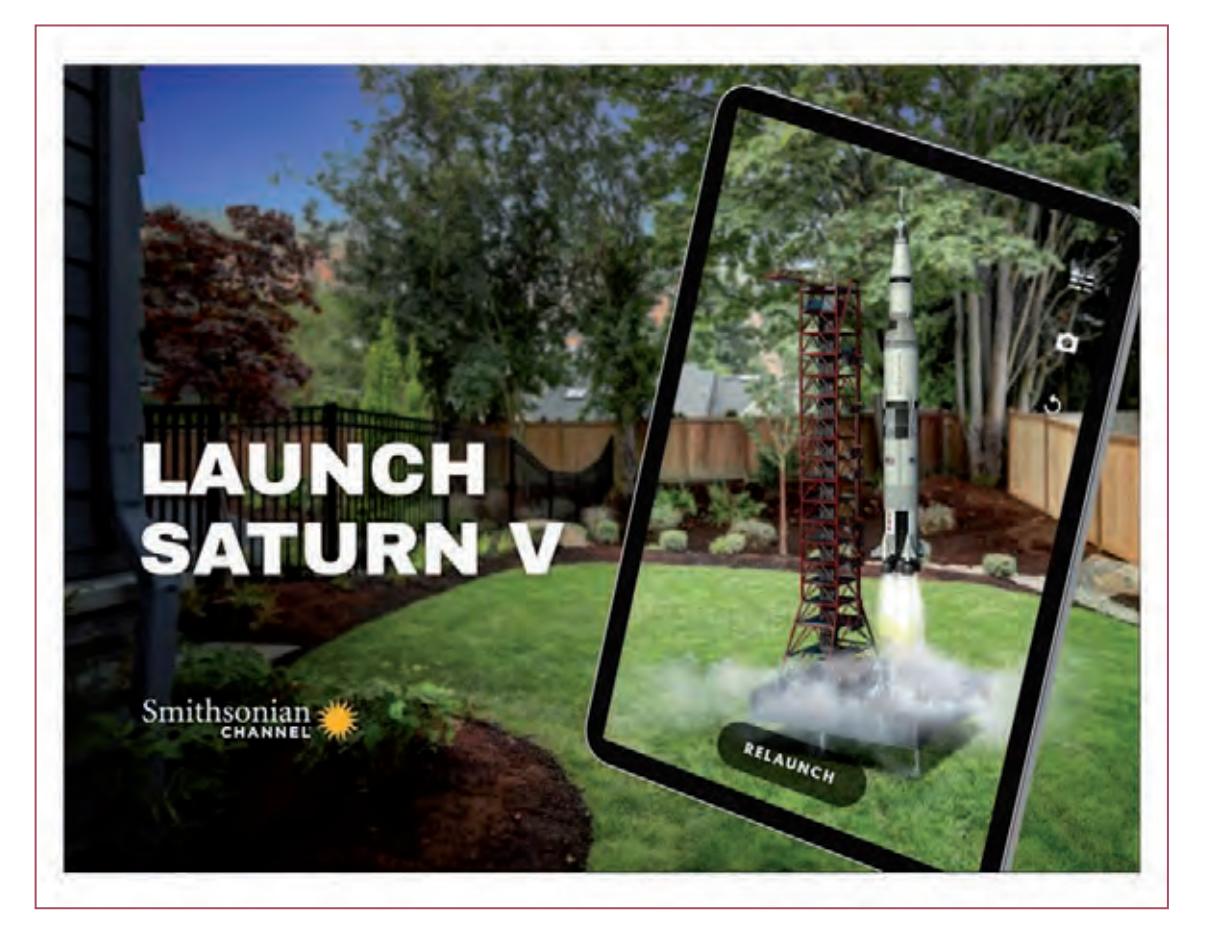

*Quiver – 3D ColoringApp* – aplikacja, która potrafi ożywić i zmaterializować zwierzęta, postacie i przedmioty na pewno spodoba się uczniom, szczególnie tym młodszym i podtrzyma na bardzo długo ich zainteresowanie lekcją. Do działania aplikacji potrzebnych jest kilka rzeczy. Oczywiście sama aplikacja, którą można pobrać z Google Play. Oprócz niej będą potrzebne tematyczne zestawy kart do kolorowania, które należy pobrać ze strony twórców tego systemu: https://quivervision.com/.

Tylko część kart jest dostępna bezpłatnie. Natomiast liczba darmowych zestawów jest na tyle duża, aby wypełnić zabawą co najmniej kilka lekcji. Oczywiście dobierając pakiet kart do kolorowania, pamiętamy o tym, aby był powiązany tematycznie z zaplanowaną przez nas lekcją, chyba że omawiamy tematykę związaną z wirtualną rzeczywistością, wtedy już samo użycie tej aplikacji doskonale wpisze się w realizację zagadnienia. Po pobraniu kart dzieci kolorują je (według własnego uznania lub zgodnie z sugestiami nauczyciela). Kiedy rysunki będą gotowe, wystarczy uruchomić na telefonach aplikację Quiver i postępować zgodnie z instrukcjami, a płaska kolorowanka ożyje.

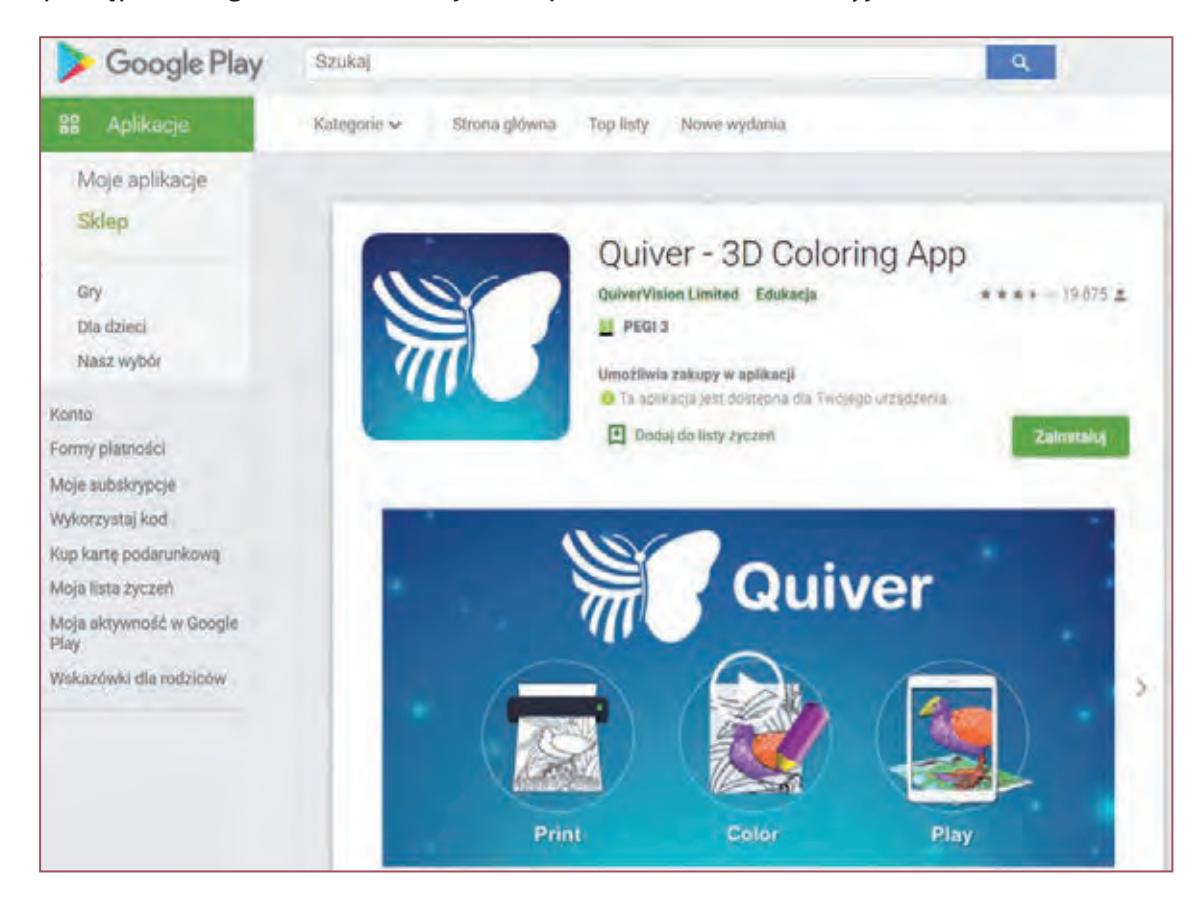

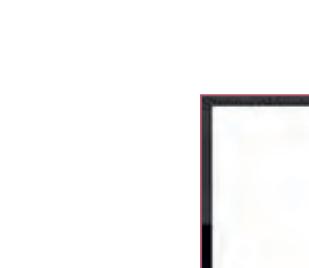

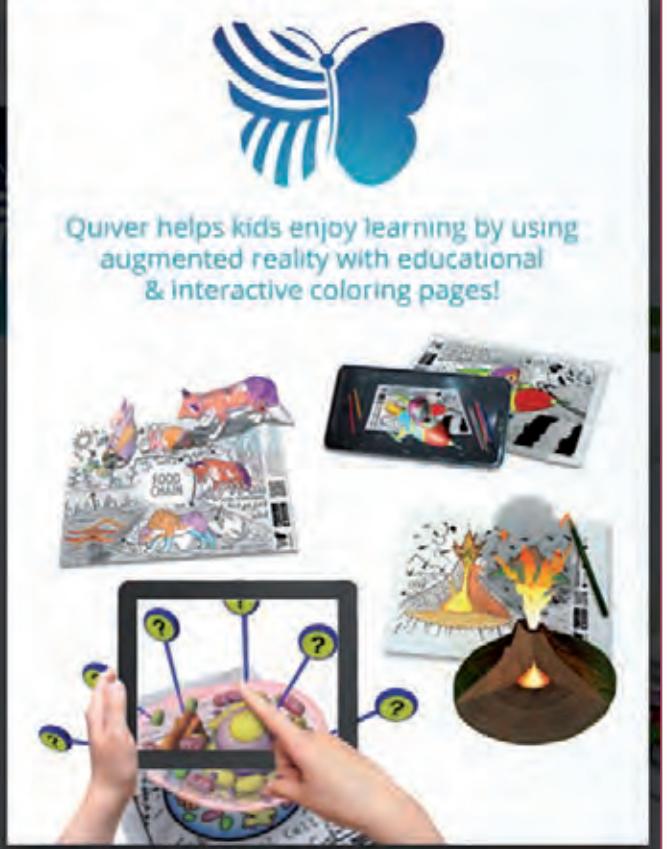

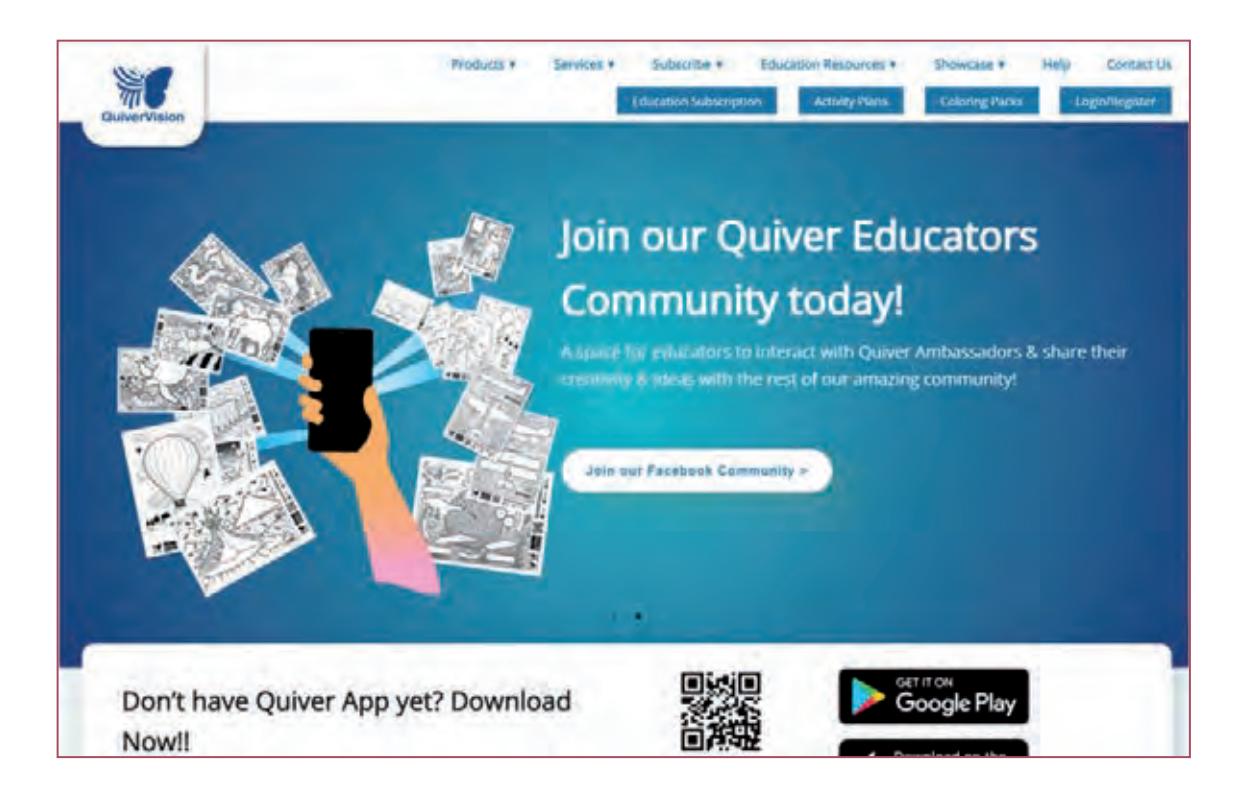

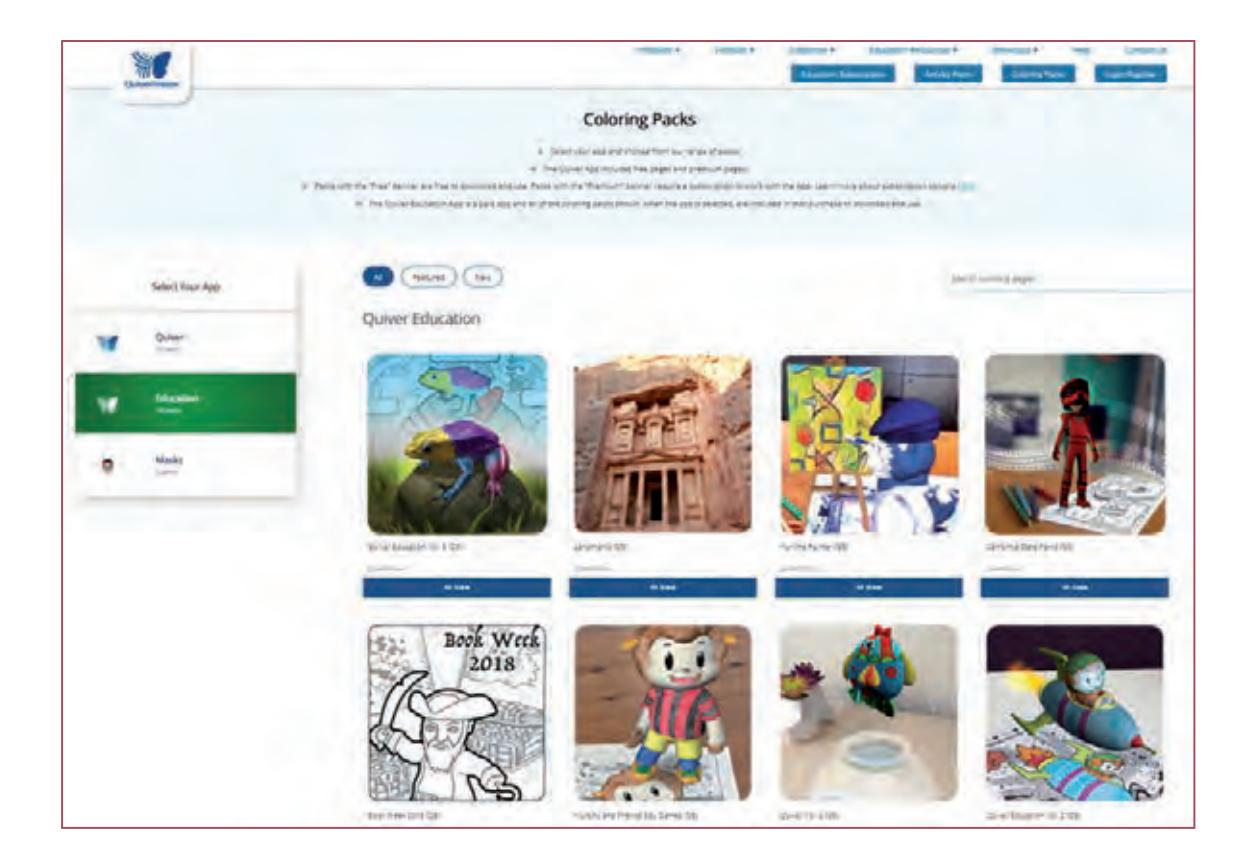

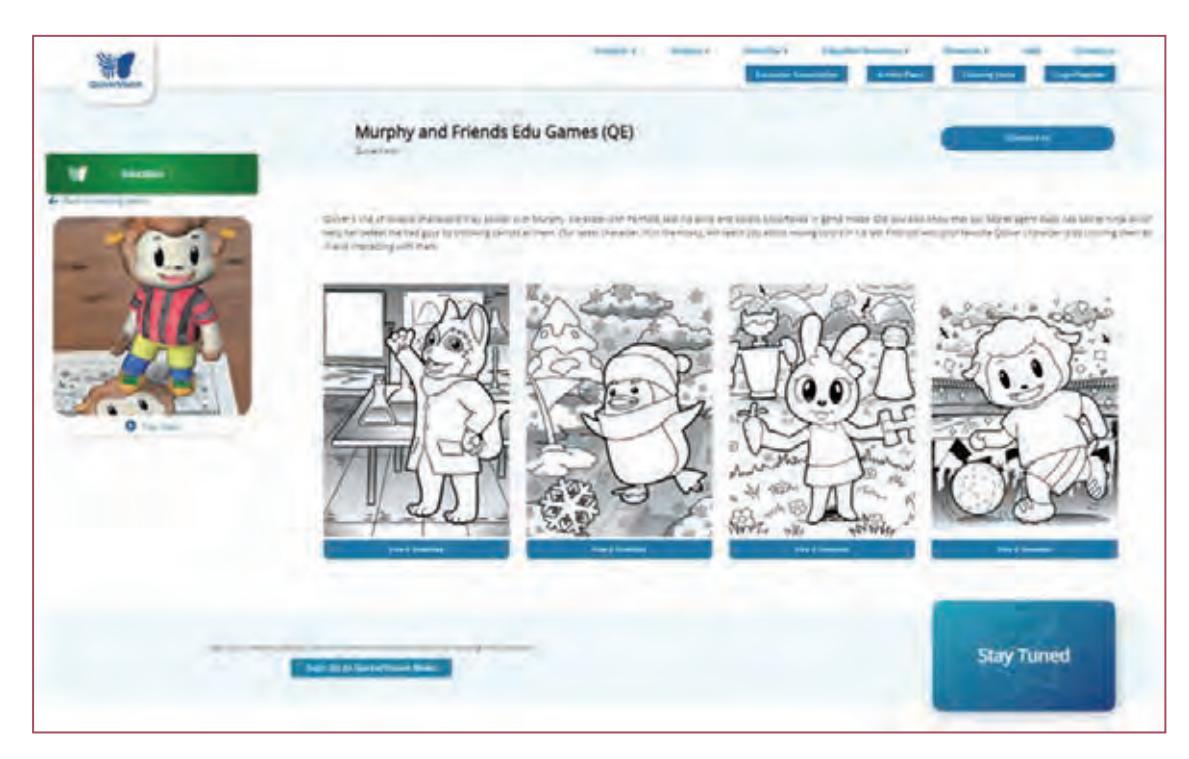

*MERGE CUBE* – chyba najciekawszy i najbardziej spektakularny wizualnie system, jaki obecnie można wykorzystać w edukacji z zastosowaniem technologii BYOD. W dużym skrócie jest to kostka, za pośrednictwem której możemy w dłoni "trzymać" różne elementy, modele: układ słoneczny, wulkan, serce, czaszkę, płuca i wiele, wiele innych. Nie jest to oczywiście zwykła kostka, jest ona pokryta specjalnymi symbolami, które rozpoznaje aplikacja, a właściwie kilka aplikacji. To dzięki tym symbolom możliwe staje się wygenerowanie odpowiedniego wirtualnego obiektu AR. Obracając w dłoni kostkę, obracamy jednocześnie trójwymiarowy model. Zdecydowanie łatwiej operuje się kostką, gdy smartfon umieścimy na statywie, wtedy obie dłonie mogą swobodnie manewrować MARGE CUBE. Kostkę należy zakupić, jeśli chcemy mieć wersję oryginalną. Natomiast w internecie można bez problemu znaleźć darmowe wersje do pobrania i wydrukowania (po wydrukowaniu szablon kostki należy wyciąć i skleić, aby powstał sześcian), wystarczy w przeglądarkę wpisać "mergepapercube". Strona twórców projektu: https://mergeedu.com/cube.

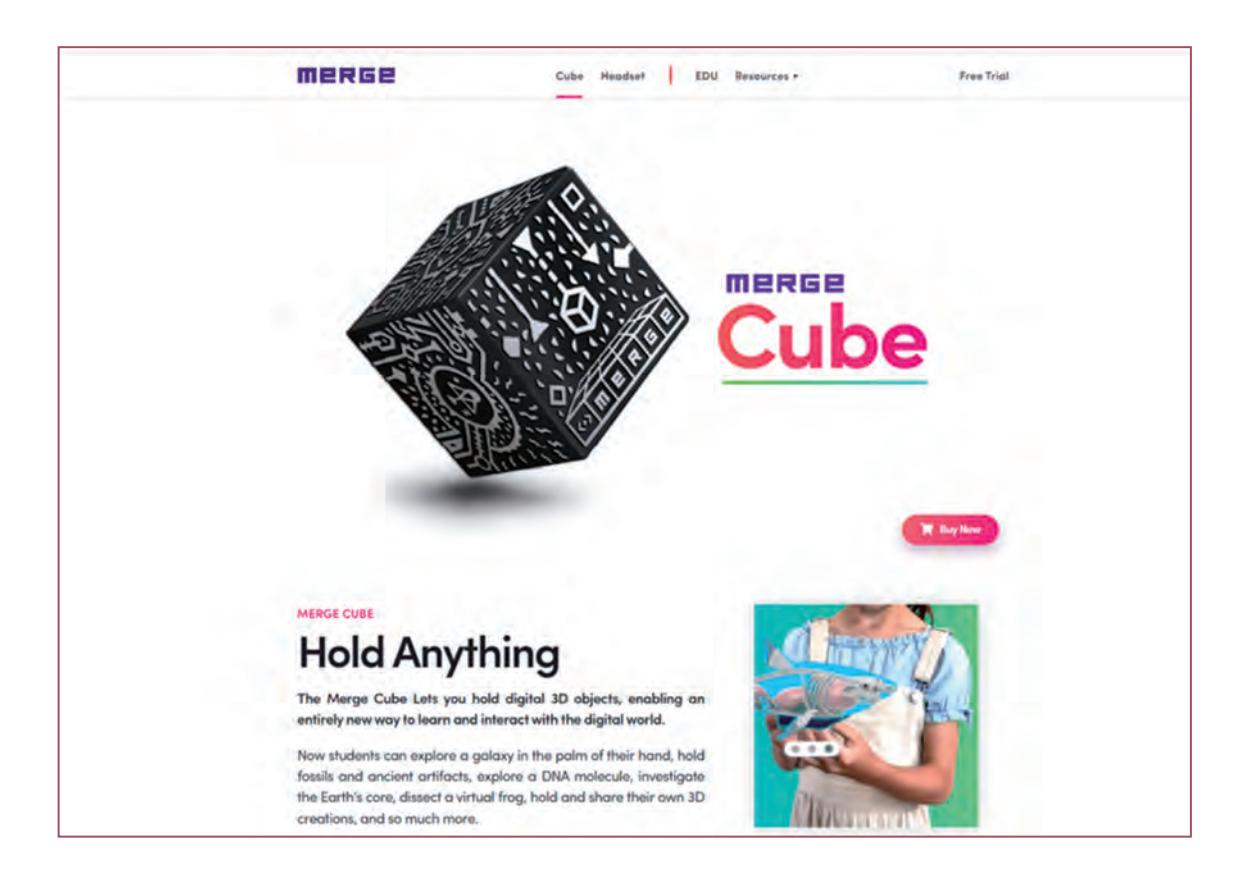

Filmy prezentujące MergeCube w działaniu: https://www.youtube.com/watch?v=\_sL1HfdVxg4 https://www.youtube.com/watch?v=b6u-wEnX5zw https://www.youtube.com/watch?v=LRbn79WQEVU

Oczywiście sama kostka to za mało, aby w pełni cieszyć się możliwościami rozszerzonej rzeczywistości. Potrzebna jest jeszcze aplikacja na urządzenie mobilne z systemem Android lub iOS.

Do wyboru mamy trzy tego typu programy.

*MergeHoloGlobe* – do pobrania i zainstalowania ze sklepu Google Play. Bezpłatna aplikacja generująca trójwymiarowy obraz kuli ziemskiej.

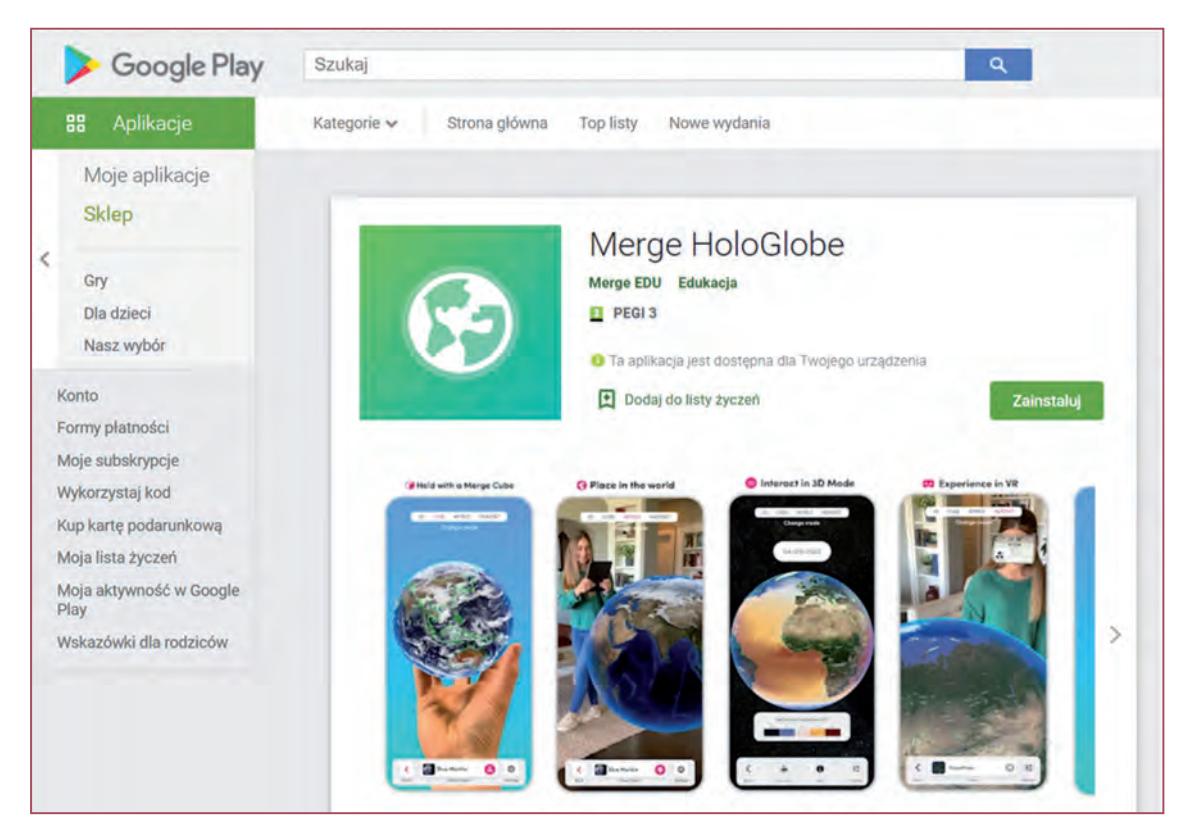

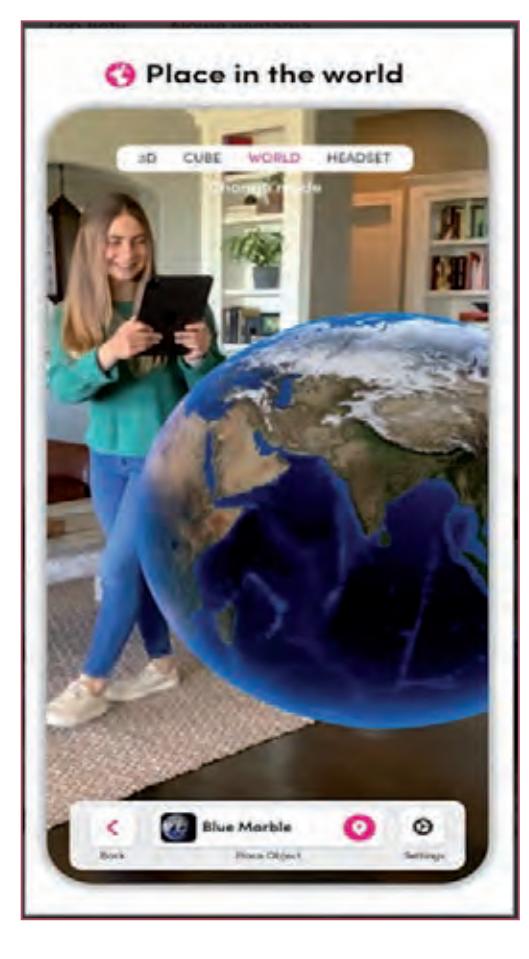

*Merge Explorer* – kolejna aplikacja współpracująca z MergeCubetoMerge Explorer. Jest to aplikacja, oferująca zdecydowanie więcej obiektów niż poprzednia, która w zasadzie oferowała tylko trójwymiarową prezentację błękitnego globu. Z tym, żeby nie było zbyt kolorowo, to za darmo dostępnych jest tylko część obiektów, zdecydowana większość wymaga niestety płatnej subskrypcji.

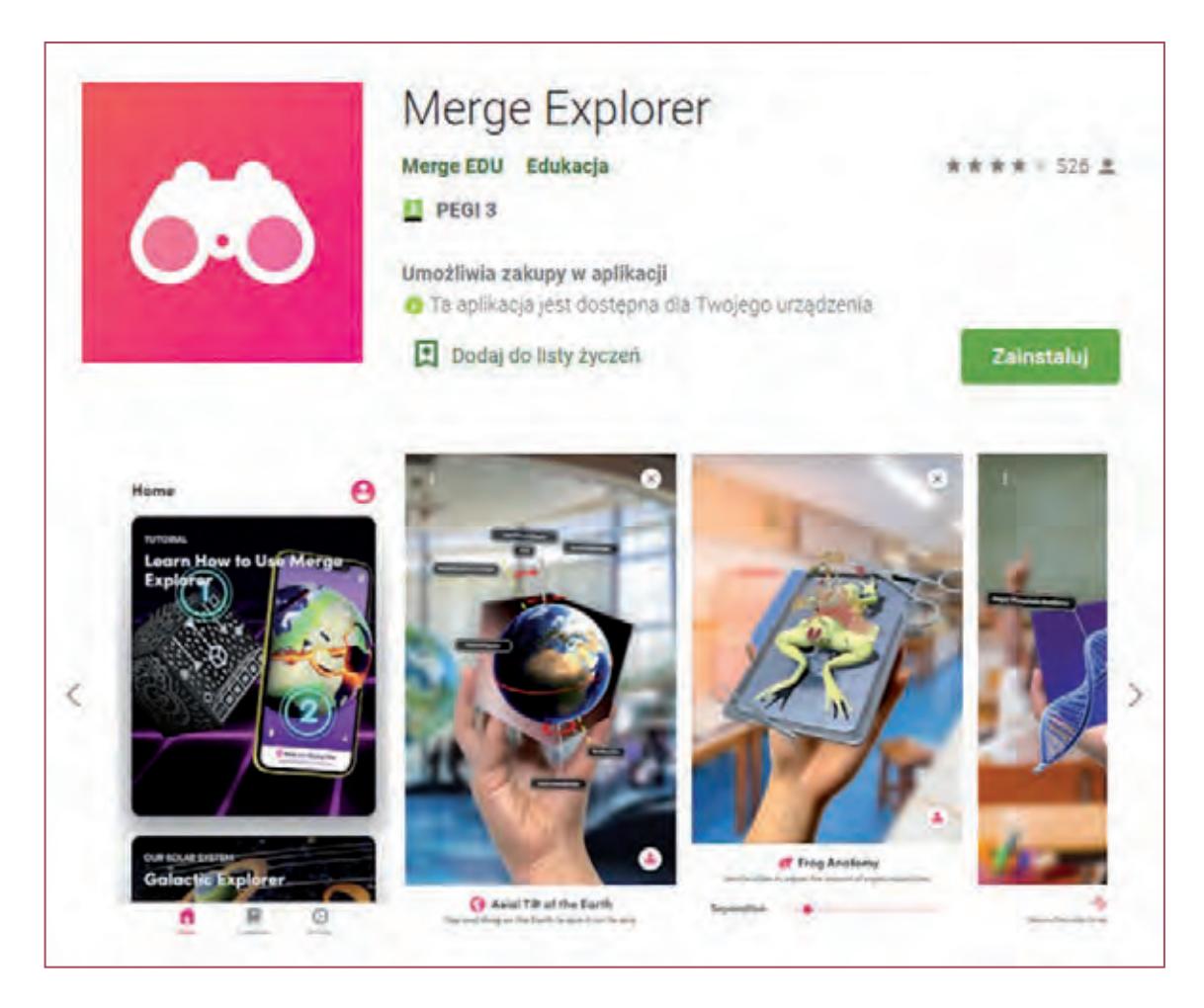

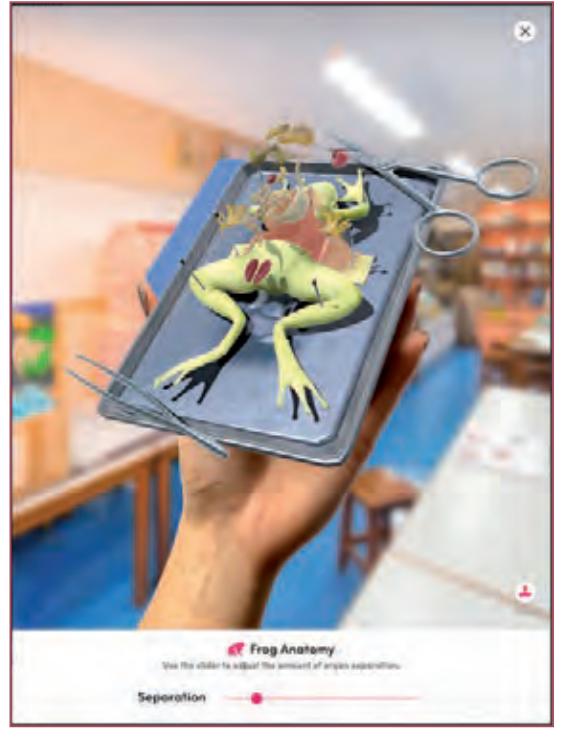

*Merge Object Viewer* – również tutaj jest bardzo dużo obiektów możliwych do zwizualizowania, nawet więcej niż w Merge Explorer. Jednak te najlepsze i najprecyzyjniej zrealizowane obiekty 3D są dostępne jedynie w ramach płatnej subskrypcji. Natomiast Object Viewer oferuje ogromną ilość obiektów z darmowym dostępem do nich, więc jest aplikacją, którą można śmiało polecić jako narzędzie do wykorzystania w procesie dydaktycznym.

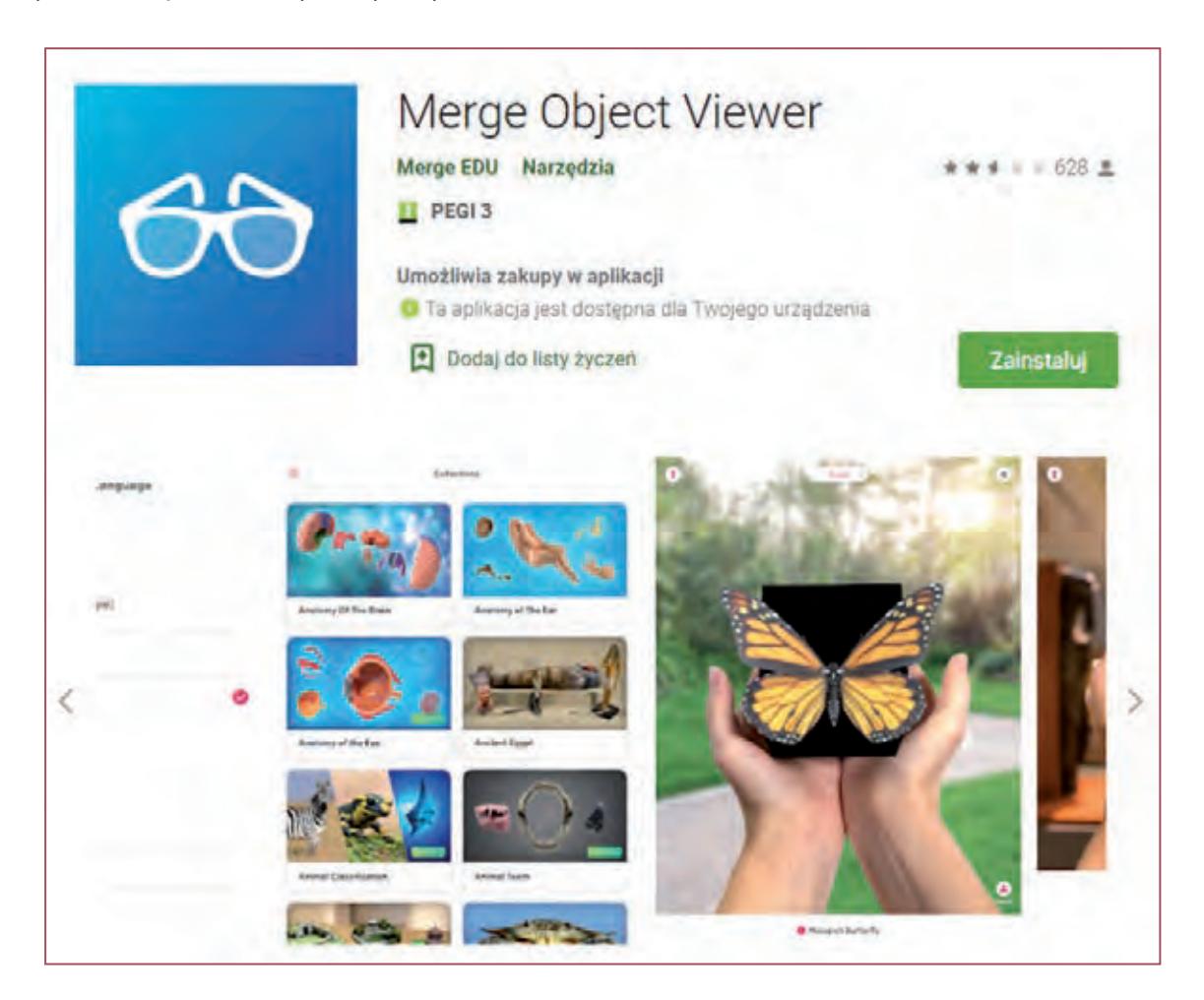

# **5. Grywalizacja w edukacji**

Grywalizacja oferuje sposób na uczynienie edukacji procesem przyjemniejszym a także na zwiększenie efektywności. Możemy ją zdefiniować jako strategię, która wprowadza elementy podobne do gier czy do działań niezwiązanych z grami, w celu zwiększenia zaangażowania i motywacji. Gry wideo są tworzone z myślą o zaabsorbowaniu i zabawianiu graczy. Nie jest niczym niezwykłym, że całkowicie zanurzamy się w grze wideo i czujemy, że jeszcze jeden poziom to za mało i gramy nadal.

Co sprawia, że tak bardzo inwestujemy w gry? Gry wideo są powiązane z produkcją dopaminy, często nazywanej substancją poprawiającą samopoczucie, która może prowadzić do uzależnienia od gier. Dzieje się tak, ponieważ gry wykorzystują takie funkcje, jak punkty, tablice liderów i trofea, współpraca, ale też i rywalizacja, pokonywanie kolejnych wyzwań, aby zachęcić graczy do inwestowania. Metoda grywalizacji implementuje takie cechy do innych działań, również związanych z uczeniem się. Pozwala to na skuteczne motywowanie do uczenia się nawet rzeczy, które zazwyczaj uważane są za nudne czy rutynowe. Dzięki temu jesteśmy skłonni dobrowolnie podjąć się wykonania zadań, które w innej sytuacji byłyby dla nas mało ciekawe i do realizacji których ciężko nam się zmusić.

Specjaliści i metodycy kształcenia w sieci informują jasno – użytkownicy internetu zapamiętują tylko 10% z tego, co czytają, 20% z tego, co słyszą i aż 90% z tego, co robią, nawet jeśli jest to symulacja. Ponadto jak wynika z badań, aż 80% osób chciałoby, aby ich praca lub nauka bardziej przypominała grę niż tradycyjne zajęcie. (za: https://e-pasje.pl/gamifikacja-w-edukacji-najlepsze-sposoby-wykorzystania-grywalizacji/).

Zaleca się, żeby co jakiś czas wprowadzać w grze zmiany. Zapobiegnie to monotonii oraz znudzeniu uczniów. Dobrą metodą jest stosowanie losowych wyzwań lub wynikających z fabuły różnych ścieżek, w których potoczy się gra. Takie działania wprowadzają element niepewności i zaskoczenia, co bezpośrednio może wpłynąć na poziom satysfakcji podczas gry.

Aby skutecznie przeprowadzić gamifikację, muszą zostać spełnione następujące warunki:

- Warunek wygranej użytkownik powinien wiedzieć, kiedy wygra.
- Cel czyli motywacja do działania, co gracz ma osiągnąć, aby wygrać.
- Akcja działanie, którego oczekujemy od gracza w danym momencie.
- Przeszkody, trudności, które gracz napotka podczas próby osiągnięcia celu.
- Reguły i ograniczenia, na które gracz powinien zwracać uwagę podczas gry.

• System punktacji – aby motywacja – zdobycie "głównego celu" – nie wygasła w trakcie, ważne jest wprowadzenie drobnych nagród w trakcie gry – do tego służą punkty.

## **5.1. Kahoot!**

Kahoot! jest jedną z najszybciej rozwijających się platform edukacyjnych na świecie, opartą na grach. Ułatwia tworzenie, odkrywanie, granie i udostępnianie gier edukacyjnych na dowolny temat, w dowolnym języku, na dowolnym urządzeniu. Platforma ta jest niezwykle popularna i używana przez miliony ludzi na całym świecie, nie tylko z branży edukacyjnej. To bogaty zbiór gier edukacyjnych, z których można korzystać w bardzo prosty sposób. Można grać w istniejące gry, odtwarzając je na żywo z pytaniami wyświetlanymi na dużym ekranie lub na urządzeniu mobilnym, gdzie na jednym ekranie widzimy pytania i odpowiedzi. Platforma dostępna jest zarówno w wersji na komputery PC jak i na urządzenia mobilne. Oprócz wykorzystywania gotowych materiałów, udostępnianych przez twórców z całego świata (tutaj zalecam dokładne sprawdzanie udostępnianych materiałów przed zaproponowaniem ich dzieciom, gdyż można trafić na quizy o bardzo słabej jakości), możemy oczywiście tworzyć gry edukacyjne/quizy samodzielnie. Kahoot! dostępny jest zarówno w wersji płatnej, jak i zupełnie darmowej, której funkcjonalność tylko w niewielkim stopniu ustępuje wersjom płatnym. Kwestią najistotniejszą jednak pozostaje fakt, iż tak jak pozostałe rozwiązania edukacyjne korzystające z gamifikacji, tak i Kahoot! jest przez dzieci bardzo lubiany (https://kahoot.com/pl).

Platforma dostępna jest również w języku polskim i również w tym języku znaleźć można sporo materiałów edukacyjnych.

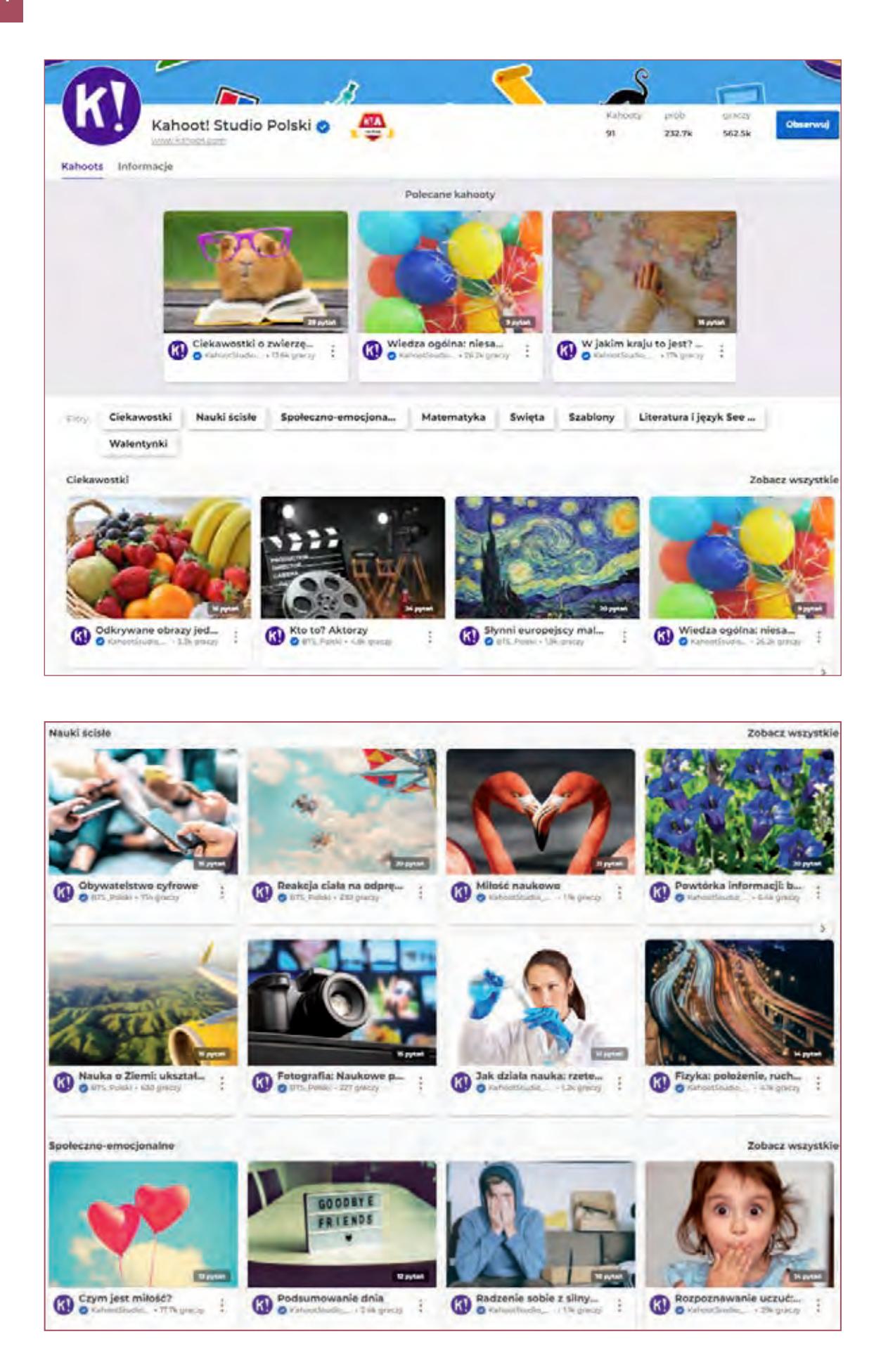

Gotowe quizy możemy dowolnie edytować i modyfikować po ich zduplikowaniu i umieszczeniu w naszej bibliotece (uprzednio należy zarejestrować się na platformie).

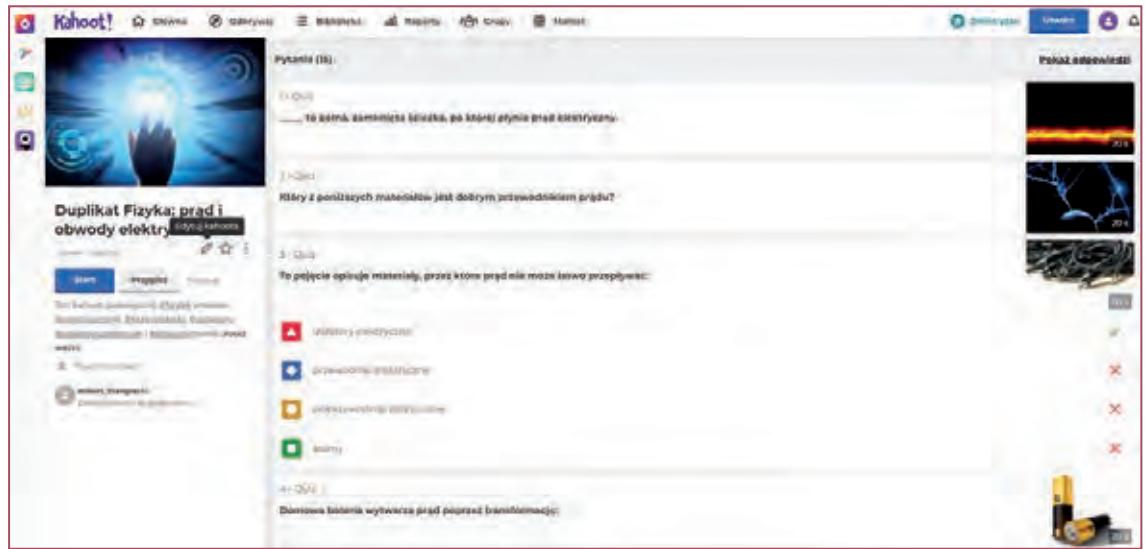

Tworzenie nowych quizów, tzw. kahootów ułatwiają przejrzyste i bardzo intuicyjne szablony:

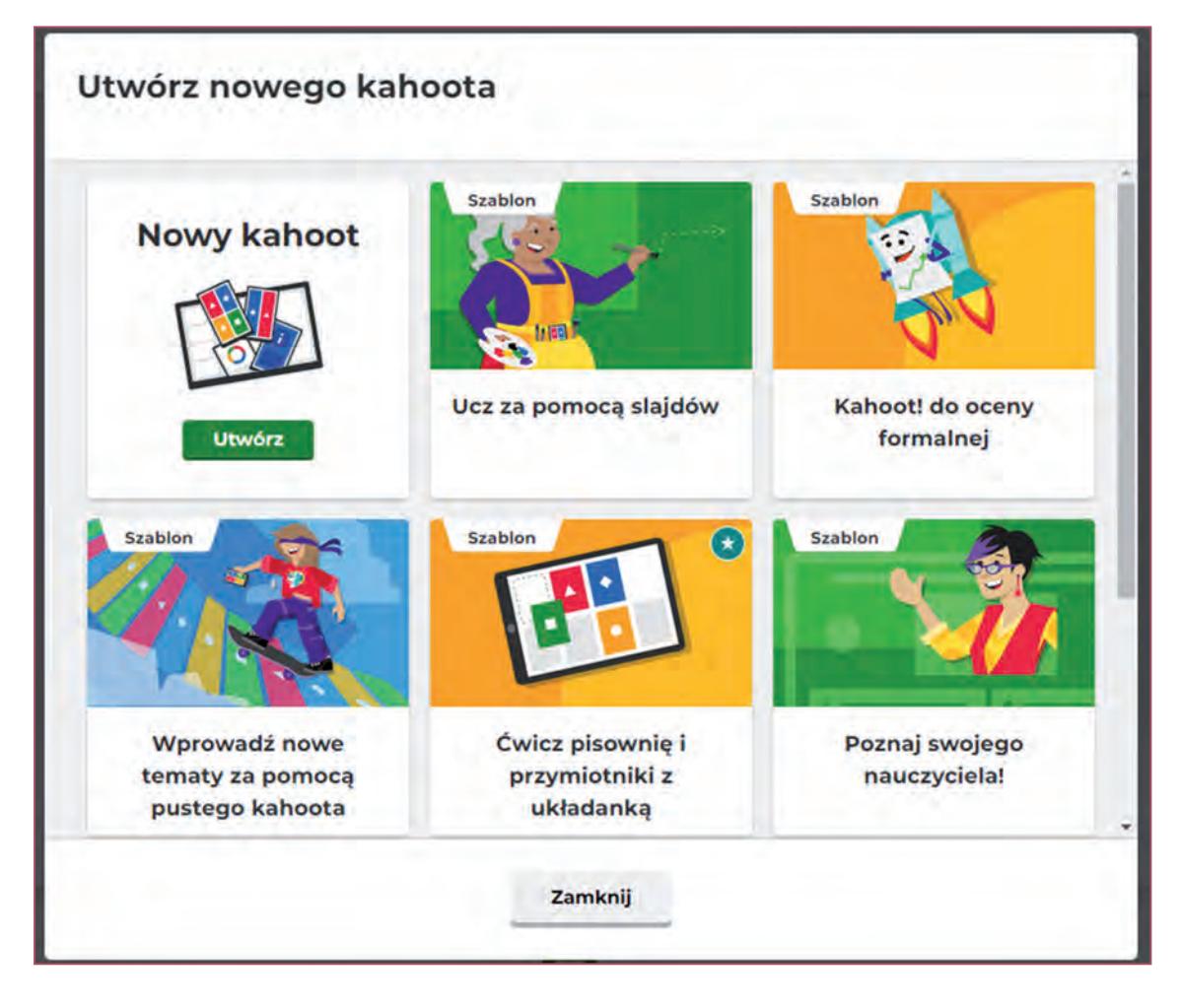

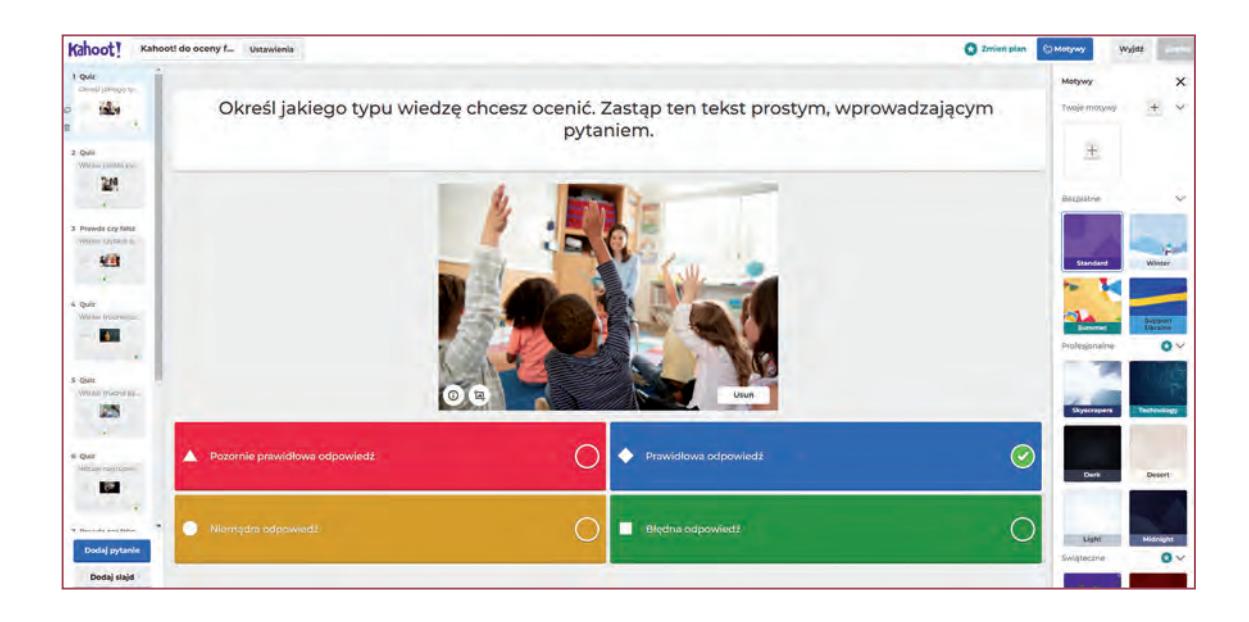

Gotowego kahoota możemy udostępnić uczniom od razu, wybierając tryb klasyczny (dla graczy indywidualnych) lub drużynowy (maksymalnie 5 drużyn, jeśli zdecydowaliśmy się na wersję bezpłatną platformy). Po uruchomieniu quizu, generowany jest specjalny kod, który należy przekazać - przesłać uczniom, aby mogli dołączyć i wziąć udział w zabawie.

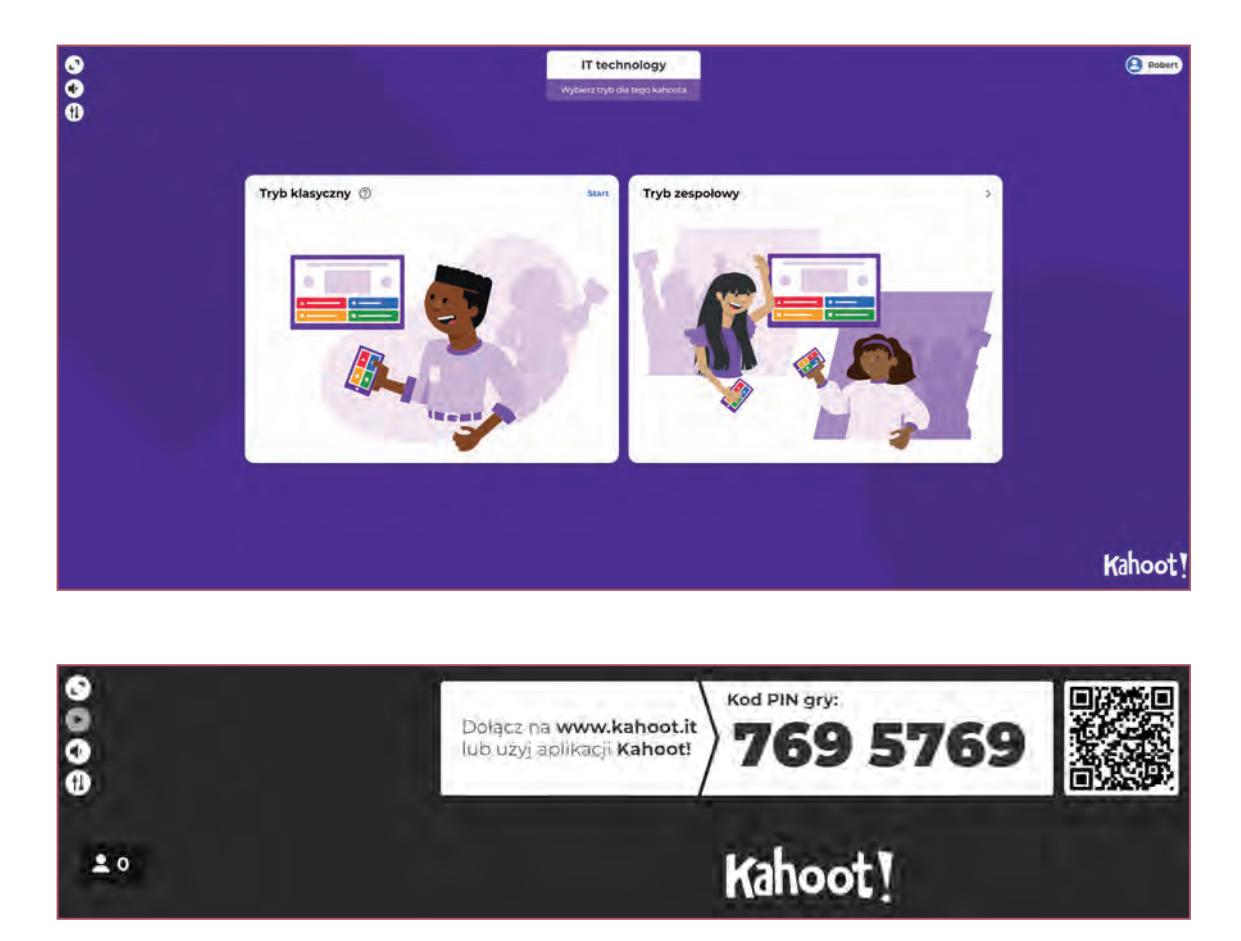

Kahooty można również przypisać do późniejszej realizacji przez uczniów, określając termin wykonania zadania. Na bieżąco możemy śledzić postępy uczniów oraz sprawdzić, którzy już quiz ukończyli.

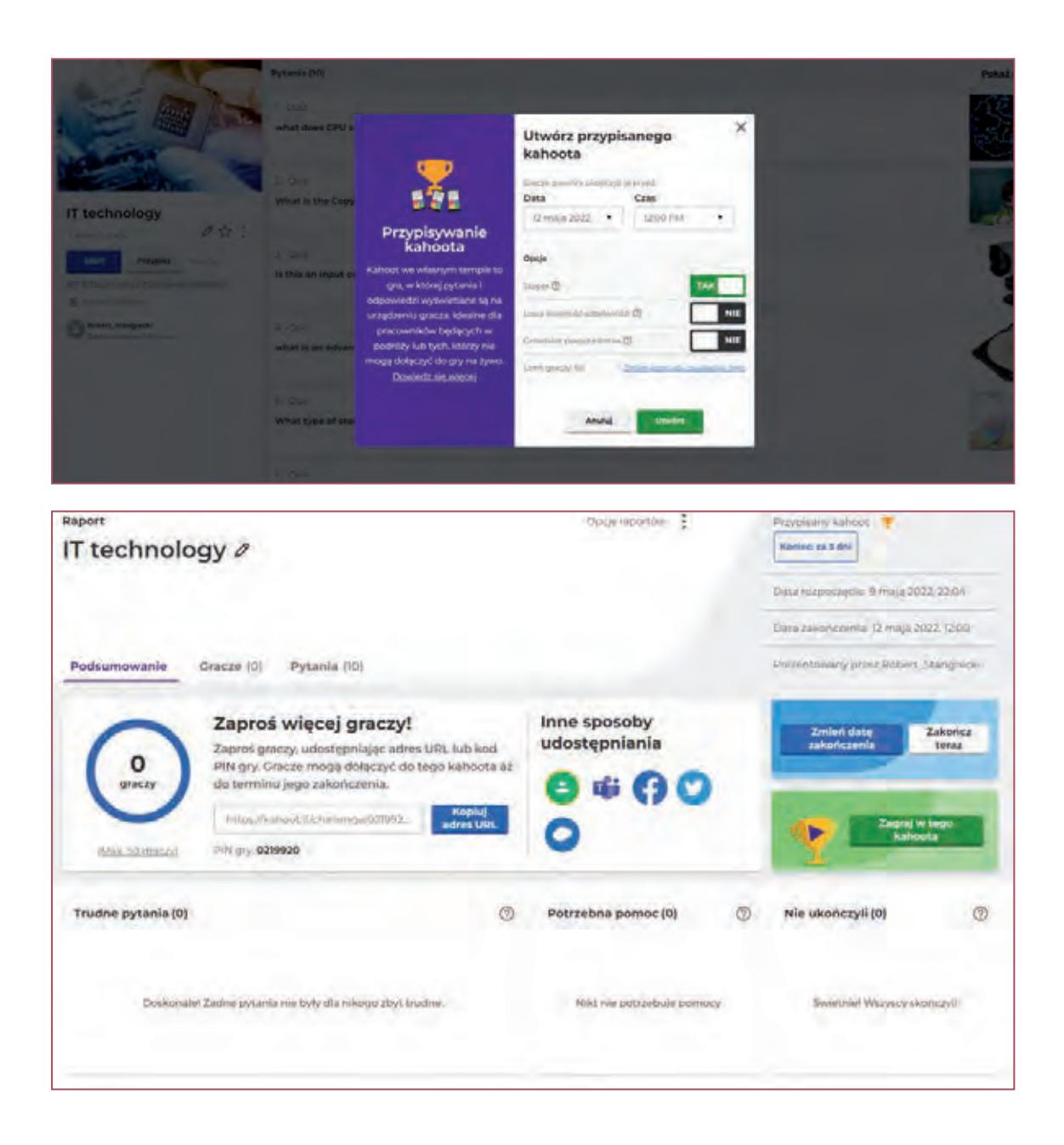

Do quizu uczniowie mogą dołączyć na komputerze, korzystając ze strony https://kahoot.it/ lub za pomocą aplikacji dostępnej w sklepie Google Play (aplikacja umożliwia również tworzenie kahootów, tak więc quizy możemy projektować i udostępniać również bez dostępu do komputera).

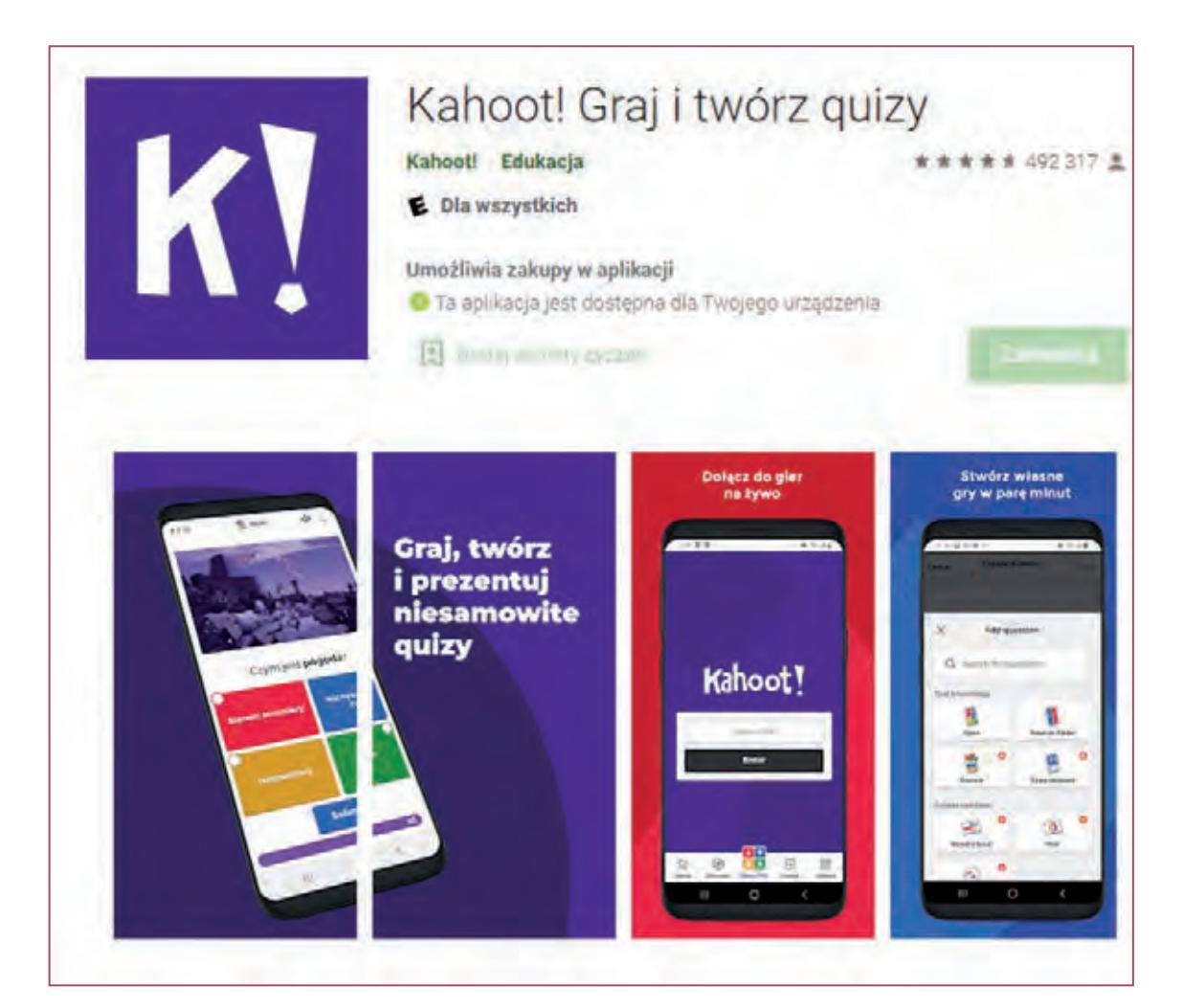

Uruchomianie przypisanego kahoota w aplikacji:

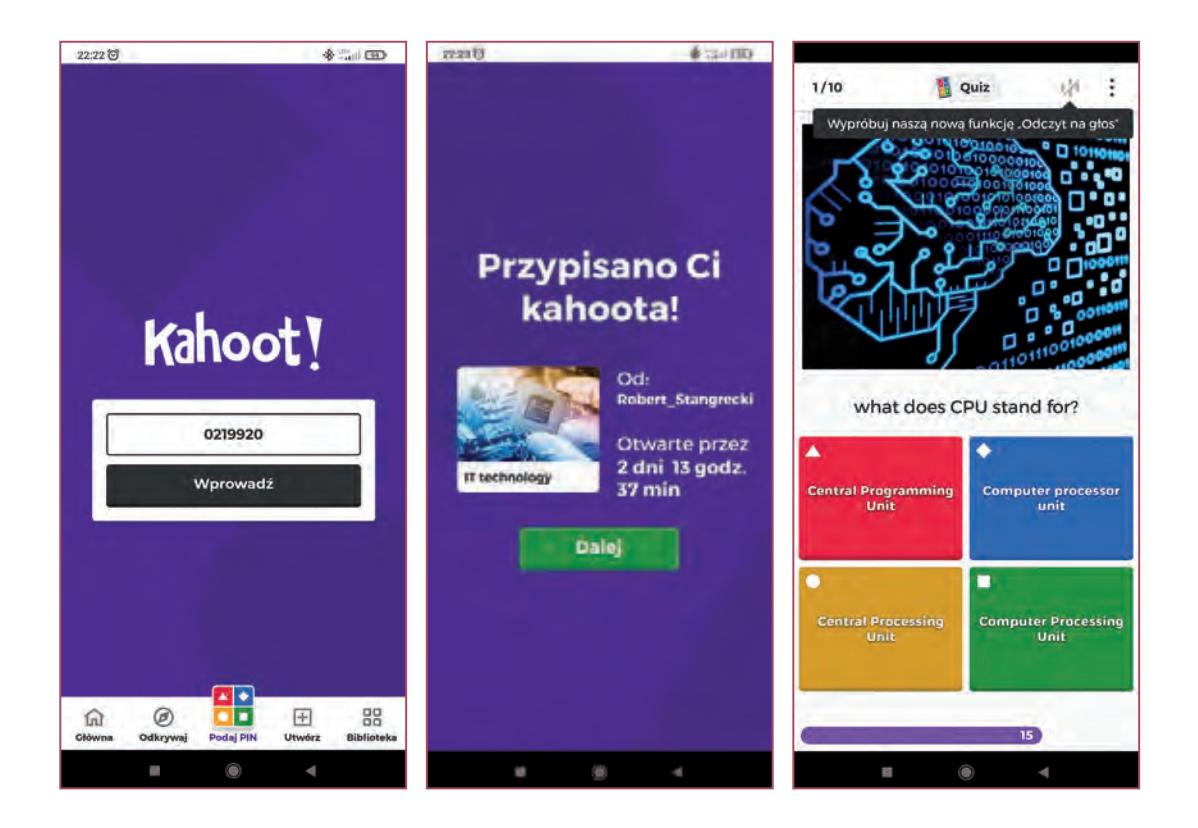

## **5.2. Genially**

Popularna platforma do tworzenia wizualnych i interaktywnych treści. Za jej pomocą możemy generować niesamowite prezentacje, infografiki, interaktywne obrazki, gry i quizy dla swoich uczniów. Posiada funkcje umożliwiające dodawanie interaktywności do dowolnych elementów tworzonej prezentacji, daje ogromne możliwości w kwestii uatrakcyjniania treści poprzez opcje ich animowania. Genially jest kompleksowym rozwiązaniem, które pozwala na utworzenie kompletnego zasobu umożliwiającego przeprowadzenie lekcji każdego przedmiotu. Po zarejestrowaniu, nawet jeśli wybierzemy konto standardowe (bezpłatne), a nie premium, otrzymujemy dostęp praktycznie do większości funkcjonalności platformy. Ale nawet wersje płatne są wycenione bardzo rozsądnie.

Oprócz infografik, prezentacji, treści multimedialnych, Genially daje nam możliwość utworzenia w bardzo prosty i intuicyjny sposób treści mających charakter grywalizacji. W tym celu zostały przygotowane odpowiednie szablony:

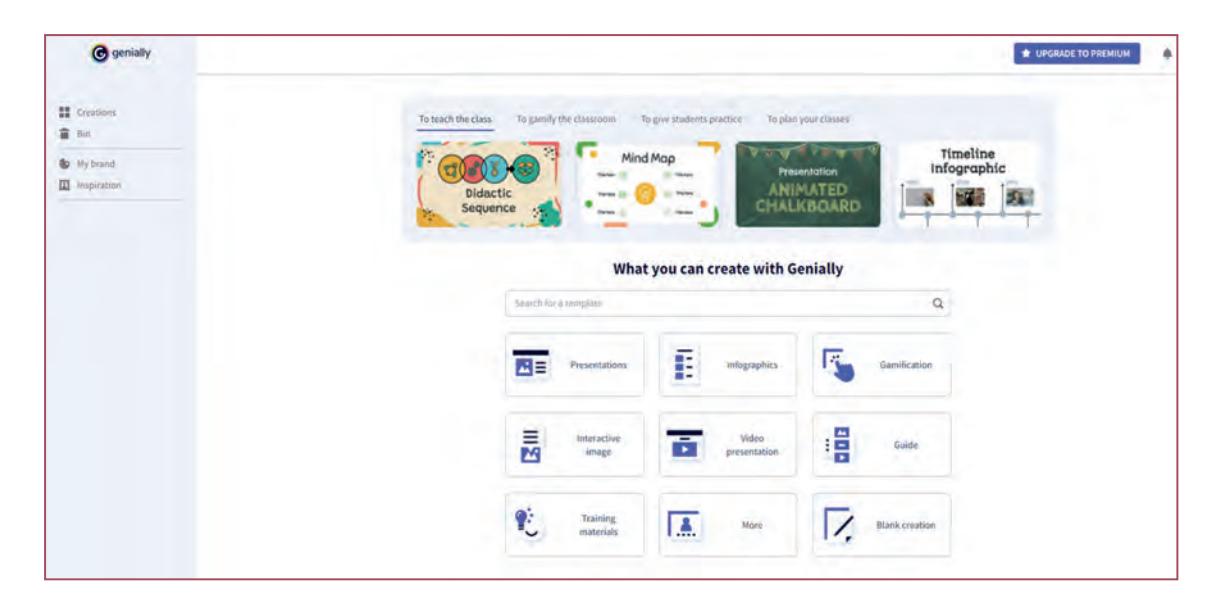

Tryb gamifikacji podzielony został na trzy grupy: quizy, gry i gry typu escape, czyli popularne escape roomy (pokoje zagadek). Każda z tych grup oferuje dużą liczbę przygotowanych szablonów. Szablony oznaczone gwiazdką to szablony premium, dostępne tylko dla użytkowników posiadających płatne subskrypcje.

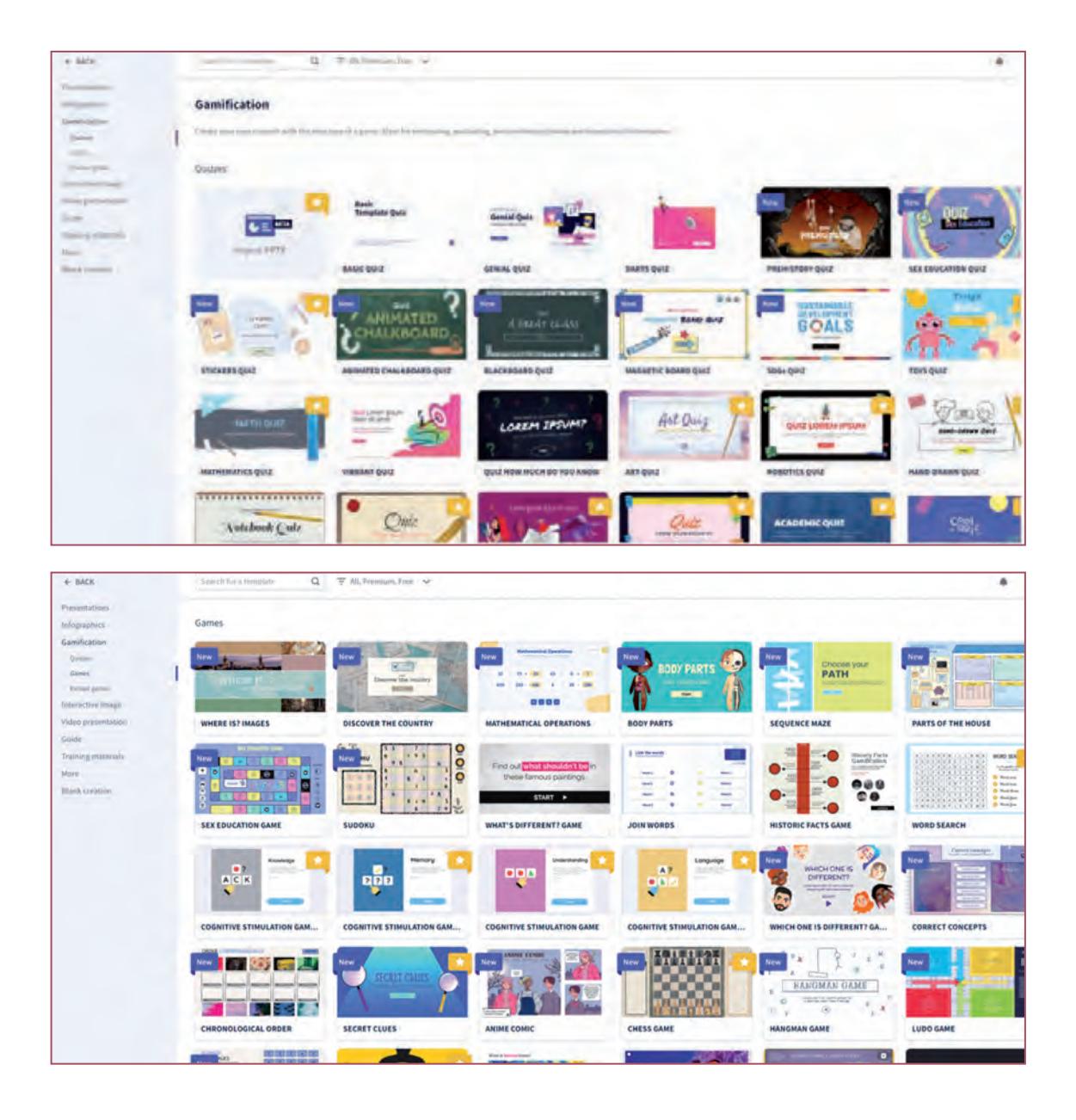

Każdy z trybów sprawdzi się doskonale podczas lekcji z wykorzystaniem zasad gamifikacji. Niezależnie od nauczanego przedmiotu, pośród tylu szablonów bez problemu odnajdziemy tutaj coś dla siebie, coś co doskonale wpisze się w specyfikę tematyki lekcji oraz konkretnego przedmiotu.
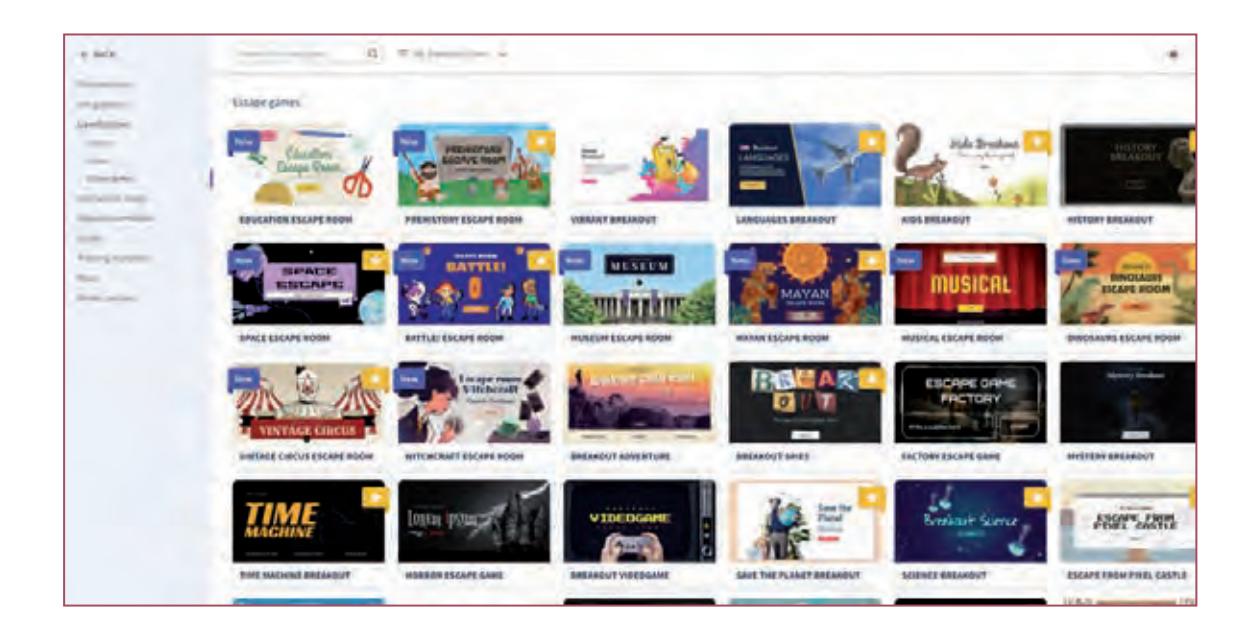

Kiedy mamy już zaplanowany temat i przygotowane wszystkie materiały, to samo wykonanie multimedialnego zadania w konwencji gry zrealizujemy bardzo szybko – a co najważniejsze – w bardzo prosty i intuicyjny sposób. Do pracy nad projektem możemy zaprosić kogoś, kto będzie wspólnie z nami go współtworzył. Gotowe projekty możemy publikować i udostępniać.

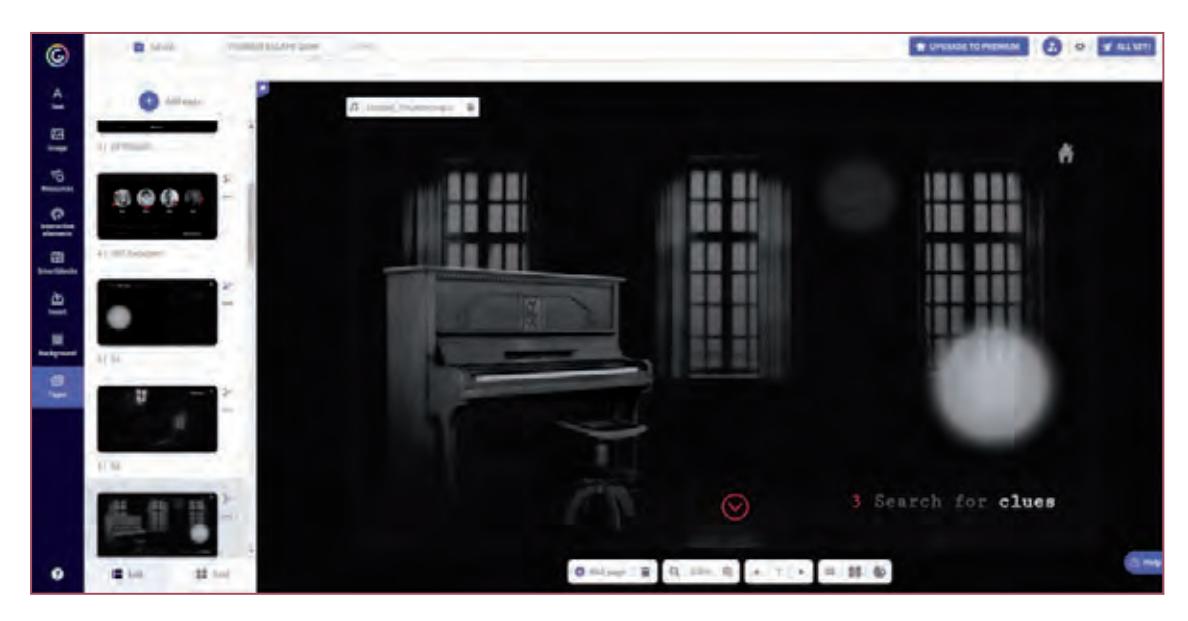

### **5.3. Actionbound**

Actionbound to platforma umożliwiająca wykorzystanie smartfona jako narzędzia edukacyjnego w klasie i w terenie. Połączymy tutaj ideę BYOD z gamifikacją pod postacią edukacyjnej gry terenowej. Popularność tego typu gier rośnie z każdym rokiem. Oprócz walorów edukacyjnych, poznawczych, niewątpliwym atutem tego typu działań jest zmobilizowanie uczniów do aktywności na świeżym powietrzu. Z wykorzystaniem Actionbound możemy właśnie taką grę przygotować, dostosowując treść zadań do przedmiotu i zagadnień w rozkładzie materiału. Nic oczywiście nie stoi na przeszkodzie (i to się tyczy również pozostałych prezentowanych tutaj aplikacji), aby to uczniowie przygotowali tego typu grę dla swoich kolegów na przykład z innej klasy i vice versa.

Do przygotowania gry i zaplanowania rozgrywki potrzebne będą dwa narzędzia. Platforma internetowa, z wykorzystaniem której grę będziemy projektować oraz aplikacja na telefon, dzięki której w grę będzie można zagrać.

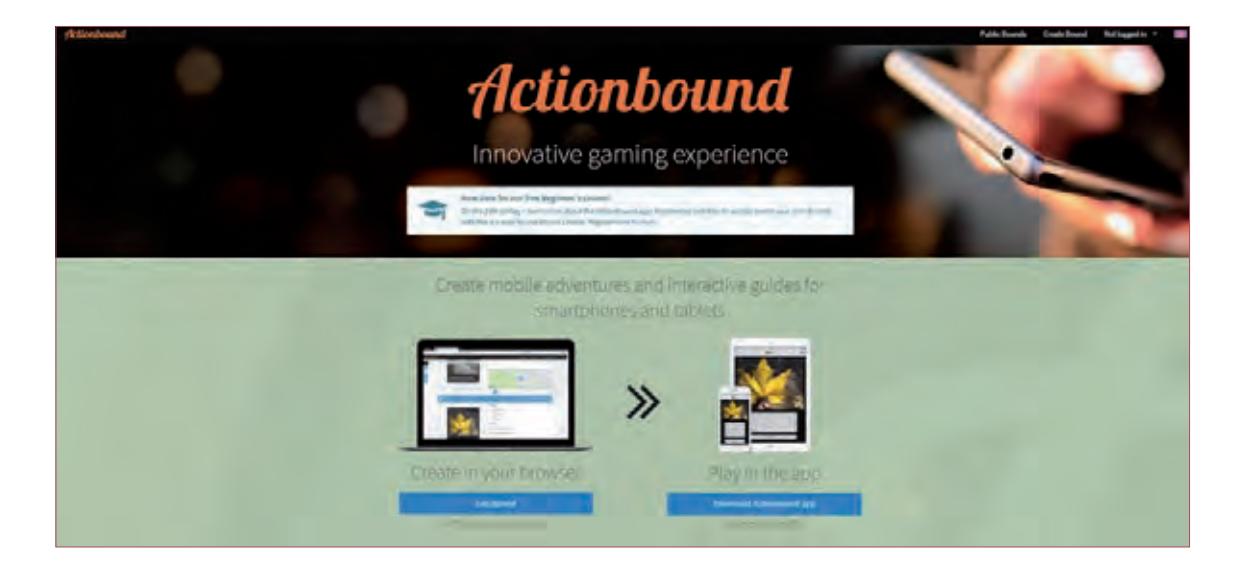

Do aplikacji internetowej możemy zarejestrować się z wykorzystaniem kont płatnych (PRO, EDU) lub konta darmowego (Personal), które posiada zdecydowanie uboższą funkcjonalność, lecz w zupełności wystarczy do zrealizowania ciekawej i angażującej gry terenowej.

Wszystkie nowe elementy w programie dodajemy klikając znak +, tak też tworzymy nową grę, która w programie nazywana jest New Bound. Następnie uzupełniamy pola związane z nazwą naszej gry oraz uzupełniamy adres url, pod którym nasza gra będzie dostępna. Możemy tutaj określić, czy gracze będą uczestniczyli w zabawie pojedynczo, czy drużynowo. Jeśli chcemy, aby gracze mogli odwiedzać lokalizacje w dowolnej kolejności, musimy zaznaczyć opcję flexible, inaczej poszczególne miejsca będą musieli odwiedzać w ustalonej kolejności. Klikamy createbound, aby utworzyć grę.

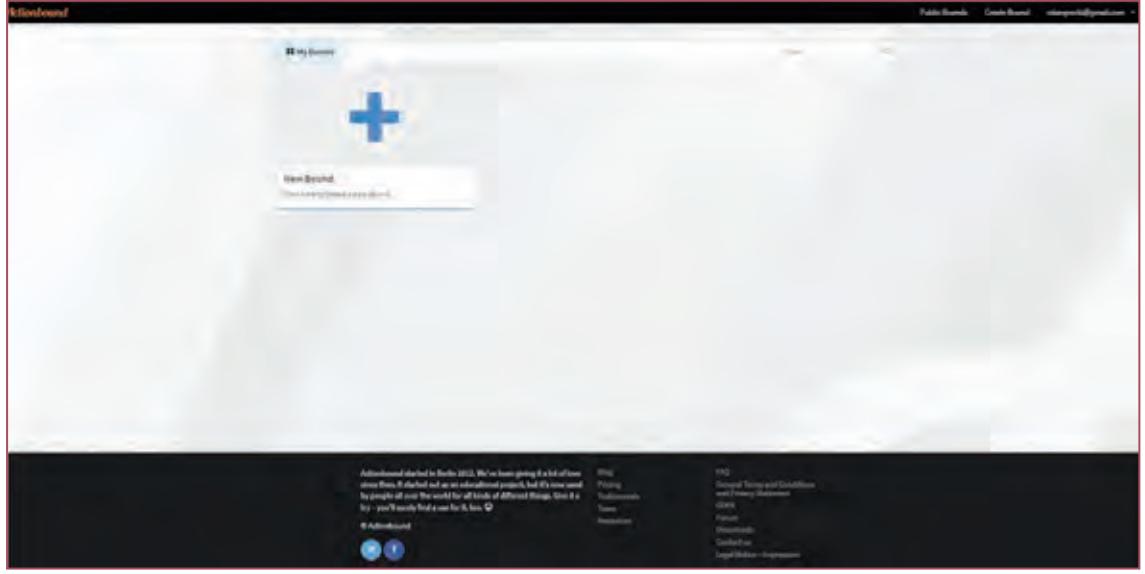

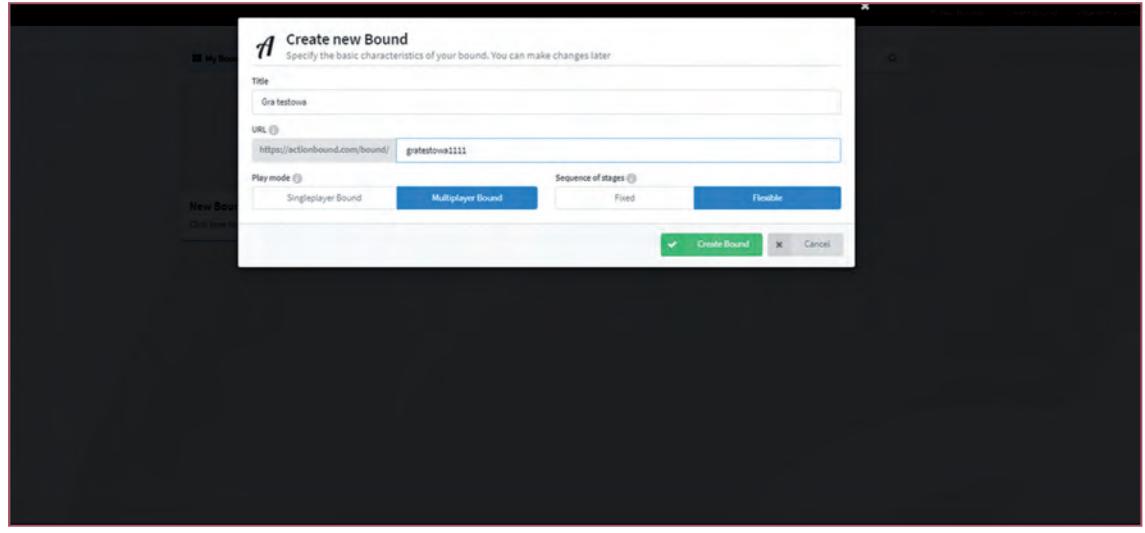

Czas dodać poszczególne zadania. Kliknięcie + spowoduje, iż z prawej strony pojawi się zakładka z wszystkimi rodzajami zadań, jakich będziemy mogli użyć. Możemy tutaj dodać etapy rozgrywki, informacje (tu tworzymy opis gry, do którego możemy dodać tekst, obrazki, materiał wideo, dźwięk, adres URL), quizy, misje, lokalizacje, kody QR, ankiety, turnieje.

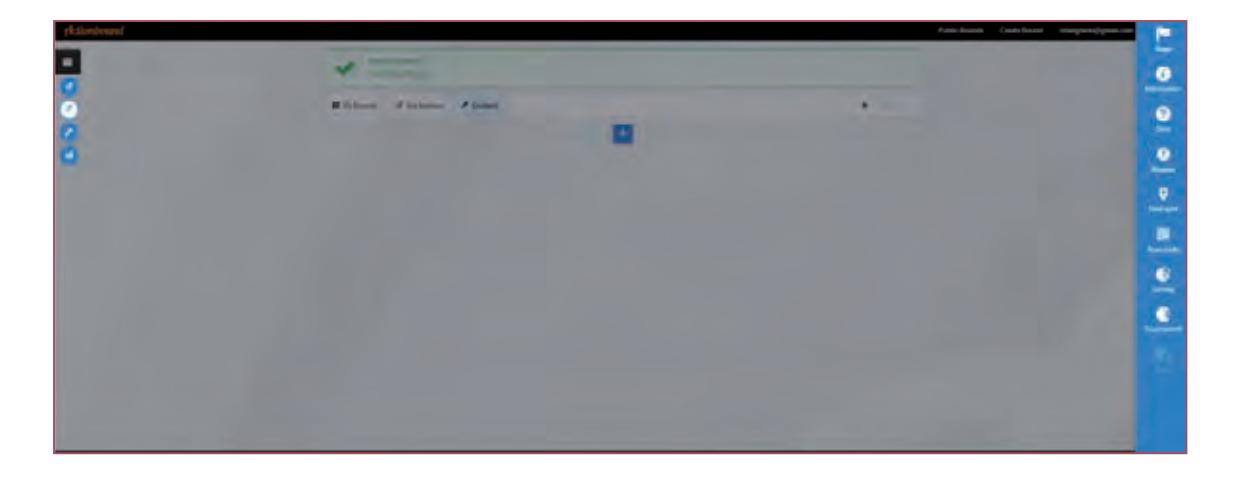

Dodajemy informację (opis gry):

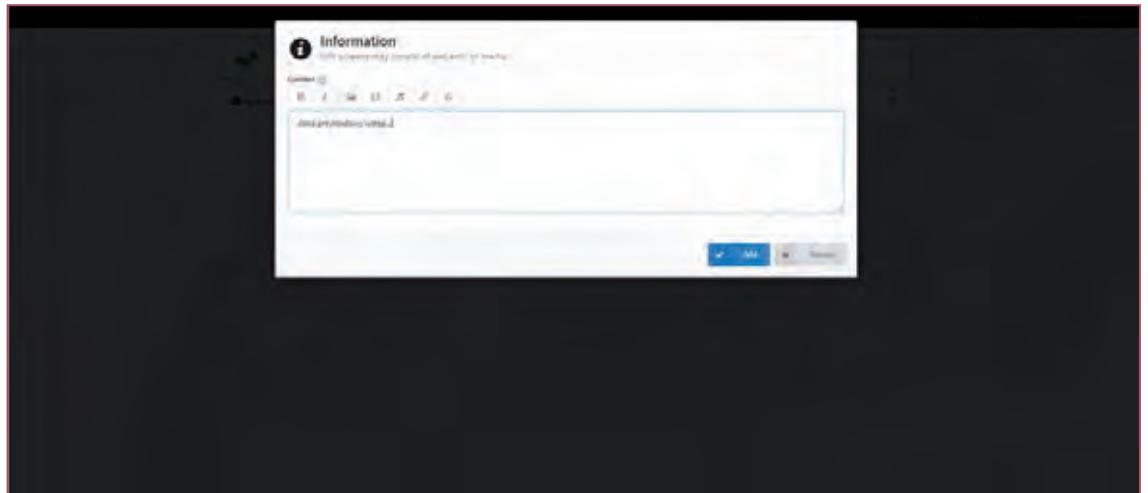

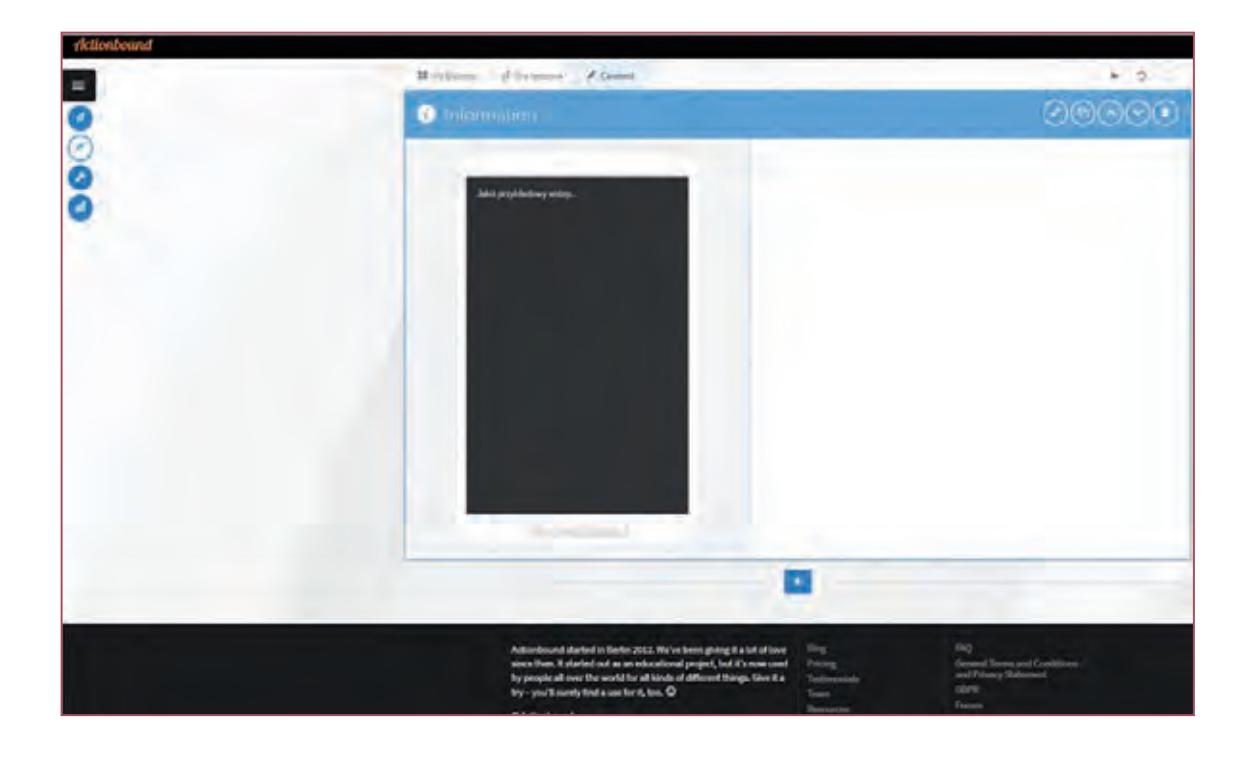

Analogicznie jak informację dodajemy kolejne etapy gry klikając na + i wybierając z zakładki po prawej stronie odpowiedni rodzaj zadania.

Dodajemy lokalizację wpisując jej tytuł oraz wybierając miejsce (coordinate ) na mapie (select).

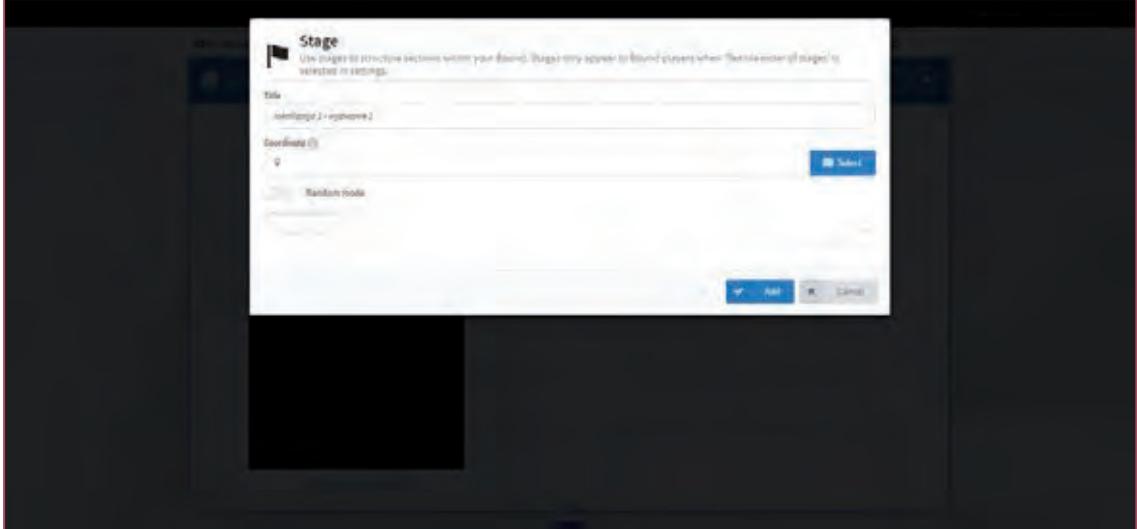

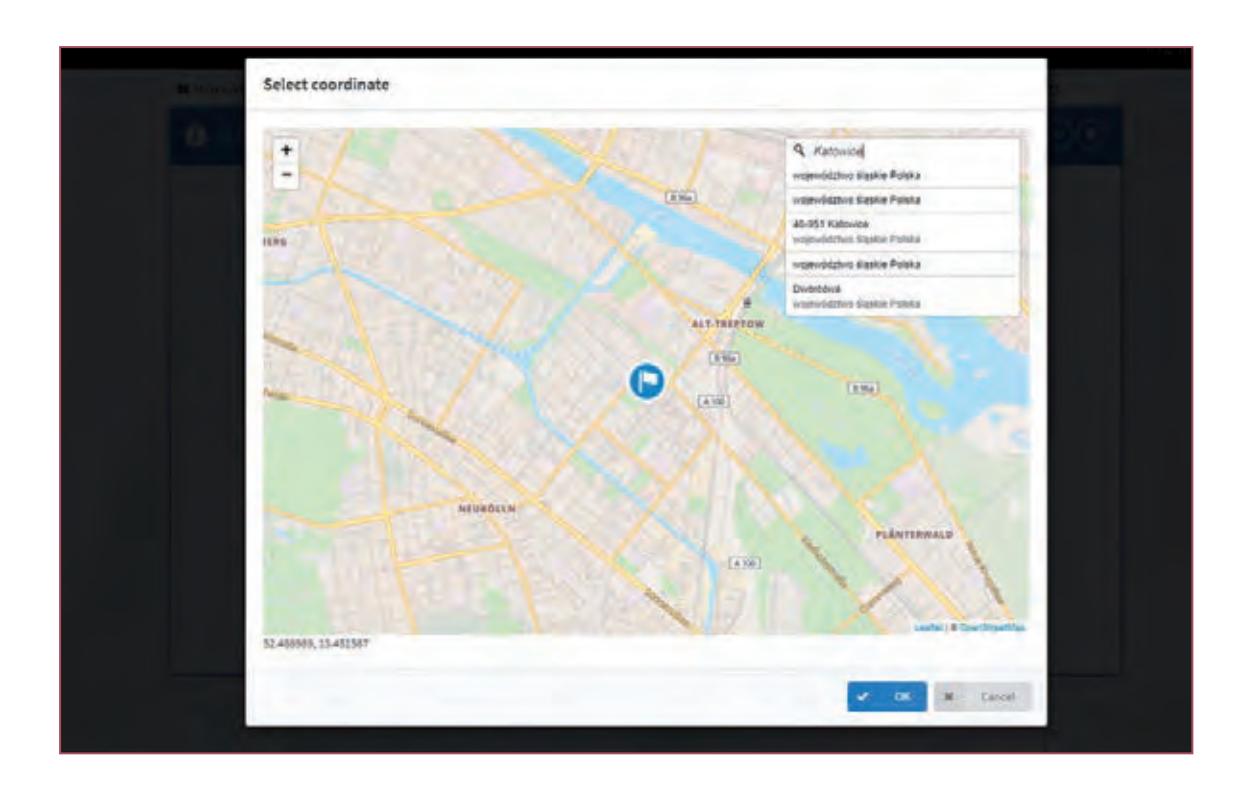

Po utworzeniu wszystkich lokalizacji możemy dodać do nich zadania, klikając na znak + znajdujący się pod lokalizacją.

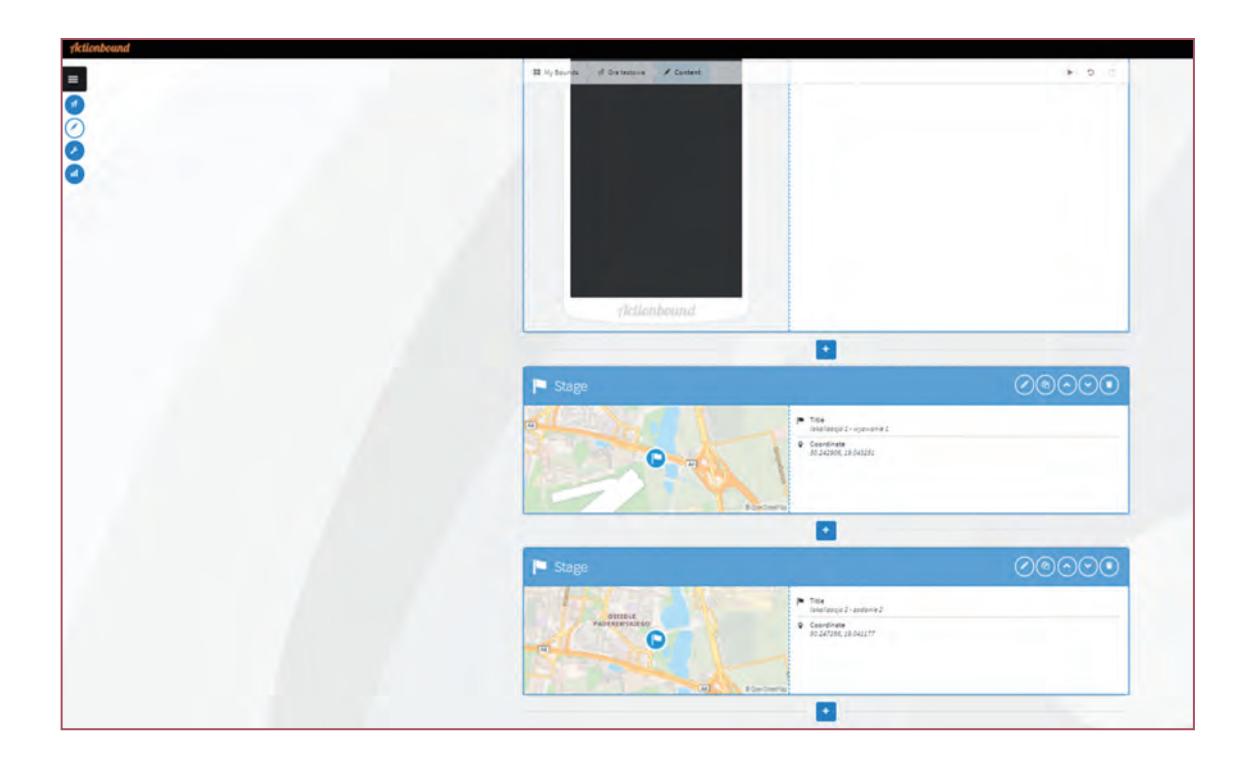

Gdy na przykład wybierzemy quiz, do pytania możemy dodać zdjęcie, wideo, dźwięk. W zakładce Answer określamy, jaki typ odpowiedzi ma być udzielony (tekst, wielokrotny wybór, suwak, sortowanie).

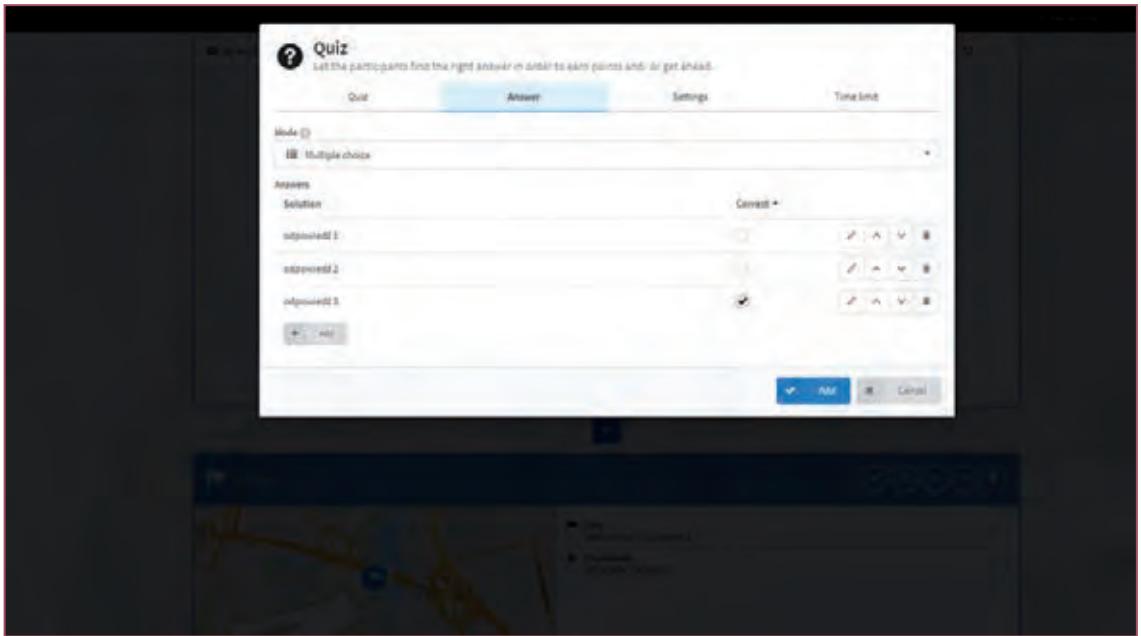

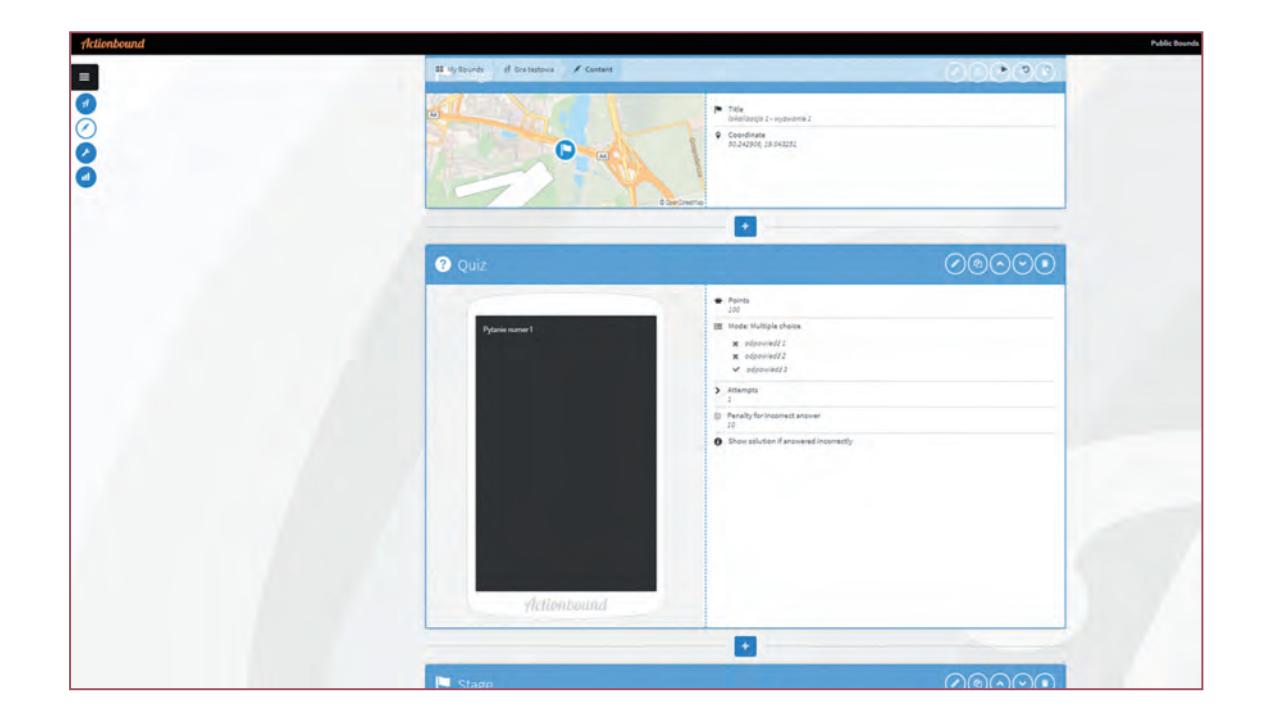

W kolejnej lokalizacji możemy na przykład wybrać typ zadania misja (Mission). Misją może być na przykład zrobienie zdjęcia, nagranie krótkiego filmiku lub dźwięków.

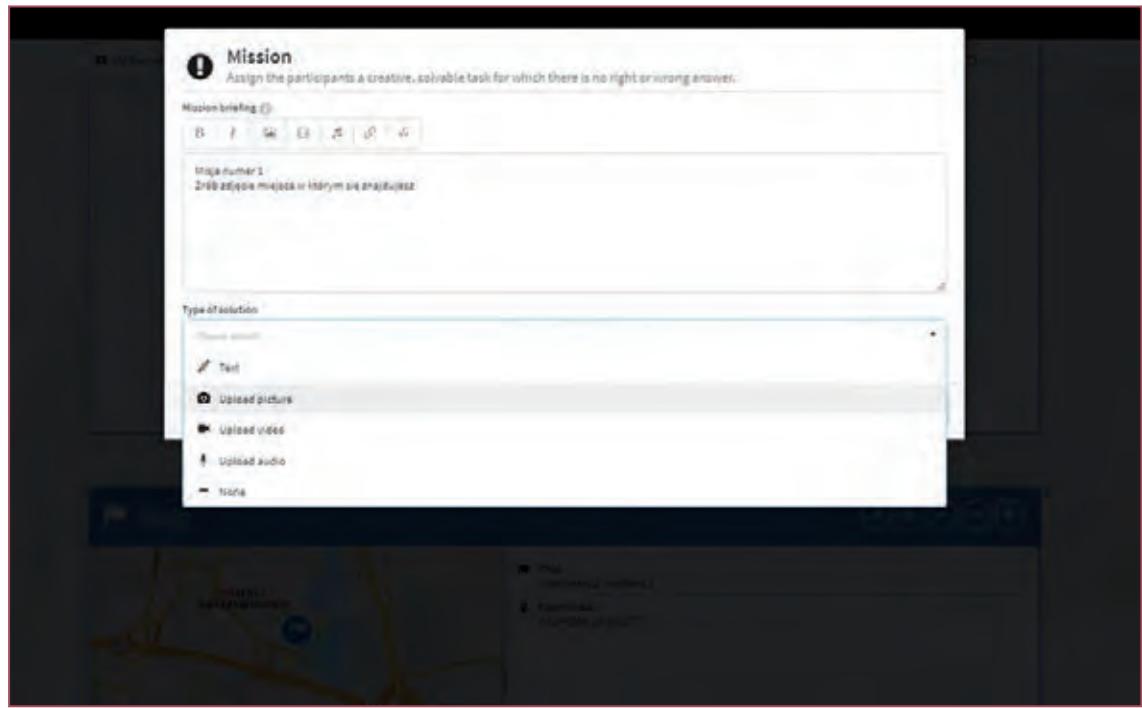

Kiedy przygotujemy już wszystkie elementy związane z grą: lokalizacje, quizy, misje, itp., przechodzimy do kwestii związanych z wyglądem samej gry. Z lewej strony ekranu klikamy na ikonkę z kluczem (settings). Możemy tu określić grafikę, jaka będzie wyświetlana, dodać opis, wyznaczyć miejsce startu, z którego gra będzie się zaczynała oraz metę (destination), wpisujemy również przybliżoną długość trasy i ile czasu chcemy przeznaczyć na grę.

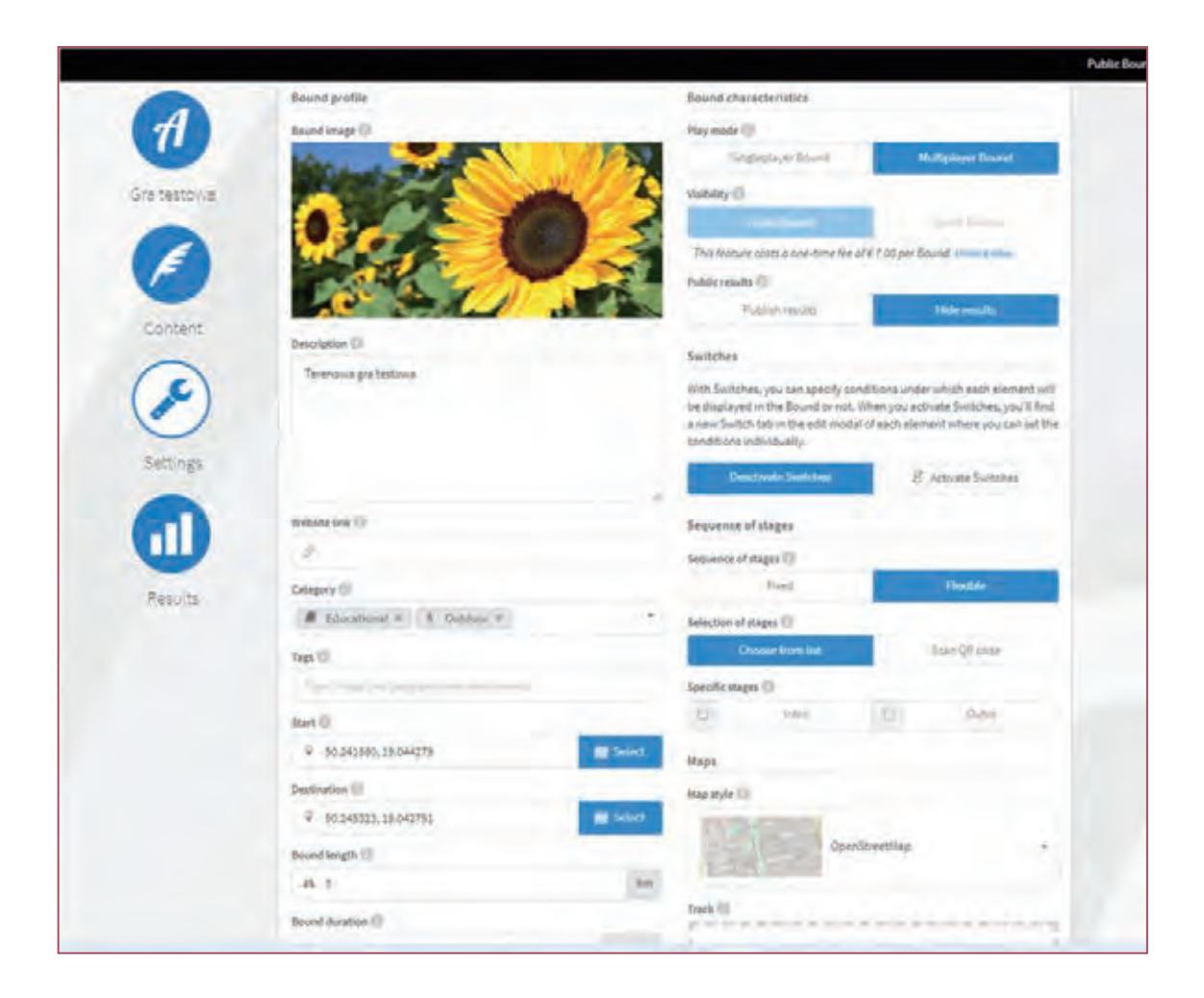

Kiedy wszystko mamy już wpisane, klikamy na ikonkę z białą literą "A" na niebieskim tle (z lewej strony). Tutaj mamy możliwość przetestowania gry (przycisk test), czyli możemy wysłać jednorazowy kod QR z naszą grą komuś, aby ją przetestował w aplikacji przed upublicznieniem naszej gry. Jeśli testy przebiegły pomyślnie możemy włączyć grę, czyli zmienić status przycisku z offline na online. Tutaj też znajduje się unikalny link oraz kod QR, dzięki którym mamy możliwość udostępnienia gry przyszłym graczom. Link czy kod możemy wysłać lub umieścić na przykład na ulotkach, plakatach, wstawić do postu w mediach społecznościowych, itp.

W aplikacji mobilnej skanujemy kod QR i gotowe, można wziąć udział w grze terenowej. Po zakończeniu rozgrywki wyniki będą dostępne na platformie w zakładce results.

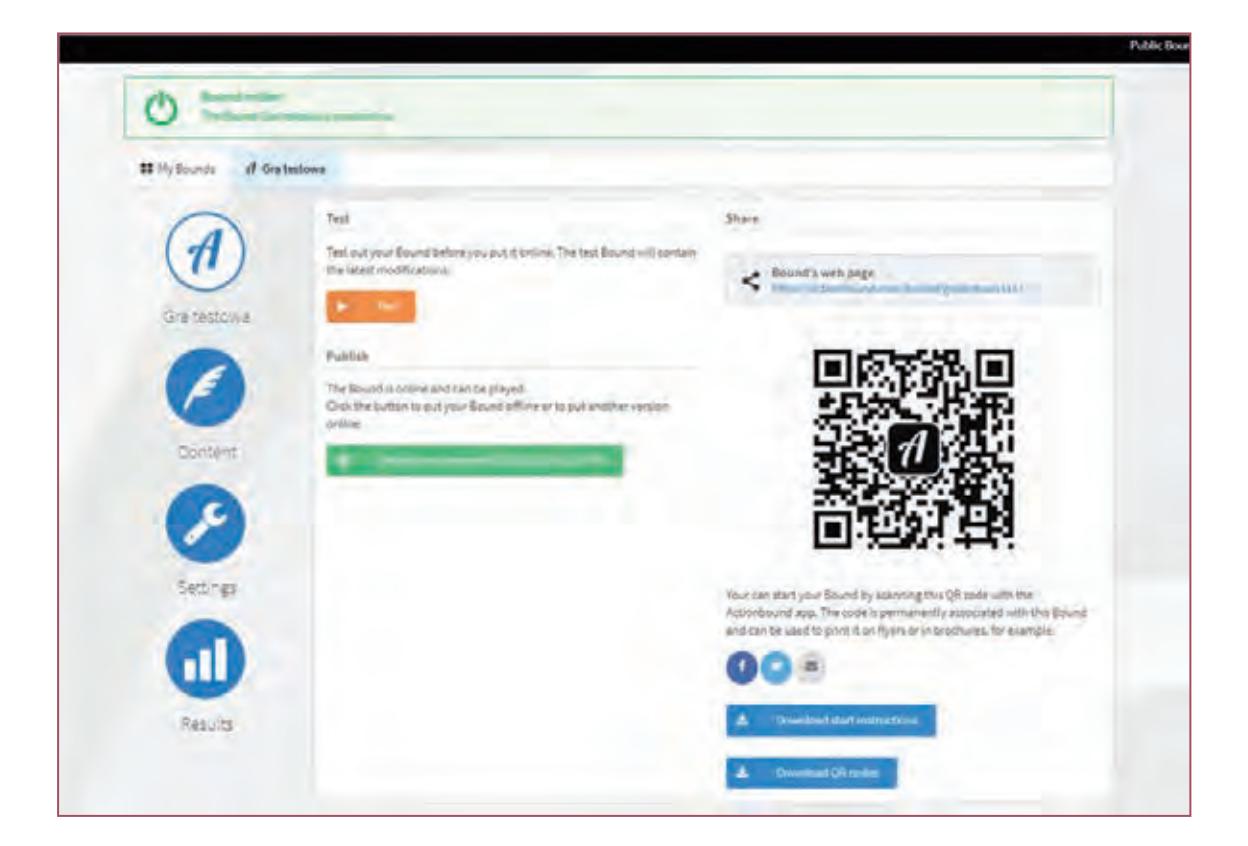

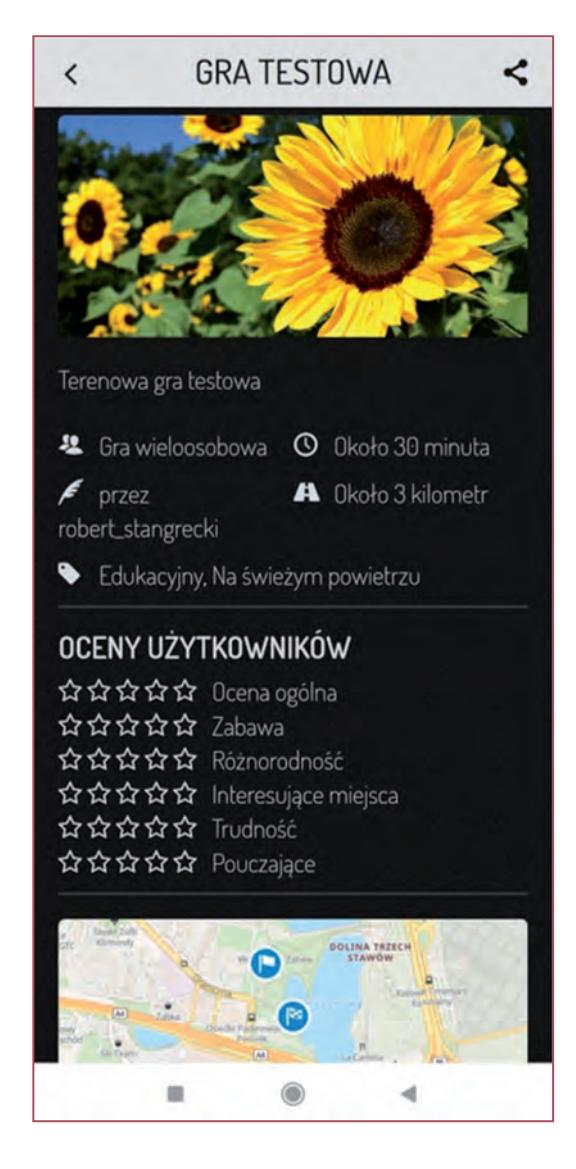

#### **5.4. Questy – Wyprawy Odkrywców**

**QUESTY** – Wyprawy Odkrywców to edukacyjne gry terenowe łączące w sobie elementy zabawy i nauki, poszukiwań skarbu i radości odkrywania. Podstawą zabawy jest wędrówka trasą questu w terenie. Może to być spacer po miejscowości, jazda rowerem przez las, spływ rzeką czy zwiedzanie muzeum. Do zabawy wystarczy ulotka lub darmowa aplikacja mobilna Questy – Wyprawy Odkrywców (aplikacja dostępna jest zarówno na urządzenia z systemem Android jak i iOS). Ulotki są dostępne w wybranych punktach informacji turystycznej lub jako plik do pobrania ze strony internetowej questy.org.pl. Czytając wierszowane wskazówki, uczestnik podąża questem w terenie i poznaje sekrety danego miejsca. Na końcu drogi na odkrywców czeka "skarb" – pojemnik finałowy, a w nim pamiątkowa pieczątka i Księga Questu. Odcisk pieczęci i wpis do Księgi potwierdzają przebycie trasy.

Wyprawy Odkrywców są oparte na amerykańskiej metodyce Valley Quest, stworzonej przez Stevena Glazera, który w 2008 roku po raz pierwszy zaprezentował ją w Polsce. Od tego czasu powstało w Polsce kilkaset takich tras nazywanych questami. Na portalu www.questy.org.pl można w chwili obecnej znaleźć ponad 600 sprawdzonych i działających questów. Są one tworzone w głównej mierze przez doświadczony zespół trenerów, który posiada licencje na wykorzystanie metodyki Valley Quest,0 wydaną przez Stevena Glazera. (za: https://questy.org.pl/)

Dostęp do portalu oraz aplikacji jest darmowy, choć twórcy zachęcają do dokonywania dobrowolnych wpłat pozwalających na utrzymywanie i rozwijanie całego przedsięwzięcia.

Oczywiście możemy również sami stworzyć Quest, a następnie przesłać go poprzez konto użytkownika do akceptacji i ewentualnego wdrożenia oraz opublikowania. Takie Questy muszą jednak spełniać określone wymagania zarówno merytoryczne jak i jakościowe:

- muszą mieć wierszowaną formę (minimum 20 zwrotek);
- zawierają informacje o miejscu, po którym prowadzą (o jego historii, kulturze, przyrodzie, postaciach itp.);
- zawierają zagadki, na które odpowiedź znajduje się w terenie; zagadki dają hasło, które jest potrzebne do uzyskania skarbu;
- na końcu trasy znajduje się skarb (pudełko z pieczątką, tuszem i księgą questu, ukryte w terenie lub będące pod czyjąś opieką np. w restauracji, hotelu);
- mają opiekuna, który od czasu do czasu sprawdza trasę i dba o skarb;
- są przygotowane do wydruku w formie pdf (preferowany format A4);
- mile widziane: zawierają mapę lub szkic terenu (może być uproszczony rysunek).

Jakość Questu oraz stopień dbania o skrzynkę - skarb są weryfikowane i w przypadku nieprawidłowości taki Quest jest usuwany z bazy.

Forma aktywności w postaci zabawy – Questu to doskonały sposób na promocję regionu, jego kultury, przyrody, zabytków. Nie wiąże się z żadnymi większymi wydatkami, gdyż do jego przejścia wystarczy ulotka lub aplikacja. Są świetną formą edukacji nie tylko regionalnej, historycznej i przyrodniczej, choć dla tych dziedzin wydają się być wręcz skrojone.

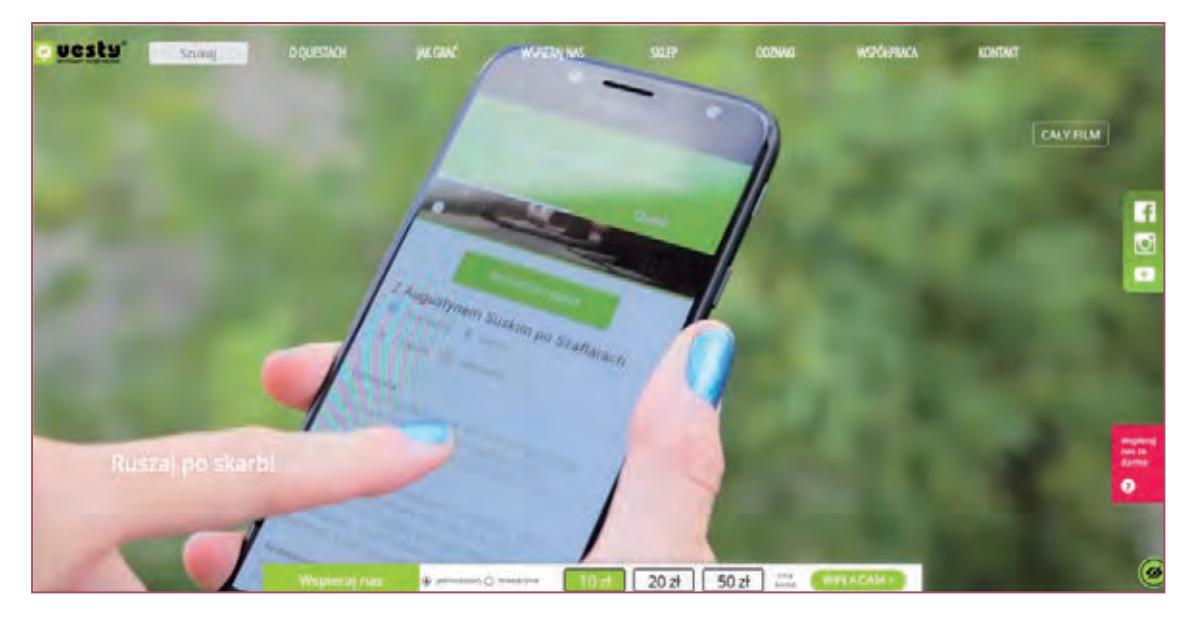

Konto użytkownika jest niezbędne, aby korzystać z aplikacji mobilnej "Questy - Wyprawy Odkrywców", pobierać ulotki questów z portalu, gromadzić informacje o questach ukończonych w terenie z aplikacją i z ulotką, oceniać i komentować questy, rywalizować z innymi questowiczami (wyniki użytkownika widać w ogólnopolskim rankingu), zdobywać ogólnopolską odznakę PTTK Questy – Wyprawy Odkrywców, brać udział w konkursach ogłaszanych na portalu.

Możliwość zdobywania odznak i punktów oraz fakt, że wyniki publikowane są w ogólnopolskim rankingu, są bardzo dobrym motywatorem do brania udziału w kolejnych przygodach, co doskonale wpisuję się w ideę gamifikacji.

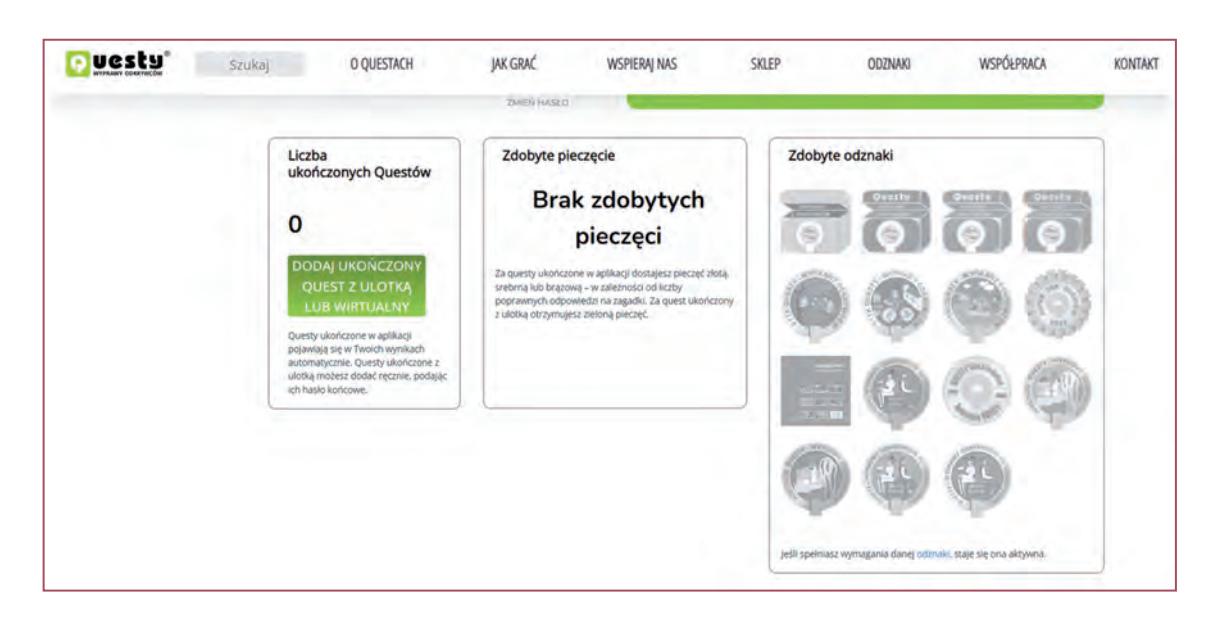

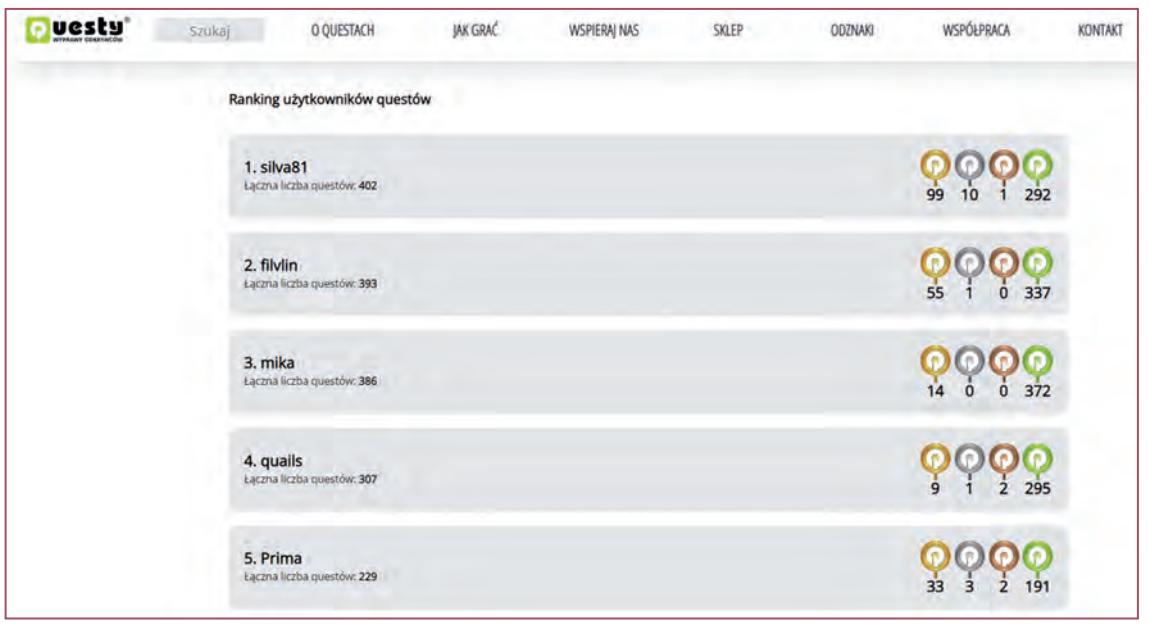

Wyszukiwanie dostępnych questów jest proste i bardzo intuicyjne. Możemy skorzystać z wyszukiwarki, wybierając kryteria, które są dla nas istotne lub wyszukać Quest na mapce. Do wyboru mamy ponad 600 questów, część z nich dostępna jest poprzez aplikację, a dostęp do niektórych wymaga pobrania i/lub wydrukowania ulotki. Jest również kilka questów wirtualnych, które można przejść bez wychodzenia z domu.

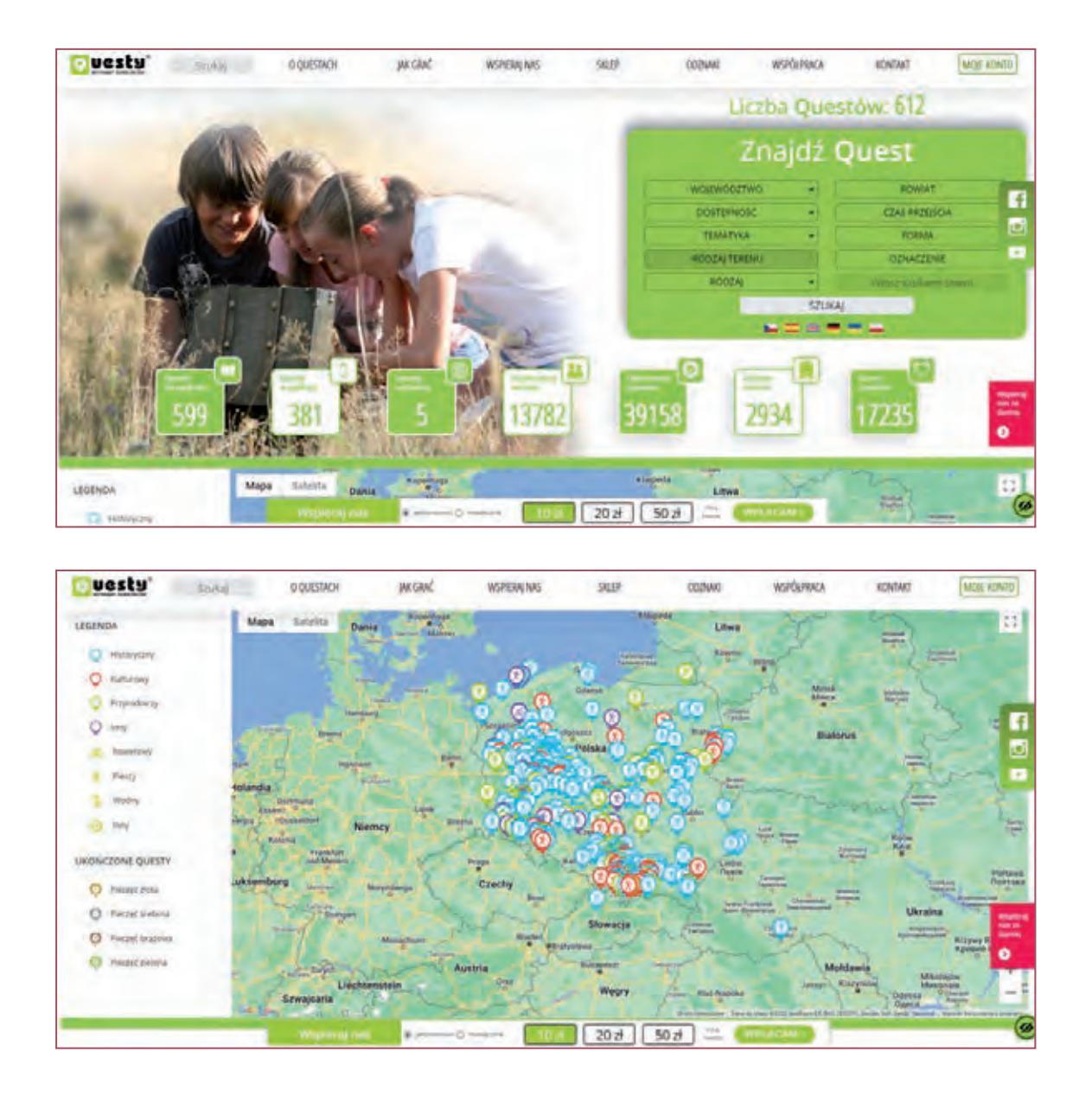

Questy – Wyprawy Odkrywców są doskonałym przykładem gamifikacji w propagowaniu turystyki, promowaniu regionów, ich kultury, tradycji, przyrody, historii i zabytków. Zachęcają do poznawania nowych terenów, miejscowości, a także motywują do odkrywania mniej znanych zakamarków i ciekawostek związanych z miejscem zamieszkania. Są gotowym materiałem na ciekawą, angażującą uczniów lekcję w terenie.

# **6. Przykładowe zastosowania wybranych aplikacji**

## **6.1. Smart tools (AccelerometerMeter, Miernik dźwięku i detektor, GPS Speedometer, Smart Luxmeter, Kątomierz, ON 2D-CameraMeasure)**

Smart tools to ogólna nazwa zestawów narzędzi bądź pojedynczych aplikacji, za pomocą których możemy dokonywać wszelkiego rodzaju pomiarów i obliczeń. Aplikacje tego typu sprawdzą się doskonale na lekcjach matematyki, gdzie możemy wykorzystać na przykład wirtualny kątomierz zamiast realnego. Na lekcjach geografii czy też fizyki tego typu narzędzia znajdą również swoje zastosowanie. Smart tools możemy wykorzystać na lekcjach geografii, na przykład do ćwiczeń związanych z wyznaczaniem współrzędnych (na terenie boiska szkolnego czy też pobliskiego parku) za pomocą danych GPS, omawiając przy tym kwestie związane z dokładnością tego typu pomiarów oraz elementów, które na tą dokładność mają wpływ. Lekcje przyrody to też dobra okazja do wykorzystania tego typu narzędzi w ramach realizacji zagadnień podstawy programowej "prowadzenie obserwacji i pomiarów w terenie w tym korzystanie z różnych pomocy: planu, mapy, lupy, kompasu, taśmy mierniczej, lornetki, itp."(za: https://podstawaprogramowa.pl/Szkola-podstawowa-IV-VIII/Przyroda), bo nic nie stoi na przeszkodzie, aby zamiast realnych przyrządów wykorzystać wirtualne. Na lekcjach fizyki możemy wykorzystać aplikacje dokonujące pomiarów natężenia światła (na przykład stosujemy różne źródła światła – żarówka, świeczka, latarka, światło dzienne, lub po prostu żarówki o różnej mocy i dokonujemy z uczniami pomiarów, a następnie omawiamy i analizujemy wyniki), natężenia dźwięku (możemy sprawdzać jak rozchodzi się dźwięk w pomieszczeniu, czy w każdym punkcie sali lekcyjnej ma takie samo natężenie, jak na rozchodzenie się fali dźwiękowej wpływają ustawiane po drodze przeszkody itp.) .

#### **6.2. Perfect Piano, Walk Band – Studio Muzyczne**

Aplikacje symulujące poszczególne instrumenty sprawdzą się oczywiście doskonale na lekcjach muzyki. Telefony czy tablety są małe i poręczne, a mogą zastąpić pianino czy też zestaw instrumentów perkusyjnych. Poza tym niektóre dzieci chętniej zagrają na takim wirtualnym instrumencie niż na prawdziwym. Możemy przydzielić uczniom konkretne "instrumenty" i opracować wspólnie utwór muzyczny w wersji dostosowanej do jednak ograniczonych możliwości wirtualnych pianin, perkusji itp. Później można zorganizować koncert czy występ podczas akademii szkolnej.

#### **6.3. Google Arts&Culture**

To aplikacja, która jest wręcz stworzona do wykorzystania na lekcjach plastyki (choć oczywiście nie tylko). Lekcje w muzeach oraz galeriach sztuki są mile widzianym uzupełnieniem tradycyjnych lekcji, więc

Google Arts & Culture przychodzi nam tutaj z pomocą. Pozwala na upowszechnianie kultury i sztuki na szeroką skalę, na obcowanie z dziełami wybitnych twórców bez ruszania się poza mury szkoły. Co prawda tylko wirtualnie, ale za to w doskonałej jakości. Otrzymujemy dostęp do wielu galerii oraz muzeów na całym świecie. Możemy podczas lekcji skupić się na dziełach wybranego artysty, możemy analizować konkretny styl lub okres w dziejach sztuki, lub po prostu urządzić sobie wirtualny spacer po muzeum. Po takim wirtualnym zwiedzaniu możemy przygotować dla uczniów quiz (na przykład z wykorzystaniem aplikacji Kahoot!) związany z muzeum, eksponatami itp.

### **6.4. Zdrowe zakupy**

Aplikacja, która pokazuje czy dany produkt jest zdrowy, czy też nie, daje nam również informacje dotyczące składu danego produktu. Znajdziemy tutaj także podstawowe wiadomości o tłuszczach, węglowodanach, białkach itp. Zdrowe zakupy to aplikacja, którą możemy wykorzystać na lekcji biologii i powiązać z realizacją podstawy programowej w zakresie znajomości przez uczniów uwarunkowań zdrowia człowieka. Zdrowe, zbilansowane odżywianie ma ogromny wpływ na nasze zdrowie, więc aplikacja ta jest jak najbardziej przydatnym narzędziem w dążeniu do prawidłowego odżywiania się. Prosimy dzieci, aby przyniosły z domu równego rodzaju produkty (w zupełności wystarczą opakowania po nich lub nawet same kody kreskowe), a następnie zeskanowały je za pomocą aplikacji "Zdrowe zakupy". W przygotowanej tabelce mogą zapisać zawartość poszczególnych składników w gramach czy %. Dodatkowo można zwrócić uwagę, czy dany produkt zawiera jakieś substancje sztuczne. Omawiamy na lekcji z dziećmi kwestię tego, co świadczy o tym, że dany produkt jest szkodliwy bądź nie, na jakie elementy należy zwracać uwagę, jakie ilości pewnych składników są niezdrowe. Dzieci (samodzielnie bądź w grupach) dokonują podziału przyniesionych produktów na te zdrowe oraz na te mniej.

## **6.5. Czyj to liść? Atlas roślin offline**

Wymienione powyżej aplikacje umożliwiają rozpoznawanie roślin oraz pozyskiwanie podstawowych informacji na ich temat. Przyroda to przedmiot gdzie mogą tego typu narzędzia znaleźć swoje zastosowanie. Dzieci z ich wykorzystaniem będą mogły obserwować, rozpoznawać oraz klasyfikować różne gatunki roślin. Wykorzystując otoczenie szkoły, bądź też pobliski park, możemy przeprowadzić ćwiczenia w terenie, polegające na tym, aby uczniowie (bądź grupy uczniów) rozpoznali jak największą ilość roślin, a następnie opisali ich cechy w uprzednio przygotowanej tabelce. Możemy również poprosić uczniów, aby znaleźli jakieś konkretne, z góry określone rośliny, a następnie zrobili im zdjęcie smartfonem i przygotowali krótki opis. Możemy dodatkowo zabawę urozmaicić wykorzystując kody QR do "szyfrowania" gatunków, które należy odnaleźć lub wykorzystać aplikację Actionbound i przygotować za jej pomocą grę terenową, której elementem będzie właśnie odnajdywanie/odgadywanie gatunków roślin.

86

# **6.6. Rzeczywistość rozszerzona (Mission to Mars AR, Apollo's Moon Shot AR, Quiver – 3D ColoringApp, MERGE CUBE)**

Rzeczywistość rozszerzona (AR) i aplikacje, które ją wykorzystują, to niezwykle atrakcyjne narzędzie, które ma ogromny wpływ na zaangażowanie ucznia podczas lekcji i jest w stanie na długo podtrzymać jego zainteresowanie. Trójwymiarowe przedmioty potrafią też przekazać zdecydowanie więcej informacji niż płaskie dwuwymiarowe rysunki, zdjęcia czy schematy. Szczególnie kiedy dodatkowo są animowane. Jedną z ciekawszych aplikacji AR do wykorzystania podczas lekcji jest niewątpliwie Quiver. Zabawa jest podwójna, gdyż uczniowie muszą najpierw pokolorować specjalne plansze (co już samo w sobie jest dla wielu dzieci atrakcyjne), a następnie owe plansze "ożywają" za pomocą aplikacji. I to dosłownie, bo mamy tutaj do czynienia nie ze statycznym trójwymiarowym elementem, lecz w pełni animowanym. Robi to naprawdę ogromne wrażenie. Jedne z ciekawszych plansz, które są dostępne w ramach tej aplikacji, możemy wykorzystać na lekcjach biologii/przyrody, geografii. Oferują nam one w pełni animowane, trójwymiarowe dioramy przedstawiające na przykład cykl życia rośliny, wgląd w warstwy skorupy ziemskiej, obieg wody w przyrodzie. Po omówieniu tematu związanego z obiegiem wody w przyrodzie rozdajemy uczniom wydrukowane plansze, które dzieci muszą pokolorować. Następnie uczniowie uruchamiają aplikację i skanują planszę. Ukazuje im się trójwymiarowa, animowana diorama prezentująca poszczególne etapy związane z obiegiem wody w przyrodzie. Jest to doskonałe uzupełnienie i utrwalenie informacji przekazanych przez nauczyciela. Fakt, że jest to podane w taki a nie inny sposób, oraz emocje, jakie się z tym wiążą, na pewno spowoduje, że ta wiedza na długo pozostanie w głowach uczniów.

Przykładowe plansze (źródło: https://quivervision.com/):

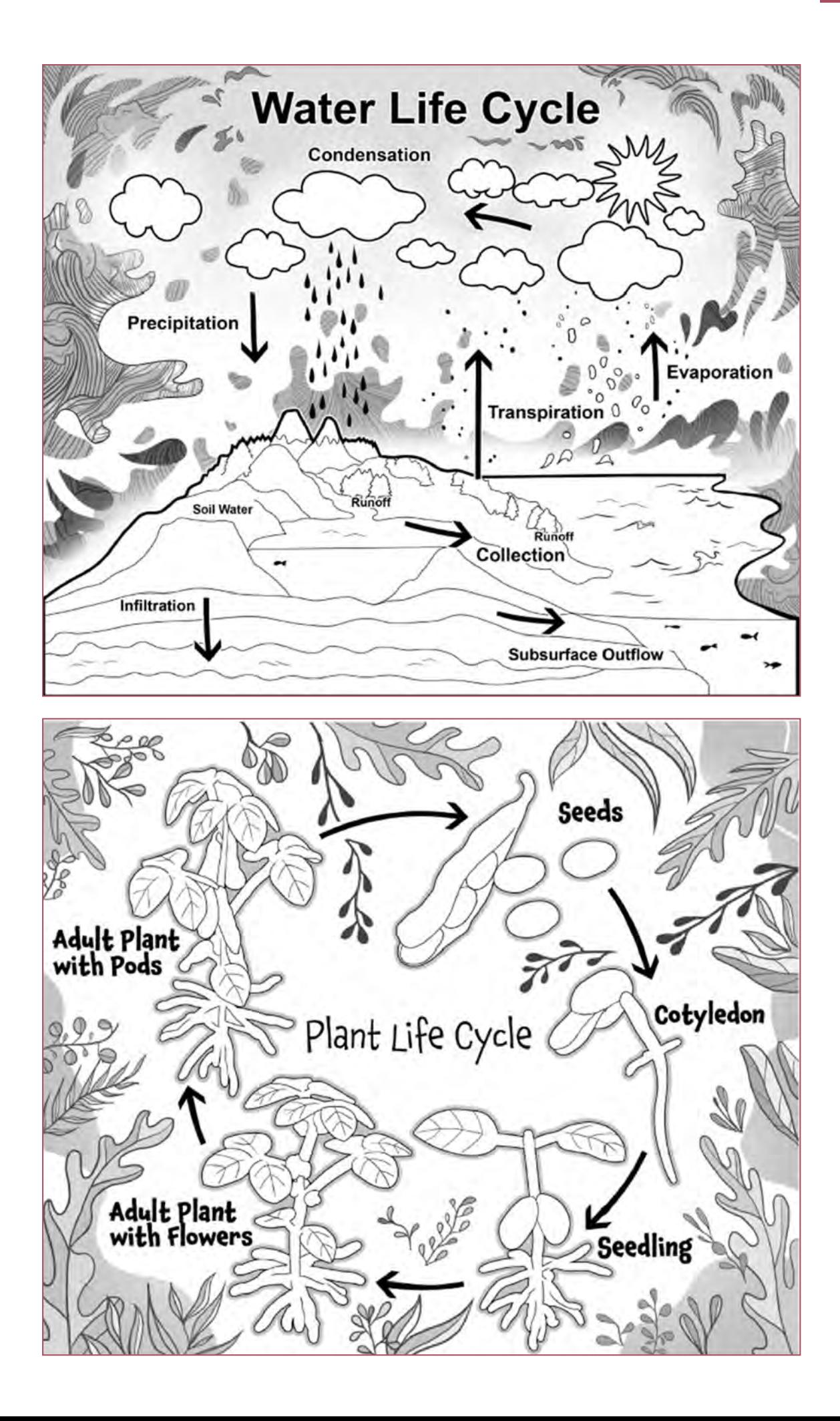

# **LAYERS OF THE EARTH**

Crust

10-70 km

**Mantle** 

No-one knows exactly what lies beneath our feet, but scientists have been able

to get a pretty good idea about the Earth's interior by studying the vibrations

that travel through the Earth during earthquakes. These vibrations are called

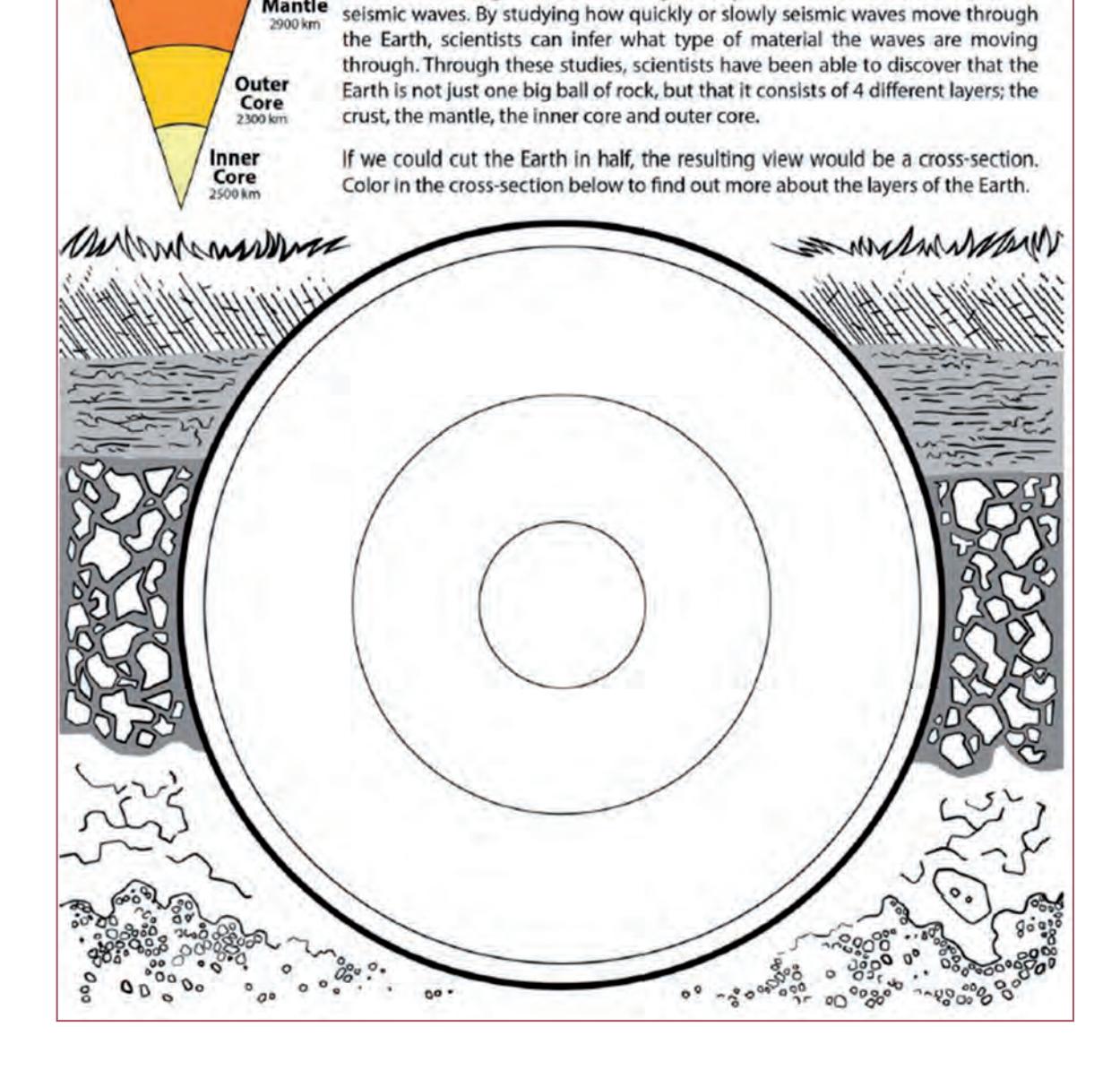

## **6.7. Actionbound.**

Aplikacja umożliwiająca tworzenie gier terenowych również może być wpleciona w tok lekcji lub zostać wykorzystana podczas wycieczki klasowej. Gra terenowa jest metodą mocno aktywizującą i bardzo przez dzieci lubianą. Uczniowie dostrzegają tutaj głównie elementy zabawy, rozrywki, rywalizacji a wiedza przyswajana jest niejako "przy okazji" ale za to skutecznie. Grę terenową możemy przygotować do realizacji w bezpośredniej okolicy szkoły, na terenie parku czy też miasta. Uzależnione to będzie od specyfiki/celu konkretnej gry, a także od wieku uczestników. Grę terenową warto powiązać z innymi aplikacjami dla uatrakcyjnienia/utrudnienia wyzwań. Jak zaproponowałem wcześniej przy okazji omawiania aplikacji *Czyj to liść?* i *Atlas roślin offline*, można przygotować grę terenową związaną z rozpoznawaniem gatunków roślin. Jako elementy gry przygotowujemy zadania do rozwiązania,

łamigłówki, zakodowane wskazówki, wykaz roślin do odnalezienia. W powiązaniu ze wspomnianymi powyżej aplikacjami oraz np. kodami QR czy krzyżówkami przygotowanymi w LearningApps.org daje nam to szansę na stworzenie bardzo rozbudowanej gry terenowej, która z pewnością wciągnie i zaangażuje uczniów. Tego typu rozwiązanie sprawdzi się również doskonale na lekcjach związanych z regionalizmem, poświęconych historii czy tradycji danego regionu/miejsca.

# **7. Zastosowanie technologii BYOD w codziennej pracy nauczyciela informatyki. Przykładowy scenariusz lekcji**

## **Temat: Budowa komputera i urządzenia peryferyjne**

- 1. *Odbiorcy:* Uczniowie klasy 4
- 2. *Czas trwania:* 45 minut
- 3. *Cele zajęć:*
	- a. Ogólne:
		- Zapoznanie uczniów z budową komputera.
		- Przekazanie informacji na temat urządzeń peryferyjnych oraz ich typów.
		- Poznanie przykładowych urządzeń wejściowych i wyjściowych.
		- Rozwinięcie zainteresowań poznawczych.
		- Doskonalenie umiejętności społecznych i współpracy w grupie.
		- Doskonalenie umiejętności związanych z posługiwaniem się urządzeniami komputerowymi.

#### b. Szczegółowe:

Uczeń:

- Zna budowę komputera, potrafi wymienić elementy wchodzące w jego skład.
- Potrafi wskazać role poszczególnych elementów składowych komputera.
- Potrafi odróżnić jednostkę centralną od urządzeń peryferyjnych.
- Wie, co to są urządzenia peryferyjne i na jakie typy się dzielą.
- Potrafi wymienić przykłady urządzeń peryferyjnych zarówno wejściowych, jak i wyjściowych.
- Potrafi pracować z aplikacją do skanowania kodów QR.
- Potrafi obsługiwać aplikację Kahoot!

#### 4. *Formy pracy:*

- grupowa
- indywidualna

#### 5. *Metody pracy:*

- Podające: pogadanka, pokaz
- Problemowe: rozmowa kierowana
- Praktyczne: praktycznego działania
- Aktywizujące: zagadki, quiz

#### 6. *Środki i pomoce dydaktyczne*

- tablica interaktywna/ekran projekcyjny
- komputer
- prezentacja multimedialna ("Budowa komputera i urządzenia peryferyjne")
- głośniki
- wydrukowana dla każdej grupy/ucznia karta pracy
- projektor
- tablety/smartfony
- aplikacja do skanowania kodów QR
- aplikacja Kahoot!
- kredki
- przybory do pisania
- wydrukowane i wycięte kody QR

#### 7. *Przebieg zajęć:*

- I. Wprowadzenie do tematu
	- A. Nauczyciel wprowadza uczniów do tematu, pokrótce go omawiając. Pyta uczniów, wskazując na monitor i jednostkę centralną, które z tych urządzeń to komputer. Często zdarza się, iż dzieci mylnie traktują monitor jako komputer.
- II. Część główna lekcji
	- A. Nauczyciel przedstawia na tablicy interaktywnej/ekranie projekcyjnym prezentację wykonaną za pomocą platformy Genially, która prezentuje zagadnienia związane z budową komputera oraz urządzeniami peryferyjnymi. Prezentacja zawiera również krótki filmik poświęcony tej tematyce. *Patrz załącznik nr 1.*
	- B. Podsumowanie informacji zawartych w prezentacji, krótka rozmowa sprawdzająca zrozumienie tematu.
	- C. Zabawa z aplikacją do odczytywania kodów QR. Uczniowie mają za zadanie skanować kody rozmieszczone w różnych zakątkach pracowni komputerowej. Każdy z kodów zawiera jeden fragment definicji opisującej któreś z urządzeń peryferyjnych. Z fragmentów należy ułożyć całą definicję i rozpoznać, o które urządzenie chodzi. Uczniów należy powiadomić z wyprzedzeniem o konieczności zainstalowania aplikacji do odczytywania kodów QR oraz konieczności przyniesienia do szkoły tabletu/smartfona. Z wyprzedzeniem należy również przygotować kody QR z fragmentami kodów do odczytywania przez uczniów i rozmieścić je w różnych miejscach sali.
		- Nauczyciel dzieli uczniów na grupy i wyznacza jedną osobę, która będzie skanowała kody QR (Aby uniknąć sytuacji, kiedy po klasie krążą wszyscy uczniowie, próbując odczytać kody). Można również ustalić, iż każdy fragment hasła skanować będzie inna osoba z grupy, aby nikt nie czuł się pokrzywdzony brakiem możliwości zeskanowania kodu.
		- Nauczyciel rozdaje każdej grupie kartę pracy, na której uczniowie zapisują numer/nazwę grupy oraz skład osobowy danego zespołu – *patrz załącznik nr 2.*
- Każda grupa otrzymuje również od nauczyciela mapę z zaznaczonymi na niej miejscami, w których znajdują się kody QR do zeskanowania – *patrz załącznik nr 3*.
- Nauczyciel omawia przebieg zadania zwracając uwagę na bezpieczeństwo, aby uczniowie się nie spieszyli, nie biegali po klasie w celu szybszego odczytania kodu.
- Uczniowie rozpoczynają zabawę. Osoba odpowiedzialna w danej grupie za skanowanie kodu, posługując się otrzymaną od nauczyciela mapą, odszukuje kody, skanuje je, a następnie podaje swojej grupie poszczególne fragmenty hasła. Członkowie grupy (tutaj też można wybrać osobę odpowiedzialną za tę czynność) zapisują fragmenty definicji na kartce. Kody powinny być rozmieszczone w losowej kolejności, aby treść definicji poznana została jak najpóźniej. Przykładowe definicje oraz kody QR – *patrz załącznik nr 4*.
- Po ułożeniu hasła uczniowie zapisują je na karcie pracy. Zapisują tam również nazwę urządzenia peryferyjnego, którego dotyczy definicja.
- Po odgadnięciu, o które urządzenie chodzi (każda grupa powinna mieć inne), prosimy uczniów, aby każdy zespół narysował na karcie pracy w wyznaczonym miejscu to urządzenie. Zwracamy uwagę, aby wykonać to zadanie starannie. Szczególnie przy grupach z dużą liczbą osób można w tym miejscu zastanowić się, czy nie dać szansy wykazania się każdemu z członków zespołu, aby narysował to urządzenie niezależnie.
- Gratulujemy uczniom zrealizowanego zadania oraz chwalimy za wykonane rysunki. Nagradzamy ocenami lub punktami.
- III. Ewaluacja i zakończenie lekcji

Podsumowaniem tematu i sprawdzeniem zdobytej przez uczniów wiedzy będzie quiz umieszczony na platformie Kahoot!

 Quiz uruchamia nauczyciel i podaje uczniom kod pin, który wpisują w aplikacji Kahoot! Na tabletach/smartfonach. Również i w tym przypadku uczniów należy powiadomić z wyprzedzeniem o konieczności zainstalowania aplikacji Kahoot! na swoich urządzeniach. Uczniowie mogą brać udział w quizie w ramach tych samych grup jak w poprzednim zadaniu lub każdy indywidualnie. W drugim przypadku mamy możliwość sprawdzenia, czy każdy z uczniów zrozumiał i zapamiętał treści przekazane podczas lekcji.

Podsumowujemy wyniki quizu. Uczniów możemy ocenić lub przyznać im punkty. Dziękujemy za lekcję. Żegnamy się z uczniami.

Link do przykładowego quizu (autor: Robert Stangrecki): www.play.kahoot.it/v2/?quizId=587962a5-7a1c-4f6f-88e6-68e69c46f49e

# **Załączniki**

#### **Załącznik numer 1.**

Prezentacja "Budowa komputera i urządzenia peryferyjne" wykonana z wykorzystaniem platformy www.genial.ly/ autor: Robert Stangrecki

Link do prezentacji:

https://view.genial.ly/627b36d8db7ca70019b74367/presentation-videogame-presentation

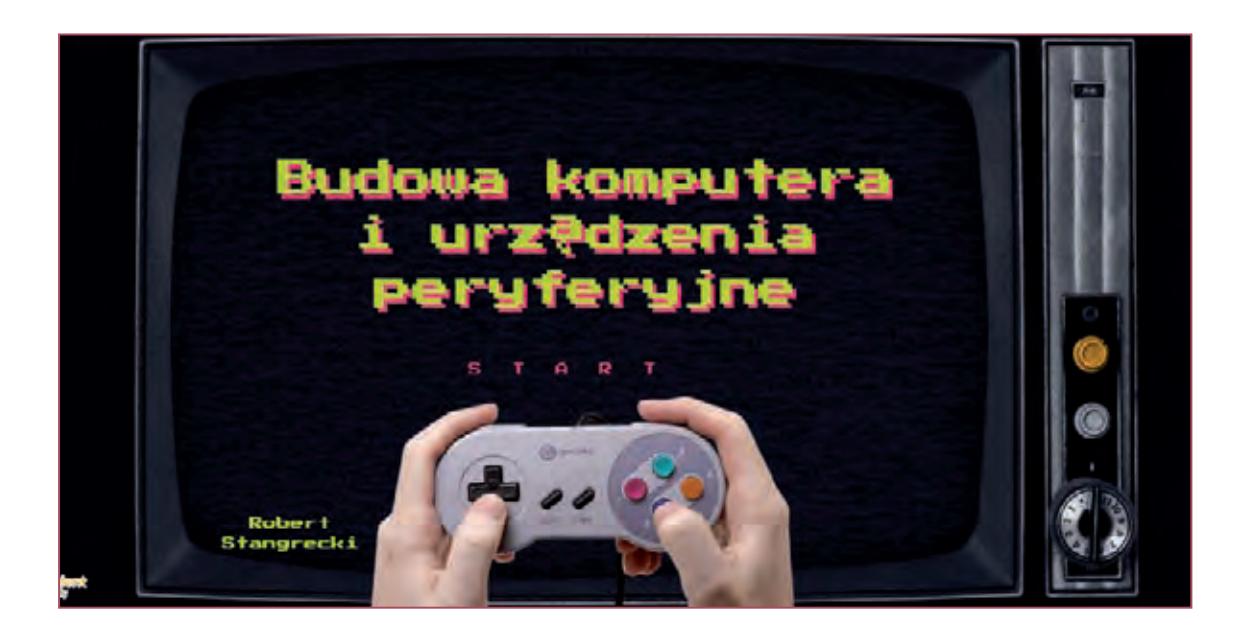

# **Załącznik numer 2.**

Przykładowa karta pracy wykonana w edytorze tekstu LibreOffice Writer.

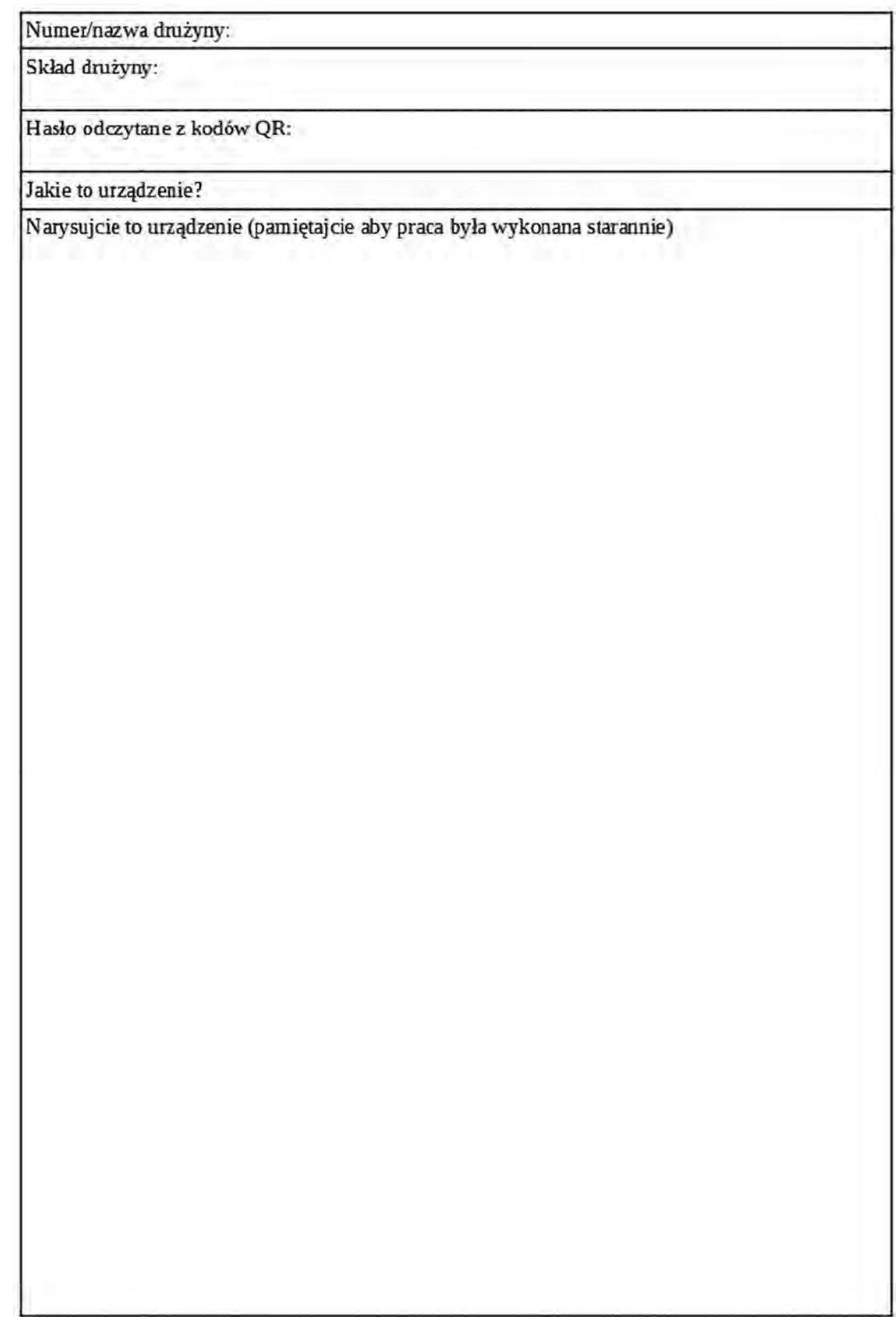

#### **Załącznik numer 3.**

Przykładowa mapa sali z miejscami umieszczenia kodów QR do odczytania przez uczniów wykonana w programie Paint. Możemy określić z góry kolejność, w jakiej uczniowie mają odczytywać kody, co da nam pewność, iż nie poznają hasła zbyt szybko. Dla rozróżnienia, kody dla poszczególnych grup możemy oznaczyć innymi kolorami.

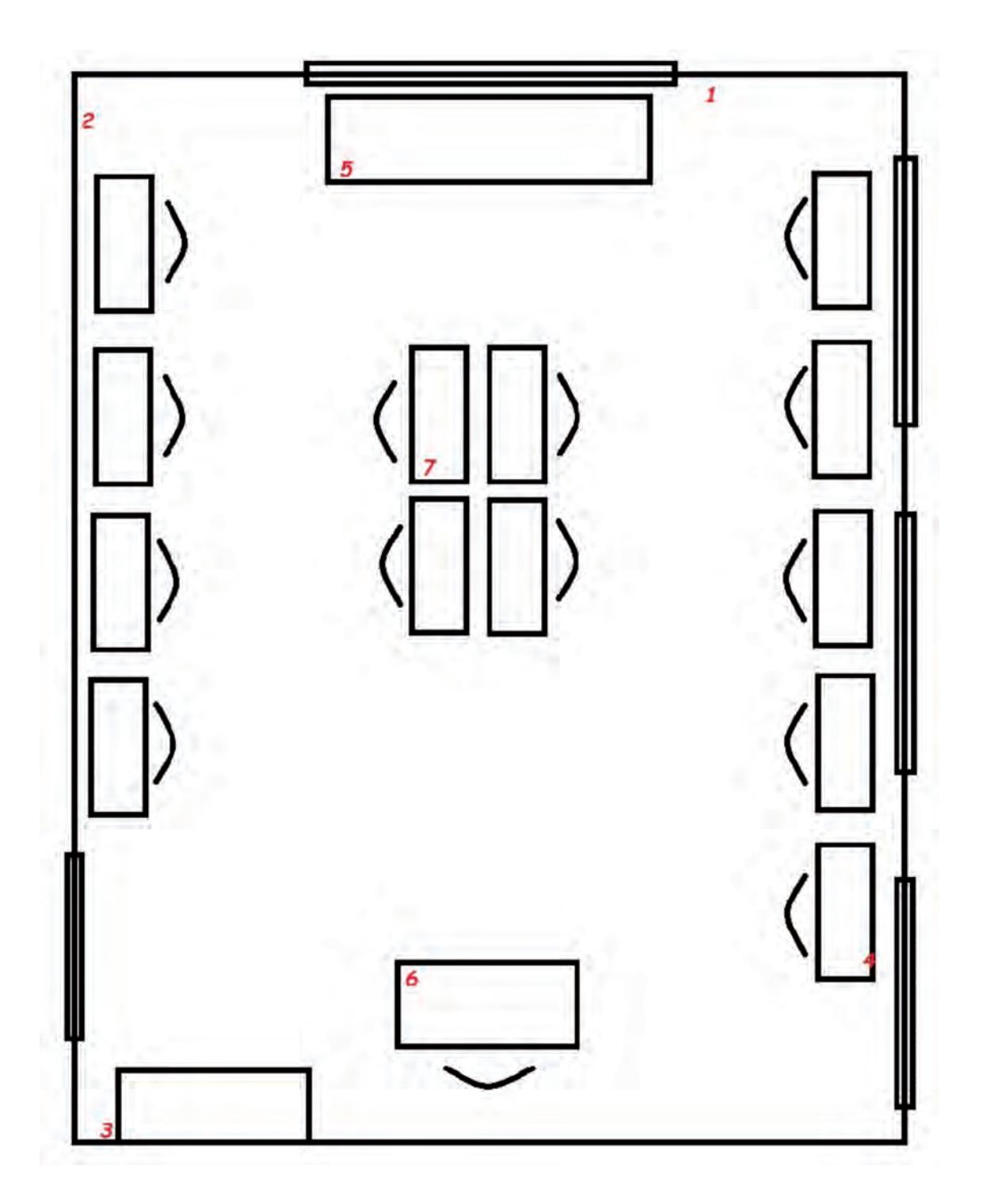

#### **Załącznik numer 4.**

Przykładowe definicje oraz wygenerowane kody QR. Należy zwrócić uwagę, aby definicje dla poszczególnych grup składały się z takiej samej liczby fragmentów. Kody QR wygenerowane zostały z wykorzystaniem strony: www.qr-online.pl/

Przykładowe definicje:

- Za jej pomocą wprowadzisz do komputera tekst.
- Dzięki niej możesz sterować kursorem i uruchamiać programy.
- Dzięki niemu widzisz procesy zachodzące w komputerze.
- Pozwala zamienić plik cyfrowy w rzeczywisty obiekt.
- Dzięki nim możesz usłyszeć dźwięk zapisany na komputerze.

Tabelka, do której wklejone zostały wygenerowane kody oraz fragmenty definicji utworzona została w edytorze tekstu LibreOffice Writer. Dla ułatwienia zostały od razu zapisane cyfry określające kolejność odkrywania fragmentów przez uczniów. Przykład realizacji dla dwóch grup:

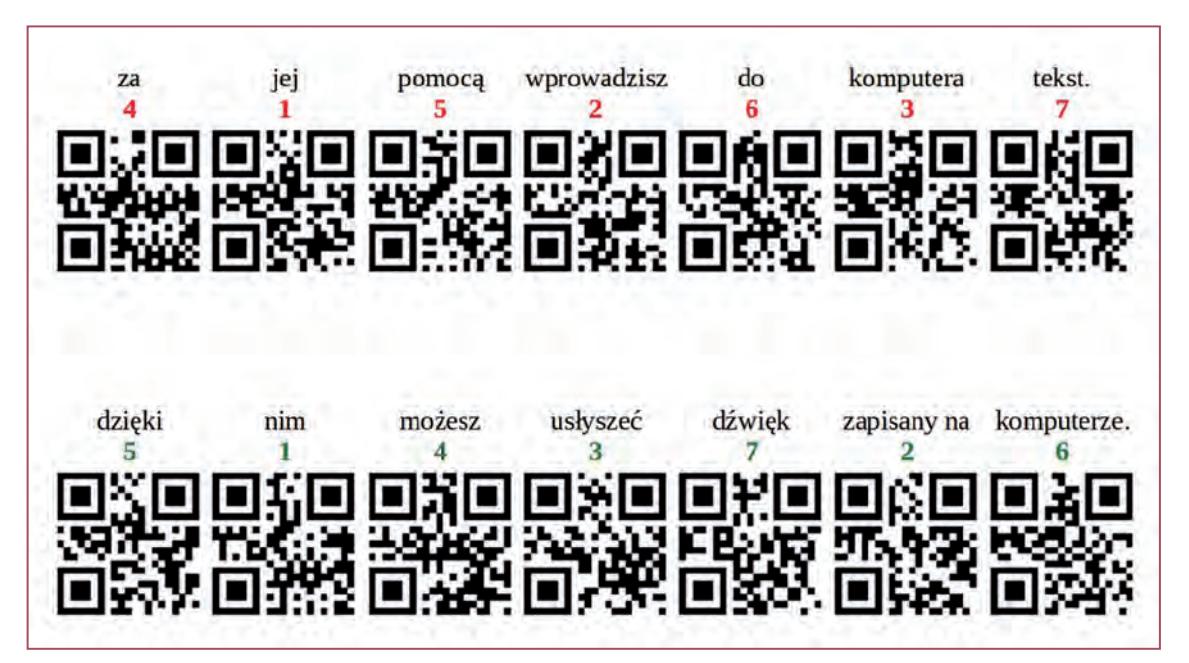

# **Bibliografia**

https://erasmusu.com/en/erasmus-blog/main/introducing-a-bring-your-own-device-policy-to- -the-classroom-206381 [dostęp online 11.03.2022]

- https://elearningindustry.com/using-byod-schools-advantages-disadvantages [dostęp online 12. 03.2022]
- https://resilienteducator.com/classroom-resources/what-is-byod-bring-your-own-device-and- -why-should-teachers-care/ [dostęp online 12.03.2022]

https://www.classcraft.com/blog/pro-and-con-byod-school/ [dostęp online 18.02.2022]

https://blog.neolms.com/top-10-byod-concerns-overcome-part-1/ [dostęp online 20.02.2022]

https://www.schoology.com/blog/byod-in-schools-a-beginners-guide [dostęp online 22.02.2022]

- http://www.eun.org/documents/411753/817341/BYOD\_Technical\_guide\_full\_v7.pdf/ [dostęp online 15.02.2022]
- https://www.nask.pl/pl/raporty/raporty/4295,RAPORT-Z-BADAN-NASTOLATKI-30-2021.html [dostęp online 18.03.2022]
- MOBILNA EDUKACJA. M-learning, czyli (r)ewolucja w nauczaniu, Lechosław Hojnacki (red.), 2011 Think Global sp. z o.o.
- https://www.iberdrola.com/talent/what-is-mobile-learning-and-advantages [dostęp online 23.03. 2022]

https://www.enauczanie.com/mobilne/dlaczego [dostęp online 22.03.2022]

- https://pl.wikipedia.org/wiki/Rzeczywisto%C5%9B%C4%87 rozszerzona [dostęp online 25.03. 2022]
- https://www.globallogic.com/pl/insights/blogs/augmented-reality-i-nowe-mozliwosci-interakcji- -czlowieka-z-otoczeniem/ [dostęp online 25.03.2022]
- https://nano.komputronik.pl/n/rozszerzona-rzeczywistosc-technologia-ar/ [dostęp online 26.03. 2022]
- https://tikowybelfer.blogspot.com/2019/08/tajemnicza-merge-cube.html [dostęp online 20.03. 2022]
- https://www.futurelearn.com/info/blog/general/gamification-in-education [dostęp online 28.03. 2022]
- https://www.biworldwide.com/gamification/what-is-gamification/ [dostęp online 28.03.2022]
- https://e-pasje.pl/gamifikacja-w-edukacji-najlepsze-sposoby-wykorzystania-grywalizacji/ [dostęp online 28.03.2022]

# **Materiały dodatkowe**

https://www.youtube.com/watch?v=7dg8sGR4X6Q https://www.youtube.com/watch?v=26H4Wzyi0KQ

**ISBN 978-83-86566-74-7**